# Veritas NetBackup™ Cloud Administrator's Guide

UNIX, Windows, Linux

Release 8.1.1

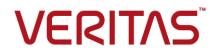

### Veritas NetBackup™ Cloud Administrator's Guide

Last updated: 2018-02-16

Document version:NetBackup 8.1.1

#### Legal Notice

Copyright © 2018 Veritas Technologies LLC. All rights reserved.

Veritas, the Veritas Logo, and NetBackup are trademarks or registered trademarks of Veritas Technologies LLC or its affiliates in the U.S. and other countries. Other names may be trademarks of their respective owners.

This product may contain third-party software for which Veritas is required to provide attribution to the third party ("Third-party Programs"). Some of the Third-party Programs are available under open source or free software licenses. The License Agreement accompanying the Software does not alter any rights or obligations you may have under those open source or free software licenses. Refer to the Third-party Legal Notices document accompanying this Veritas product or available at:

#### https://www.veritas.com/about/legal/license-agreements

The product described in this document is distributed under licenses restricting its use, copying, distribution, and decompilation/reverse engineering. No part of this document may be reproduced in any form by any means without prior written authorization of Veritas Technologies LLC and its licensors, if any.

THE DOCUMENTATION IS PROVIDED "AS IS" AND ALL EXPRESS OR IMPLIED CONDITIONS, REPRESENTATIONS AND WARRANTIES, INCLUDING ANY IMPLIED WARRANTY OF MERCHANTABILITY, FITNESS FOR A PARTICULAR PURPOSE OR NON-INFRINGEMENT, ARE DISCLAIMED, EXCEPT TO THE EXTENT THAT SUCH DISCLAIMERS ARE HELD TO BE LEGALLY INVALID. VERITAS TECHNOLOGIES LLC SHALL NOT BE LIABLE FOR INCIDENTAL OR CONSEQUENTIAL DAMAGES IN CONNECTION WITH THE FURNISHING, PERFORMANCE, OR USE OF THIS DOCUMENTATION. THE INFORMATION CONTAINED IN THIS DOCUMENTATION IS SUBJECT TO CHANGE WITHOUT NOTICE.

The Licensed Software and Documentation are deemed to be commercial computer software as defined in FAR 12.212 and subject to restricted rights as defined in FAR Section 52.227-19 "Commercial Computer Software - Restricted Rights" and DFARS 227.7202, et seq. "Commercial Computer Software and Commercial Computer Software Documentation," as applicable, and any successor regulations, whether delivered by Veritas as on premises or hosted services. Any use, modification, reproduction release, performance, display or disclosure of the Licensed Software and Documentation by the U.S. Government shall be solely in accordance with the terms of this Agreement.

Veritas Technologies LLC 500 E Middlefield Road Mountain View, CA 94043

#### http://www.veritas.com

#### Technical Support

Technical Support maintains support centers globally. All support services will be delivered in accordance with your support agreement and the then-current enterprise technical support policies. For information about our support offerings and how to contact Technical Support, visit our website:

#### https://www.veritas.com/support

You can manage your Veritas account information at the following URL:

#### https://my.veritas.com

If you have questions regarding an existing support agreement, please email the support agreement administration team for your region as follows:

Worldwide (except Japan)

CustomerCare@veritas.com

Japan

CustomerCare\_Japan@veritas.com

#### Documentation

Make sure that you have the current version of the documentation. Each document displays the date of the last update on page 2. The latest documentation is available on the Veritas website:

https://sort.veritas.com/documents

#### Documentation feedback

Your feedback is important to us. Suggest improvements or report errors or omissions to the documentation. Include the document title, document version, chapter title, and section title of the text on which you are reporting. Send feedback to:

#### NB.docs@veritas.com

You can also see documentation information or ask a question on the Veritas community site:

http://www.veritas.com/community/

#### Veritas Services and Operations Readiness Tools (SORT)

Veritas Services and Operations Readiness Tools (SORT) is a website that provides information and tools to automate and simplify certain time-consuming administrative tasks. Depending on the product, SORT helps you prepare for installations and upgrades, identify risks in your datacenters, and improve operational efficiency. To see what services and tools SORT provides for your product, see the data sheet:

https://sort.veritas.com/data/support/SORT\_Data\_Sheet.pdf

## Contents

| Chapter 1 | About NetBackup cloud storage                                                                                                    | 8  |
|-----------|----------------------------------------------------------------------------------------------------|----|
|           | New cloud features in NetBackup 8.1.1<br>About cloud storage features and functionality<br>About the catalog backup of cloud configuration files | 9  |
|           | About support limitations for NetBackup cloud storage                                                                                            | 12 |
| Chapter 2 | About the cloud storage                                                                                                    | 14 |
|           | About the cloud storage vendors for NetBackup                                                                                                    | 14 |
|           | About the Amazon S3 cloud storage API type                                                                                                    | 17 |
|           | Amazon S3 cloud storage vendors certified for NetBackup                                                                                          | 18 |
|           | Amazon S3 storage type requirements                                                                                                    | 24 |
|           | Amazon S3 cloud storage provider options                                                                                                    | 26 |
|           | Amazon S3 cloud storage options                                                                                                    | 31 |
|           | Amazon S3 advanced server configuration options                                                                                                  | 33 |
|           | Amazon S3 credentials broker details                                                                                                    | 35 |
|           | About private clouds from Amazon S3-compatible cloud providers                                                                                   |    |
|           |                                                                                                    | 37 |
|           | About Amazon S3 storage classes                                                                                                    | 38 |
|           | Protecting data in Amazon Glacier for long-term retention                                                                                        | 38 |
|           | Protecting data using Amazon's cloud tiering                                                                                                    | 43 |
|           | Permissions required for Amazon IAM user                                                                                                    | 46 |
|           | About EMC Atmos cloud storage API type                                                                                                    | 46 |
|           | EMC Atmos cloud storage vendors certified for NetBackup                                                                                          | 47 |
|           | EMC Atmos storage type requirements                                                                                                    | 47 |
|           | EMC Atmos cloud storage provider options                                                                                                    | 48 |
|           | EMC Atmos advanced server configuration options                                                                                                  | 51 |
|           | About private clouds from AT&T                                                                                                    | 52 |
|           | About Microsoft Azure cloud storage API type                                                                                                    | 53 |
|           | Microsoft Azure cloud storage vendors certified for NetBackup                                                                                    |    |
|           | · · · · · · · · · · · · · · · · · · ·                                                                                                    | 53 |
|           | Microsoft Azure storage type requirements                                                                                                    | 53 |
|           | Microsoft Azure cloud storage provider options                                                                                                   | 54 |
|           | Microsoft Azure advanced server configuration options                                                                                            |    |
|           | About OpenStack Swift cloud storage API type                                                                                                    | 60 |

|           | OpenStack Swift cloud storage vendors certified for NetBackup  |     |
|-----------|----------------------------------------------------------------|-----|
|           |                                                                | 61  |
|           | OpenStack Swift storage type requirements                      | 61  |
|           | OpenStack Swift cloud storage provider options                 | 62  |
|           | OpenStack Swift storage region options                         | 66  |
|           | OpenStack Swift add cloud storage configuration options        |     |
|           | OpenStack Swift proxy settings                                 |     |
|           | About Rackspace Cloud Files storage requirements               |     |
|           | Rackspace storage server configuration options                 |     |
|           | About private clouds from Rackspace                            |     |
|           |                                                                | 10  |
| Chapter 3 | Configuring cloud storage in NetBackup                         | 75  |
|           | Before you begin to configure cloud storage in NetBackup       | 76  |
|           | Configuring cloud storage in NetBackup                         | 77  |
|           | Cloud installation requirements                                |     |
|           | Scalable Storage properties                                    |     |
|           | Configuring advanced bandwidth throttling settings             |     |
|           | Advanced bandwidth throttling settings                         |     |
|           | Cloud Storage properties                                       |     |
|           | Adding a cloud storage instance                                |     |
|           | Changing cloud storage host properties                         |     |
|           |                                                                |     |
|           | Deleting a cloud storage host instance                         |     |
|           | About the NetBackup CloudStore Service Container               | 09  |
|           | NetBackup CloudStore Service Container security certificates   | 00  |
|           | NetBackup CloudStore Service Container security modes          |     |
|           |                                                                |     |
|           | NetBackup cloudstore.conf configuration file                   |     |
|           | Deploying host name-based certificates                         |     |
|           | Deploying host ID-based certificates                           |     |
|           | About data compression for cloud backups                       |     |
|           | About data encryption for cloud storage                        | 98  |
|           | About key management for encryption of NetBackup cloud storage | ~~  |
|           | About cloud storage servers                                    |     |
|           | About object size for cloud storage                            |     |
|           | • •                                                            |     |
|           | About the NetBackup media servers for cloud storage            |     |
|           | Using media server as NetBackup Cloud master host              |     |
|           | Configuring a storage server for cloud storage                 |     |
|           | KMS database encryption settings                               |     |
|           | Assigning a storage class to Amazon cloud storage              |     |
|           | Changing cloud storage server properties                       |     |
|           | NetBackup cloud storage server properties                      | 113 |

|           | NetBackup cloud storage server bandwidth throttling properties                 |     |
|-----------|--------------------------------------------------------------------------------|-----|
|           |                                                                                | 114 |
|           | NetBackup cloud storage server connection properties                           | 118 |
|           | NetBackup CloudCatalyst storage server properties                              | 123 |
|           | NetBackup cloud storage server encryption properties                           | 124 |
|           | About cloud storage disk pools                                                 | 125 |
|           | Configuring a disk pool for cloud storage                                      | 126 |
|           | Saving a record of the KMS key names for NetBackup cloud storage<br>encryption | 135 |
|           | Adding backup media servers to your cloud environment                          |     |
|           | Configuring a storage unit for cloud storage                                   |     |
|           | Cloud storage unit properties                                                  |     |
|           | Configure a favorable client-to-server ratio                                   |     |
|           | Control backup traffic to the media servers                                    |     |
|           | About NetBackup Accelerator and NetBackup Optimized Synthetic                  |     |
|           | backups                                                                        | 143 |
|           | Enabling NetBackup Accelerator with cloud storage                              | 143 |
|           | Enabling optimized synthetic backups with cloud storage                        |     |
|           | Creating a backup policy                                                       |     |
|           | Changing cloud storage disk pool properties                                    |     |
|           | Cloud storage disk pool properties                                             | 149 |
|           | Managing Certification Authorities (CA) for NetBackup Cloud                    | 151 |
| Chapter 4 | Monitoring and Reporting                                                       | 155 |
|           | About monitoring and reporting for cloud backups                               | 155 |
|           | Viewing cloud storage job details                                              |     |
|           | Viewing the compression ratio                                                  | 156 |
|           | Viewing NetBackup cloud storage disk reports                                   | 157 |
|           | Displaying KMS key information for cloud storage encryption                    |     |
| Chapter 5 | Operational notes                                                              | 161 |
|           | NetBackup bpstsinfo command operational notes                                  | 161 |
|           | Unable to configure additional media servers                                   |     |
|           | Cloud configuration may fail if NetBackup Access Control is enabled            |     |
|           | Deleting cloud storage server artifacts                                        |     |
|           | שטוכנוווש טוטעע שנטומשב שבו יבו מונוומטנש                                      | 103 |
| Chapter 6 | Troubleshooting                                                                | 164 |
|           | About unified logging                                                          | 164 |
|           | About using the vxlogview command to view unified logs                         |     |
|           | Examples of using vxlogview to view unified logs                               |     |

| About legacy logging                                                                | 167 |
|-------------------------------------------------------------------------------------|-----|
| Creating NetBackup log file directories for cloud storage                           | 169 |
| NetBackup cloud storage log files                                                   | 169 |
| Enable libcurl logging                                                              | 172 |
| NetBackup Administration Console fails to open                                      | 173 |
| Troubleshooting cloud storage configuration issues                                  | 173 |
| NetBackup Scalable Storage host properties unavailable                              | 174 |
| Connection to the NetBackup CloudStore Service Container fails                      |     |
| Cannot create a cloud storage disk pool                                             |     |
| Cannot create a cloud storage                                                       |     |
| Data transfer to cloud storage server fails in the SSL mode                         |     |
| Amazon GovCloud cloud storage configuration fails in non-SSL<br>mode                |     |
| Data restore from the Google Nearline storage class may fail                        | 177 |
|                                                                                     | 178 |
| Backups may fail for cloud storage configurations with Frankfurt                    |     |
| region                                                                              | 178 |
| Backups may fail for cloud storage configurations with the cloud compression option | 179 |
| Fetching storage regions fails with authentication version V2                       |     |
| nbcssc service does not start after installation in clustered<br>environment        |     |
| Troubleshooting cloud storage operational issues                                    |     |
| Cloud storage backups fail                                                          |     |
| Stopping and starting the NetBackup CloudStore Service Container                    |     |
|                                                                                     | 185 |
| A restart of the nbcssc process reverts all cloudstore.conf settings                |     |
| ,<br>                                                                               | 186 |
| NetBackup CloudStore Service Container startup and shutdown                         |     |
| troubleshooting                                                                     | 186 |
| bptm process takes time to terminate after cancelling GLACIER<br>restore job        | 187 |
| Index                                                                               | 188 |

## Chapter

# About NetBackup cloud storage

This chapter includes the following topics:

- New cloud features in NetBackup 8.1.1
- About cloud storage features and functionality
- About the catalog backup of cloud configuration files
- About support limitations for NetBackup cloud storage

## New cloud features in NetBackup 8.1.1

- Support for Amazon GLACIER. See "Protecting data in Amazon Glacier for long-term retention" on page 38.
- Support for Amazon LIFECYCLE. See "Protecting data using Amazon's cloud tiering " on page 43.
- NetBackup now supports IPv6.
- Support is added for the following cloud vendors:
  - Alibaba Cloud Object Storage Service (OSS)
  - EMC Elastic Cloud Storage (S3)
  - Quantum Lattus Object Storage
  - ACP Cloud Storage ACP Cloud Storage CS3
  - AT&T S3 Cloud Storage (ACS)
  - China Telecom Cloud China Telecom Cloud OOS S3

- FUJITSU Storage ETERNUS CD10000 Hyperscale Storage Systems
- Huawei OBS Huawei OBS Object Storage Service
- IBM Cloud Object Storage S3 Local IBM Cloud Object Storage for Local Network
- IBM Cloud Object Storage S3 WAN IBM Cloud Object Storage for Wide Area Network
- NetApp StorageGRID Webscale WAN Enterprise grade object storage for the hybrid cloud. Settings optimized for WAN
- Oracle Cloud Oracle S3 Storage Cloud Service
- Red Hat Ceph Storage Software-Defined Storage, On-Premises and in the Cloud
- Scality RING LAN Scality S3 On-Premises Object and Cloud storage, optimized for LAN
- Scality RING WAN Scality S3 Multi-Cloud storage, optimized for multi-site
- SUSE Enterprise Storage Software-defined Storage Solution
- Open Telekom Cloud OBS Open Telekom Cloud Object Storage Service
- Veritas Access Veritas Access Scale-out software-defined storage

### About cloud storage features and functionality

NetBackup Cloud Storage enables you to back up and restore data from cloud Storage as a Service (STaaS) vendors. NetBackup Cloud Storage is integrated with Veritas OpenStorage.

Table 1-1 outlines the features and functionality NetBackup Cloud Storage delivers.

| Feature                 | Details                                                                                                    |
|-------------------------|----------------------------------------------------------------------------------------------------|
| Configuration<br>Wizard | A <b>Cloud Storage Server Configuration</b> wizard is incorporated to facilitate the cloud storage setup and storage provisioning. Cloud storage provisioning now happens entirely through the NetBackup interface. |
| Compression             | NetBackup Cloud Storage Compression compresses the data inline before<br>it is sent to the cloud. The compression feature uses a third-party library called<br>LZO Pro (with compression level 3).                  |

Table 1-1Features and functionality

| Feature    | Details                                                                                                    |
|------------|----------------------------------------------------------------------------------------------------|
| Encryption | NetBackup Cloud Storage Encryption encrypts the data inline before it is ser<br>to the cloud. Encryption interfaces with the NetBackup Key Management<br>Service (KMS) to leverage its ability to manage encryption keys.                                                                                                    |
|            | The encryption feature uses an AES 256 cipher feedback (CFB) mode encryption.                                                                                                    |
| Throttling | NetBackup Cloud Storage throttling controls the data transfer rates betwee your network and the cloud. The throttling values are set on a per NetBacku media server basis.                                                                                                    |
|            | In certain implementations, you want to limit WAN usage for backups and restores to the cloud. You want to implement this limit so you do not constrait other network activity. Throttling provides a mechanism to the NetBackup administrators to limit NetBackup Cloud Storage traffic. By implementing a limit to cloud WAN traffic, it cannot consume more than the allocated bandwidth.                                             |
|            | NetBackup Cloud Storage Throttling lets you configure and control the following:                                                                                                    |
|            | <ul> <li>Different bandwidth value for both read and write operations.</li> <li>The maximum number of connections that are supported for each clour provider at any given time.</li> <li>Network bandwidth as a percent of total bandwidth.</li> <li>Network bandwidth per block of time.</li> </ul>                                                                                                    |
| Metering   | The NetBackup Cloud Storage metering reports enable you to monitor dat transfers within NetBackup Cloud Storage.                                                                                                    |
|            | Cloud-based storage is unlike traditional tape or disk media, which use persistent backup images. Your cloud storage vendor calculates cloud-base storage costs per byte stored and per byte transferred.                                                                                                    |
|            | The NetBackup Cloud Storage software uses several techniques to minimiz stored and transferred data. With these techniques, traditional catalog-base information about the amount of protected data no longer equates to the amount of data that is stored or transferred. Metering allows installations to monitor the amount of data that is transferred on a per media server basis across one or more cloud-based storage providers. |
|            | Metering reports are generated through NetBackup OpsCenter.                                                                                                    |

 Table 1-1
 Features and functionality (continued)

| Feature                | Details                                                                                                    |
|------------------------|----------------------------------------------------------------------------------------------------|
| Cloud<br>Storage       | The NetBackup CloudStore Service Container (nbcssc) process perform<br>the following functions:                                                                                                    |
| service                | <ul> <li>Controls the configuration parameters that are related to NetBackup Clou<br/>Storage</li> </ul>                                                                                                    |
|                        | <ul> <li>Generates the metering information for the metering plug-in</li> <li>Controls the network bandwidth usage with the help of the throttling plug-</li> </ul>                                                                                                    |
|                        | On Windows, it is a standard service installed by NetBackup. On UNIX, it runs as a standard daemon.                                                                                                    |
| Storage<br>providers   | Veritas currently supports several cloud storage providers. More information is available about each of these vendors.                                                                                                    |
|                        | See "About the cloud storage vendors for NetBackup" on page 14.                                                                                                    |
| OpsCenter<br>Reporting | Monitoring and reporting of the data that is sent to cloud storage is available through new cloud reports in OpsCenter. The cloud reports include:                                                                                                    |
|                        | <ul> <li>Job Success Rate: Success rate by backup job level across domains clients, policies, and business level views filtered on cloud-based storag</li> <li>Data Expiring In Future: Data that expires each day for the next 7 data filtered on cloud-based storage.</li> </ul> |
|                        | <ul> <li>Cloud Metering: Historical view of the data that is written to cloud per<br/>cloud provider.</li> </ul>                                                                                                    |
|                        | <ul> <li>Average Data Transfer Rate: Historical view of average data transfer<br/>rate to cloud per cloud provider.</li> </ul>                                                                                                    |
|                        | <ul> <li>Cloud Metering Chargeback: Ranking, forecast, and distribution view<br/>of the cost that is incurred on cloud-based storage per cloud provider.</li> </ul>                                                                                                    |
|                        | <b>Note:</b> OpsCenter supports monitoring and reporting of the following cloud providers: Amazon S3, AT&T, and Rackspace                                                                                                    |
|                        | Among all Amazon S3-compatible cloud providers that NetBackup suppor<br>OpsCenter supports monitoring and reporting of Amazon S3 only.                                                                                                    |
|                        | <b>Note:</b> Where Amazon is the cloud service provider, OpsCenter cannot report on the data that MSDP cloud storage servers upload to the cloud.                                                                                                    |

 Table 1-1
 Features and functionality (continued)

# About the catalog backup of cloud configuration files

The following cloud configuration files are backed up during the NetBackup catalog backup process:

- All .txt files in the meter directory, which contain intermediate metering data
- CloudInstance.xml
- CloudProvider.xml
- cloudstore.conf
- libstspiencrypt.conf
- libstspimetering.conf
- libstspithrottling.conf
- libstspicloud\_provider\_name.conf
   All .conf files that are specific to the cloud providers that NetBackup supports
- libstspicloud\_provider\_name.pref

All  $\ensuremath{.}\ensuremath{\mathsf{pref}}$  files that are specific to the cloud providers that NetBackup supports

The cloud configuration files that are backed up during the catalog backup process reside at the following location:

| Windows | <pre>install_path\NetBackup\db\cloud</pre> |
|---------|--------------------------------------------|
| UNIX    | usr/openv/netbackup/db/cloud               |

**Note:** The cacert.pem file is not backed up during the NetBackup catalog backup process.

This cacert.pem file is a cloud provider-specific file. This file is installed as part of the NetBackup installation. This file includes the certificates of NetBackup supported Certificate Authorities (CA).

## About support limitations for NetBackup cloud storage

The following items are some of the limitations of NetBackup cloud storage:

- The cloud vendors do not support optimized duplication.
- The cloud vendors do not support direct to tape (by NDMP).
- The cloud vendors do not support disk volume spanning of backup images.
- If the NetBackup master server is installed on a platform that NetBackup cloud does not support, you may observe issues in cloud storage server configuration.

For the operating systems that NetBackup supports for cloud storage, see the NetBackup operating system compatibility list available through the following URL:

http://www.netbackup.com/compatibility

- For Hitachi cloud storage, synthetic backups are not successful if you enabled the encryption option. To run the synthetic backups successfully, you need to enable the versioning option for buckets (or namespaces) through the Hitachi cloud portal. For more details on how to enable the versioning option, contact your Hitachi cloud provider.
- Cloud storage servers cannot use the same volume (bucket or container) to store data. You should create a separate volume (bucket or container) for each cloud storage server.
- NetBackup 7.7.1 and later versions support configuring cloud storage using the Frankfurt region.
- In the NetBackup Cloud Storage Configuration wizard, the following items are displayed only in the English language:
  - All the cloud provider names.
  - Description of the cloud providers.
  - In case of AmazonGov, the following fields: Certificate File Name, Private Key File Name, Private Key Passphrase, Agency, Mission Name, and Role.
  - In case of Openstack Swift, the following fields: Tenant Type, Tenant Value, User Type, User Domain Type, User Domain Value, Project Domain Type, and Project Domain Value.
- NetBackup now supports IPv6. The support is available only with all the cloud vendors and proxy server types that support IPv6.

## Chapter

## About the cloud storage

This chapter includes the following topics:

- About the cloud storage vendors for NetBackup
- About the Amazon S3 cloud storage API type
- About EMC Atmos cloud storage API type
- About Microsoft Azure cloud storage API type
- About OpenStack Swift cloud storage API type

## About the cloud storage vendors for NetBackup

NetBackup supports cloud storage based on the storage API type. All of the cloud vendors that NetBackup supports for cloud storage use one of the supported types. For more information about the storage API types and cloud vendors, see the following:

| Cloud storage API types    | Table 2-1 provides links to the topics that describe the         requirements for each storage API type and for the cloud providers         who use that storage API type.                          |
|----------------------------|----------------------------------------------------------------------------------------------------|
| Supported cloud<br>vendors | Table 2-2 identifies the cloud vendors who are certified for<br>NetBackup cloud storage and their storage API type. For<br>configuration help, see the information about their storage API<br>type. |

Table 2-2 lists the cloud storage vendors who are certified for use with Veritas NetBackup. It also includes links to Veritas knowledge base articles that contain the most current configuration information for the NetBackup cloud storage vendors. Veritas organizes the configuration by storage API type not be vendor.

Vendors achieve certification by participating in the Veritas technology partners program. NetBackup can send backups to the storage that these vendors provide. Veritas may certify vendors between NetBackup releases. For the vendors that are certified between releases, you must download and install the following configuration and mappings packages:

You can find links to the packages for your release on the NetBackup master compatibility list landing page:

http://www.netbackup.com/compatibility

Table 2-1 identifies the cloud storage APIs that are certified for NetBackup cloud storage.

| API type        | More information                                               |
|-----------------|----------------------------------------------------------------|
| Amazon S3       | See "About the Amazon S3 cloud storage API type" on page 17.   |
| EMC Atmos       | See "About EMC Atmos cloud storage API type" on page 46.       |
| Microsoft Azure | See "About Microsoft Azure cloud storage API type" on page 53. |
| OpenStack Swift | See "About OpenStack Swift cloud storage API type" on page 60. |

 Table 2-1
 Supported cloud storage API types for NetBackup

Table 2-2 identifies the cloud vendors who are certified for NetBackup cloud storage.For configuration help, see the information about their storage API type.

| Cloud vendor                                                 | Storage API type topic to consult for information            |
|--------------------------------------------------------------|--------------------------------------------------------------|
| ACP Cloud Storage (S3)                                       | See "About the Amazon S3 cloud storage API type" on page 17. |
| Amazon (S3)                                                  | See "About the Amazon S3 cloud storage API type" on page 17. |
| Amazon GovCloud (S3)                                         | See "About the Amazon S3 cloud storage API type" on page 17. |
| Alibaba Cloud (S3)                                           | See "About the Amazon S3 cloud storage API type" on page 17. |
| AT&T (Atmos)                                                 | See "About EMC Atmos cloud storage API type" on page 46.     |
| AT&T (S3)                                                    | See "About the Amazon S3 cloud storage API type" on page 17. |
| CMCC Cloud Storage<br>(S3) (China Mobile<br>Cloud Connector) | See "About the Amazon S3 cloud storage API type" on page 17. |
| CMCC Cloud Storage<br>v5.x (S3)                              | See "About the Amazon S3 cloud storage API type" on page 17. |

 Table 2-2
 Alphabetical list of supported cloud vendors

| Cloud vendor                              | Storage API type topic to consult for information              |
|-------------------------------------------|----------------------------------------------------------------|
| China Telecom Cloud<br>(S3)               | See "About the Amazon S3 cloud storage API type" on page 17.   |
| Cloudian HyperStore<br>(S3)               | See "About the Amazon S3 cloud storage API type" on page 17.   |
| EMC ATMOS Private<br>Cloud (S3)           | See "About the Amazon S3 cloud storage API type" on page 17.   |
| EMC ECS (S3) (Elastic<br>Cloud Storage)   | See "About the Amazon S3 cloud storage API type" on page 17.   |
| FUJITSU Storage<br>ETERNUS (S3)           | See "About the Amazon S3 cloud storage API type" on page 17.   |
| FUJITSU Cloud Service<br>K5(Swift)        | See "About OpenStack Swift cloud storage API type" on page 60. |
| Google Cloud Storage (S3)                 | See "About the Amazon S3 cloud storage API type" on page 17.   |
| HGST Storage (S3)                         | See "About the Amazon S3 cloud storage API type" on page 17.   |
| Hitachi Content Platform<br>- WAN (S3)    | See "About the Amazon S3 cloud storage API type" on page 17.   |
| Huawei OBS (S3)                           | See "About the Amazon S3 cloud storage API type" on page 17.   |
| IBM Softlayer (Swift)                     | See "About OpenStack Swift cloud storage API type" on page 60. |
| IBM Cloud Object<br>Storage - Local (S3)  | See "About the Amazon S3 cloud storage API type" on page 17.   |
| IBM Cloud Object<br>Storage - WAN (S3)    | See "About the Amazon S3 cloud storage API type" on page 17.   |
| Microsoft Azure                           | See "About Microsoft Azure cloud storage API type" on page 53. |
| Microsoft Azure<br>Government             | See "About Microsoft Azure cloud storage API type" on page 53. |
| NetApp StorageGRID<br>Webscale - WAN (S3) | See "About the Amazon S3 cloud storage API type" on page 17.   |
| Oracle Cloud (Swift)                      | See "About OpenStack Swift cloud storage API type" on page 60. |
| Oracle Cloud (S3)                         | See "About the Amazon S3 cloud storage API type" on page 17.   |

 Table 2-2
 Alphabetical list of supported cloud vendors (continued)

| Cloud vendor                    | Storage API type topic to consult for information                  |
|---------------------------------|--------------------------------------------------------------------|
| Quantum Lattus (S3)             | See "About the Amazon S3 cloud storage API type" on page 17.       |
| Red Hat Ceph Storage (S3)       | See "About the Amazon S3 cloud storage API type" on page 17.       |
| Rackspace (Swift)               | See "About Rackspace Cloud Files storage requirements" on page 69. |
| StorReduce (S3)                 | See "About the Amazon S3 cloud storage API type" on page 17.       |
| SwiftStack (S3)                 | See "About the Amazon S3 cloud storage API type" on page 17.       |
| SwiftStack (Swift)              | See "About OpenStack Swift cloud storage API type" on page 60.     |
| Scality RING - LAN (S3)         | See "About the Amazon S3 cloud storage API type" on page 17.       |
| Scality RING - WAN<br>(S3)      | See "About the Amazon S3 cloud storage API type" on page 17.       |
| SUSE Enterprise<br>Storage (S3) | See "About the Amazon S3 cloud storage API type" on page 17.       |
| Telefonica (S3)                 | See "About the Amazon S3 cloud storage API type" on page 17.       |
| Veritas Access (S3)             | See "About the Amazon S3 cloud storage API type" on page 17.       |

 Table 2-2
 Alphabetical list of supported cloud vendors (continued)

## About the Amazon S3 cloud storage API type

NetBackup supports cloud storage from the vendors that use the Amazon S3 storage API for their storage. Information about the requirements and configuration options for the Amazon S3 storage API vendors is provided as follows:

| Table 2-3 | Amazon S3 storage | API type inform | ation and topics |
|-----------|-------------------|-----------------|------------------|
|           |                   |                 |                  |

| Information                          | Торіс                                                                     |
|--------------------------------------|---------------------------------------------------------------------------|
| Certified vendors                    | See "Amazon S3 cloud storage vendors certified for NetBackup" on page 18. |
| Requirements                         | See "Amazon S3 storage type requirements" on page 24.                     |
| Storage server configuration options | See "Amazon S3 cloud storage provider options" on page 26.                |

| Information                                     | Торіс                                                             |
|-------------------------------------------------|-------------------------------------------------------------------|
| Service host and endpoint configuration options | See "Amazon S3 cloud storage options" on page 31.                 |
| SSL, proxy, and HTTP header options             | See "Amazon S3 advanced server configuration options" on page 33. |
| Credential broker options                       | See "Amazon S3 credentials broker details" on page 35.            |
| Storage classes                                 | See "About Amazon S3 storage classes"<br>on page 38.              |

 Table 2-3
 Amazon S3 storage API type information and topics (continued)

Some vendors may support private clouds that use the Amazon S3 storage type API.

See "About private clouds from Amazon S3-compatible cloud providers" on page 37.

#### Amazon S3 cloud storage vendors certified for NetBackup

Table 2-4 identifies the Amazon S3 compliant cloud vendors who are certified for NetBackup as of the NetBackup 8.1.1 release. Cloud vendors achieve certification by participating in the Veritas Technology Partner Program (VTPP).

| Cloud vendor         | Notes                                                                                                    |
|----------------------|----------------------------------------------------------------------------------------------------|
| ACP Cloud<br>Storage | You can add the service host endpoint before you configure the NetBackup storage server. To do so, use the NetBackup <b>Cloud Storage</b> host properties. |
|                      | See "Cloud Storage properties" on page 84.                                                                                                    |
|                      | If you do not add it in the <b>Cloud Storage</b> host properties, you must add it when you configure the storage server.                                   |

 Table 2-4
 Amazon S3 compliant cloud vendors that NetBackup supports

| Cloud vendor    | Notes                                                                                                    |
|-----------------|----------------------------------------------------------------------------------------------------|
| Amazon          | NetBackup supports Amazon Web Services (AWS) Signature Versior 2 and Signature Version 4.                                                                                                    |
|                 | The following storage classes are supported:                                                                                                    |
|                 | ■ STANDARD                                                                                                    |
|                 | STANDARD_IA                                                                                                    |
|                 | GLACIER                                                                                                    |
|                 | LIFECYCLE                                                                                                    |
|                 | NetBackup also supports custom HTTP headers.                                                                                                    |
| Amazon GovCloud | By default, you enter credentials for the vendor host. To use a credentials broker rather than enter credentials, select <b>Use Credentials</b><br><b>Broker</b> in the <b>Cloud Storage Server Configuration Wizard</b> . You ther enter the broker details on a separate wizard panel. |
|                 | The following storage classes are supported:                                                                                                    |
|                 | ■ STANDARD                                                                                                    |
|                 | <ul> <li>STANDARD_IA</li> </ul>                                                                                                    |
|                 |                                                                                                    |
|                 |                                                                                                    |
|                 | NetBackup also supports custom HTTP headers.                                                                                                    |
| Alibaba Cloud   | You can add the service host endpoint before you configure the NetBackup storage server. To do so, use the NetBackup <b>Cloud Storage</b> host properties.                                                                                                    |
|                 | See "Cloud Storage properties" on page 84.                                                                                                    |
|                 | If you do not add it in the <b>Cloud Storage</b> host properties, you must add<br>it when you configure the storage server.                                                                                                    |
| AT&T            | You can add the service host endpoint before you configure the NetBackup storage server. To do so, use the NetBackup <b>Cloud Storage</b> host properties.                                                                                                    |
|                 | See "Cloud Storage properties" on page 84.                                                                                                    |
|                 | If you do not add it in the <b>Cloud Storage</b> host properties, you must add<br>it when you configure the storage server.                                                                                                    |

| Table 2-4 | Amazon S3 compliant cloud vendors that NetBackup supports |
|-----------|-----------------------------------------------------------|
|           | (continued)                                               |

| Cloud vendor                       | Notes                                                                                                    |
|------------------------------------|----------------------------------------------------------------------------------------------------|
| CMCC Cloud<br>Storage              | You can add the service host endpoint before you configure the NetBackup storage server. To do so, use the NetBackup <b>Cloud Storage</b> host properties. |
|                                    | See "Cloud Storage properties" on page 84.                                                                                                    |
|                                    | If you do not add it in the <b>Cloud Storage</b> host properties, you must add<br>it when you configure the storage server.                                |
| CMCC Cloud<br>Storage v5.x         | You can add the service host endpoint before you configure the NetBackup storage server. To do so, use the NetBackup <b>Cloud Storage</b> host properties. |
|                                    | See "Cloud Storage properties" on page 84.                                                                                                    |
|                                    | If you do not add it in the <b>Cloud Storage</b> host properties, you must add<br>it when you configure the storage server.                                |
| Cloudian<br>HyperStore             | For more details on the bucket requirements (for example, the maximum number of buckets that you can create), contact Cloudian cloud provider              |
|                                    | You can add the service host endpoint before you configure the NetBackup storage server. To do so, use the NetBackup <b>Cloud Storage</b> host properties. |
|                                    | See "Cloud Storage properties" on page 84.                                                                                                    |
|                                    | If you do not add it in the <b>Cloud Storage</b> host properties, you must add<br>it when you configure the storage server.                                |
| EMC ATMOS<br>Private Cloud         | You can add the service host endpoint before you configure the NetBackup storage server. To do so, use the NetBackup <b>Cloud Storage</b> host properties. |
|                                    | See "Cloud Storage properties" on page 84.                                                                                                    |
|                                    | If you do not add it in the <b>Cloud Storage</b> host properties, you must add<br>it when you configure the storage server.                                |
| EMC ECS (Elastic<br>Cloud Storage) | You can add the service host endpoint before you configure the NetBackup storage server. To do so, use the NetBackup <b>Cloud Storage</b> host properties. |
|                                    | See "Cloud Storage properties" on page 84.                                                                                                    |
|                                    | If you do not add it in the <b>Cloud Storage</b> host properties, you must add<br>it when you configure the storage server.                                |

| Table 2-4 | Amazon S3 compliant cloud vendors that NetBackup supports |
|-----------|-----------------------------------------------------------|
|           | (continued)                                               |

| (continued)                               |                                                                                                    |
|-------------------------------------------|----------------------------------------------------------------------------------------------------|
| Cloud vendor                              | Notes                                                                                                    |
| FUJITSU Storage<br>ETERNUS                | You can add the service host endpoint before you configure the NetBackup storage server. To do so, use the NetBackup <b>Cloud Storage</b> host properties. |
|                                           | See "Cloud Storage properties" on page 84.                                                                                                    |
|                                           | If you do not add it in the <b>Cloud Storage</b> host properties, you must add<br>it when you configure the storage server.                                |
| Google Cloud                              | Bucket names cannot begin with <b>goog</b> .                                                                                                    |
| Storage                                   | Bucket names cannot contain Google or close misspellings of Google.                                                                                        |
|                                           | You can refer to the following link:                                                                                                    |
|                                           | https://cloud.google.com/storage/docs/bucket-naming                                                                                                    |
|                                           | You can delete empty buckets and then reuse the bucket name. You can create buckets in any Google Nearline storage region.                                 |
| HGST Storage                              | You can add the service host endpoint before you configure the NetBackup storage server. To do so, use the NetBackup <b>Cloud Storage</b> host properties. |
|                                           | See "Cloud Storage properties" on page 84.                                                                                                    |
|                                           | If you do not add it in the <b>Cloud Storage</b> host properties, you must add<br>it when you configure the storage server.                                |
| Hitachi Content<br>Platform               | You can add the service host endpoint before you configure the NetBackup storage server. To do so, use the NetBackup <b>Cloud Storage</b> host properties. |
|                                           | See "Cloud Storage properties" on page 84.                                                                                                    |
|                                           | If you do not add it in the <b>Cloud Storage</b> host properties, you must add<br>it when you configure the storage server.                                |
| Huawei OBS<br>(Object Storage<br>Service) | You can add the service host endpoint before you configure the NetBackup storage server. To do so, use the NetBackup <b>Cloud Storage</b> host properties. |
|                                           | See "Cloud Storage properties" on page 84.                                                                                                    |
|                                           | If you do not add it in the <b>Cloud Storage</b> host properties, you must add<br>it when you configure the storage server.                                |

| Table 2-4 | Amazon S3 compliant cloud vendors that NetBackup supports |
|-----------|-----------------------------------------------------------|
|           | (continued)                                               |

| (continued)                              |                                                                                                    |
|------------------------------------------|----------------------------------------------------------------------------------------------------|
| Cloud vendor                             | Notes                                                                                                    |
| IBM Cloud Object<br>Storage<br>Local/WAN | The following storage classes are supported:                                                                                                    |
|                                          | <ul> <li>Cold storage class</li> <li>Flex storage class</li> <li>Standard storage class</li> <li>Vault storage class</li> </ul>                            |
|                                          | The following regions are supported                                                                                                    |
|                                          | <ul> <li>EU Cross Region</li> <li>US Cross Region</li> <li>US East Region</li> <li>US South Region</li> </ul>                                              |
|                                          | You can add the service host endpoint before you configure the NetBackup storage server. To do so, use the NetBackup <b>Cloud Storage</b> host properties. |
|                                          | See "Cloud Storage properties" on page 84.                                                                                                    |
|                                          | If you do not add it in the <b>Cloud Storage</b> host properties, you must add it when you configure the storage server.                                   |
| NetApp                                   | Supported for WAN.                                                                                                    |
| StorageGRID<br>Webscale - WAN            | You can add the service host endpoint before you configure the NetBackup storage server. To do so, use the NetBackup <b>Cloud Storage</b> host properties. |
|                                          | See "Cloud Storage properties" on page 84.                                                                                                    |
|                                          | If you do not add it in the <b>Cloud Storage</b> host properties, you must add it when you configure the storage server.                                   |
| Oracle Cloud                             | You can add the service host endpoint before you configure the NetBackup storage server. To do so, use the NetBackup <b>Cloud Storage</b> host properties. |
|                                          | See "Cloud Storage properties" on page 84.                                                                                                    |
|                                          | If you do not add it in the <b>Cloud Storage</b> host properties, you must add it when you configure the storage server.                                   |

 Table 2-4
 Amazon S3 compliant cloud vendors that NetBackup supports (continued)

| Cloud vendor                              | Notes                                                                                                    |
|-------------------------------------------|----------------------------------------------------------------------------------------------------|
| Quantum Lattus                            | You can add the service host endpoint before you configure the<br>NetBackup storage server. To do so, use the NetBackup <b>Cloud Storage</b><br>host properties. |
|                                           | See "Cloud Storage properties" on page 84.                                                                                                    |
|                                           | If you do not add it in the <b>Cloud Storage</b> host properties, you must add<br>it when you configure the storage server.                                      |
| Red Hat Ceph<br>Storage                   | You can add the service host endpoint before you configure the NetBackup storage server. To do so, use the NetBackup <b>Cloud Storage</b> host properties.       |
|                                           | See "Cloud Storage properties" on page 84.                                                                                                    |
|                                           | If you do not add it in the <b>Cloud Storage</b> host properties, you must add<br>it when you configure the storage server.                                      |
| SwiftStack                                | You can add the service host endpoint before you configure the NetBackup storage server. To do so, use the NetBackup <b>Cloud Storage</b> host properties.       |
|                                           | See "Cloud Storage properties" on page 84.                                                                                                    |
|                                           | If you do not add it in the <b>Cloud Storage</b> host properties, you must add<br>it when you configure the storage server.                                      |
| Scality RING -<br>LAN/WAN                 | You can add the service host endpoint before you configure the NetBackup storage server. To do so, use the NetBackup <b>Cloud Storage</b> host properties.       |
|                                           | See "Cloud Storage properties" on page 84.                                                                                                    |
|                                           | If you do not add it in the <b>Cloud Storage</b> host properties, you must add<br>it when you configure the storage server.                                      |
| SUSE Enterprise<br>Storage<br>(Ceph-based | You can add the service host endpoint before you configure the NetBackup storage server. To do so, use the NetBackup <b>Cloud Storage</b> host properties.       |
| software                                  | See "Cloud Storage properties" on page 84.                                                                                                    |
| defined-storage)                          | If you do not add it in the <b>Cloud Storage</b> host properties, you must add<br>it when you configure the storage server.                                      |

## Table 2-4 Amazon S3 compliant cloud vendors that NetBackup supports (continued)

| Cloud vendor   | Notes                                                                                                    |
|----------------|----------------------------------------------------------------------------------------------------|
| StorReduce     | You can add the service host endpoint before you configure the NetBackup storage server. To do so, use the NetBackup <b>Cloud Storage</b> host properties. |
|                | See "Cloud Storage properties" on page 84.                                                                                                    |
|                | If you do not add it in the <b>Cloud Storage</b> host properties, you must add<br>it when you configure the storage server.                                |
| Telefonica     | You can add the service host endpoint before you configure the NetBackup storage server. To do so, use the NetBackup <b>Cloud Storage</b> host properties. |
|                | See "Cloud Storage properties" on page 84.                                                                                                    |
|                | If you do not add it in the <b>Cloud Storage</b> host properties, you must add<br>it when you configure the storage server.                                |
| Veritas Access | You can add the service host endpoint before you configure the NetBackup storage server. To do so, use the NetBackup <b>Cloud Storage</b> host properties. |
|                | See "Cloud Storage properties" on page 84.                                                                                                    |
|                | If you do not add it in the <b>Cloud Storage</b> host properties, you must add<br>it when you configure the storage server.                                |

Table 2-4 Amazon S3 compliant cloud vendors that NetBackup supports (continued)

Note: Veritas may certify vendors between NetBackup releases. If your cloud storage vendor is not listed in this table, see the following webpage for the most up-to-date list of supported cloud vendors:

http://www.veritas.com/docs/000115793

### Amazon S3 storage type requirements

The following tables describes the details and requirements of Amazon S3 type cloud storage in NetBackup:

Table 2-5

Amazon cloud storage requirements

| Requirement            | Details                                                          |
|------------------------|------------------------------------------------------------------|
| License<br>requirement | You must have a NetBackup license that allows for cloud storage. |

| Requirement                 | Details                                                                                                    |
|-----------------------------|----------------------------------------------------------------------------------------------------|
| Vendor account requirements | You must obtain an account that allows you to create, write to, and read from the storage that your vendor provides.                                                                                                    |
| Buckets                     | The following are the requirements for the Amazon storage buckets:                                                                                                    |
|                             | <ul> <li>You can create a maximum of 100 buckets per Amazon account.</li> <li>You can delete empty buckets using the Amazon AWS Managemen<br/>Console. However, you may not be able to reuse the names of the<br/>deleted buckets while creating buckets in NetBackup.</li> <li>You can create buckets in any Amazon storage region that<br/>NetBackup supports.</li> </ul> |
| Bucket names                | Veritas recommends that you use NetBackup to create the buckets that<br>you use with NetBackup. The Amazon S3 interface may allow the<br>characters that NetBackup does not allow. Consequently, by using<br>NetBackup to create the buckets you can limit the potential problems                                                                                           |
|                             | The following are the NetBackup requirements for bucket names in the US Standard region.                                                                                                    |
|                             | <ul> <li>The bucket name must be between 3 and 255 characters.</li> <li>Any of the 26 lowercase (small) letters of the International Standard Organization (ISO) Latin-script alphabet. These are the same lowercase (small) letters as the English alphabet.</li> <li>Any integer from 0 to 9, inclusive.</li> </ul>                                                       |
|                             | <ul> <li>The following character (you cannot use this as the first character<br/>in the bucket name):</li> <li>Period (.), underscore (_), and dash (-).</li> <li>Dash -</li> </ul>                                                                                                    |
|                             | <i>Exception</i> : You cannot use a period (.) if you use SSL for communication. By default, NetBackup uses SSL for communication See "NetBackup cloud storage server connection properties" on page 118.                                                                                                    |
|                             | <b>Note:</b> The buckets are not available for use in NetBackup in the following scenarios: a) If you have created the buckets in a region tha NetBackup does not support. b) The bucket name does not comply with the bucket naming convention.                                                                                                    |
| Number of disk<br>pools     | You can create a maximum of 90 disk pools. Attempts to create more<br>than 90 disk pools generate a "failed to create disk volume, invalid<br>request" error message.                                                                                                    |

 Table 2-5
 Amazon cloud storage requirements (continued)

### Amazon S3 cloud storage provider options

Figure 2-1 shows the Cloud Storage Configuration Wizard panel for Amazon S3 cloud storage.

Figure 2-1 Cloud Storage Server Configuration Wizard panel for Amazon

| Cloud Storage Server Configur | ation Wizard - NetBacku               |                                                                                                    |
|-------------------------------|---------------------------------------|----------------------------------------------------------------------------------------------------|
|                               | in the media server                   | ver and provide cloud storage service credentials. To be listed below<br>drop-down list a security certificate must be deployed and<br>running including the NetBackup CloudStore Service Container |
|                               | Cloud storage provider                | - Amazon                                                                                                    |
|                               | Service host:                         | s3.amazonaws.com                                                                                                    |
|                               | Storage server name:                  | amazon.com                                                                                                    |
|                               |                                       | Add Cloud Storage                                                                                                    |
|                               | Media server name:                    | 01vm337.rs.com                                                                                                    |
|                               | Deduplication                         | CloudCatalyst                                                                                                    |
|                               | Local cache directory:                |                                                                                                    |
|                               |                                       | Browse                                                                                                    |
|                               | Access details for Ama                | azon account                                                                                                    |
|                               | Access key ID:                        |                                                                                                    |
|                               | Secret access key:                    |                                                                                                    |
|                               | If you do not hav<br>Create an accord |                                                                                                    |
|                               |                                       | Advanced Settings                                                                                                    |
|                               | To continue, click Next               |                                                                                                    |
|                               |                                       | < <u>Back</u> <u>N</u> ext> <u>Cancel</u> <u>H</u> elp                                                                                                    |

Table 2-6 describes the storage server configuration options for Amazon S3.

| Field name             | Required content                                                                                                    |
|------------------------|----------------------------------------------------------------------------------------------------|
| Service host           | Select the name of the cloud service end point for your vendor from the drop-down list.                                                                                                    |
|                        | If the cloud service end point for your vendor does not appear in the drop-down list, you must add a cloud storage instance. See the <b>Add Cloud Storage</b> description in this table.                                                                                                    |
| Storage server<br>name | Displays the default storage server for your vendor. The drop-down lis<br>displays only those names that are available for use. If more than one<br>storage server is available, you can select a storage server other than<br>the default one.                                                                                                    |
|                        | You can type a different storage server name in the drop-down list,<br>which can be a logical name for the cloud storage. You can create<br>multiple storage servers with different names that refer to the same<br>physical service host for Amazon. If there are no names available in th<br>list, you can create a new storage server name by typing the name in<br>the drop-down list.                                                                                                    |
|                        | <b>Note:</b> Veritas recommends that a storage server name that you add<br>while configuring an Amazon S3-compatible cloud provider should be<br>a logical name and should not match a physical host name. For example<br>While you add an Amazon GovCloud storage server, avoid using name<br>like 'amazongov.com' or 'amazon123.com'. These servers may be<br>physical hosts, which can cause failures during cloud storage<br>configuration. Instead, use storage server names like 'amazongov1' or<br>'amazonserver1' and so on. |
|                        | <b>Note:</b> The <b>Add Cloud Storage</b> option is disabled for public clouds.<br>You must use existing cloud storage.                                                                                                    |

 Table 2-6
 Amazon S3 cloud storage provider configuration options

| Field name           | Required content                                                                                                    |
|----------------------|----------------------------------------------------------------------------------------------------|
| Add Cloud<br>Storage | To configure cloud deployment details, click <b>Add Cloud Storage</b> . The customized cloud deployment refers to the cloud instances that are no already listed in the <b>Service Host</b> drop-down list. After you configure cloud deployment details, the service host appears in the <b>Service Host</b> drop-down list. |
|                      | See "Amazon S3 cloud storage options" on page 31.                                                                                                    |
|                      | Once the cloud storage is added, you cannot modify or delete it using the <b>NetBackup Administration Console</b> . However, you can modify or delete a storage server by using the csconfig command.                                                                                                    |
|                      | <b>Note:</b> You can use the NetBackup csconfig -a command to creat custom cloud instances for an Amazon S3-compatible cloud provider. You must run the csconfig command before you run the nbdevconfig and tpconfig commands.                                                                                                |
|                      | See the <i>NetBackup Commands Reference Guide</i> for a complete description about these commands. The guide is available through th following URL:                                                                                                    |
|                      | http://www.veritas.com/docs/DOC5332                                                                                                    |

Amazon S3 cloud storage provider configuration options

Table 2-6

| Table 2-6                 | Amazon S3 cloud storage provider configuration options (continued)                                                                                                    |  |
|---------------------------|----------------------------------------------------------------------------------------------------|--|
| Field name                | Required content                                                                                                    |  |
| Media server<br>name      | Select a NetBackup media server from the drop-down list. The drop-down list displays only NetBackup 8.1.1 and later media servers. In addition, only the media servers that conform to the requirements for cloud storage appear in the drop-down list. The requirements are described in the following topic: |  |
|                           | See "About the NetBackup media servers for cloud storage" on page 103.                                                                                                    |  |
|                           | The host that you select queries the storage vendor's network for its capabilities and for the available storage. The media server also becomes a data mover for your backups and restores.                                                                                                    |  |
|                           | To support cloud storage, a media server must conform to the following items:                                                                                                    |  |
|                           | <ul> <li>The operating system must be supported for cloud storage. For the operating systems that NetBackup supports for cloud storage, see the NetBackup operating system compatibility list available through the following URL:</li> <li>http://www.netbackup.com/compatibility</li> </ul>                  |  |
|                           | <ul> <li>The NetBackup Cloud Storage Service Container (nbcssc) must<br/>be running.</li> <li>See "About the NetBackup CloudStore Service Container"</li> </ul>                                                                                                    |  |
|                           | on page 89.                                                                                                    |  |
|                           | <ul> <li>For Amazon S3-compatible cloud providers, the media server must<br/>run a NetBackup 8.1.1 or later release.</li> </ul>                                                                                                    |  |
|                           | <ul> <li>The NetBackup media servers that you use for cloud storage must<br/>be the same NetBackup version as the master server.</li> </ul>                                                                                                    |  |
| Enter Credentials         | Applies to: Amazon GovCloud only.                                                                                                    |  |
|                           | This option is the default selection. Select this option to configure cloud storage server credentials on this wizard panel by entering the access key ID and secret access key.                                                                                                    |  |
| Use Credentials<br>Broker | Applies to: Amazon GovCloud only.<br>Select this option to configure cloud storage server using credentials<br>broker. If you select this option, you then use the <b>Credentials Broker</b><br><b>Details</b> wizard panel that appears next to configure the credentials<br>broker information.              |  |

| Field name               | Required content                                                                                                    |
|--------------------------|----------------------------------------------------------------------------------------------------|
| Deduplication            | Enabling this option creates a CloudCatalyst storage server that can be used to upload deduplicated data to the cloud.                                                                                                    |
|                          | This option is grayed out if any of the following cases are true:                                                                                                    |
|                          | <ul> <li>The selected media server does not have NetBackup 8.1 or later installed.</li> <li>CloudCatalyst does not support the media server operating system</li> <li>CloudCatalyst does not support the cloud vendor.</li> </ul>                                                                                                    |
|                          | See the NetBackup compatibility lists for support information:                                                                                                    |
|                          | http://www.netbackup.com/compatibility                                                                                                    |
|                          | For information about CloudCatalyst, see the NetBackup Deduplication Guide:                                                                                                    |
|                          | http://www.veritas.com/docs/DOC5332                                                                                                    |
| Local cache<br>directory | Enter the mount path to be used as the storage path on the CloudCatalyst storage server.                                                                                                    |
|                          | For example: /space/mnt/esfs                                                                                                    |
|                          | The deduplicated data is written to this local cache directory before it is<br>uploaded to the cloud. The larger the cache, the more likely that<br>NetBackup can service requests locally, avoiding cloud access to read<br>and write.                                                                                                    |
|                          | Notes:                                                                                                    |
|                          | <ul> <li>This path should be to a file system which is dedicated for<br/>CloudCatalyst cache use. Inaccurate cache eviction occurs if the<br/>path shares any storage with other data or applications.</li> <li>NetBackup manages the files in the local cache directory. Users<br/>should not manually delete files in this directory.</li> </ul> |
| Access key ID            | Does not apply for Amazon GovCloud if you select Use Credentials Broker.                                                                                                    |
|                          | Enter the access key ID for your vendor account.                                                                                                    |
|                          | If you do not have an account, click <b>Create an account with the service provider</b> link.                                                                                                    |
| Secret access<br>key     | Does not apply for Amazon GovCloud if you select Use Credentials Broker.                                                                                                    |
|                          | Enter the secret access key for your vendor account. It must be 100 of fewer characters.                                                                                                    |

| Table 2-6 | Amazon S3 cloud storage provider configuration options |
|-----------|--------------------------------------------------------|
|           | (continued)                                            |

| Table 2-6            | Amazon S3 cloud storage provider configuration options (continued)                                                                                     |
|----------------------|----------------------------------------------------------------------------------------------------|
| Field name           | Required content                                                                                                    |
| Advanced<br>Settings | To change SSL, proxy, or HTTP header (server-side encryption or storage class) settings for your cloud storage hosts, click <b>Advanced Settings</b> . |
|                      | See "Amazon S3 advanced server configuration options" on page 33.                                                                                      |

### Amazon S3 cloud storage options

The **Add Cloud Storage** dialog box appears when you click **Add Cloud Storage** on the wizard panel for Amazon S3 providers. It contains the following tabs:

| General Settings tab | See Table 2-7 on page 31.                                                                                                    |
|----------------------|----------------------------------------------------------------------------------------------------|
| Region Settings tab  | See Table 2-8 on page 33.                                                                                                    |
|                      | <b>Note:</b> If your cloud storage deployment is not configured for multiple regions, you do not need to configure any regions. |

**Note:** To add a cloud storage server in Amazon virtual private cloud (VPC) environment, enure that you have reviewed the considerations.

| Option        | Description                                                                                                    |
|---------------|----------------------------------------------------------------------------------------------------|
| Provider type | The cloud storage provider. The following describes the state of this field:                                                                                                    |
|               | <ul> <li>Active if you add cloud storage from the Cloud Storage host properties. Select the required provider from the list.</li> <li>Inactive if you add cloud storage from the Cloud Storage Server Configuration Wizard or change settings from the Cloud Storage host properties. It shows the host that you selected in the wizard or Cloud Storage host properties.</li> </ul> |

Table 2-7General Settings tab options

| Option                | Description                                                                                                    |
|-----------------------|----------------------------------------------------------------------------------------------------|
| Service host          | Enter the cloud service provider host name.                                                                                                    |
|                       | If you want to add a public cloud instance, you need to get the service host details from the cloud storage provider. Type the service host details in the text box.                                                                              |
|                       | If you want to add a cloud storage instance for a private cloud deployment, enter a service host name like 'service.my-cloud.com' in case you can access your cloud provider using the following URL: 'service.my-cloud.com/services/objectstore' |
|                       | For custom instance, to use IPv6 endpoint, you must update or create a new instance with the IPv6 equivalent service host.                                                                                                    |
|                       | Note: Do not prefix the service host name with 'http' or 'https'.                                                                                                    |
|                       | <b>Note:</b> For VPC in default ( <b>US East (N. Virginia)</b> ) AWS region, use <b>external-1.amazonaws.com</b> as the service host.                                                                                                    |
| Service endpoint      | Enter the cloud service provider endpoint.                                                                                                    |
|                       | Service endpoint - Enter the cloud service provider endpoint. For<br>example, '/services/objectstorage' in case your cloud provider<br>service can be accessed using the<br>'service.my-cloud.com/services/objectstore' URL.                      |
|                       | You can leave it blank, if the cloud provider service can be accessed directly from the 'service.my-cloud.com' URL.                                                                                                    |
| HTTP port             | Enter the HTTP port with which you can access the cloud provide service in a non-secure mode.                                                                                                    |
| HTTPS port            | Enter the HTTPS port with which you can access the cloud provide service in a secure mode.                                                                                                    |
| Storage server name   | Enter a logical name for the cloud storage that you want to configure and access using NetBackup.                                                                                                    |
|                       | <b>Note:</b> You can configure multiple storage servers that are associated with the same public or private cloud storage instance                                                                                                    |
| Endpoint access style | Select the endpoint access style for the cloud service provider.                                                                                                    |
|                       | Path Style is the default endpoint access style.                                                                                                    |
|                       | If your cloud service provider additionally supports virtual hostin of URLs, select <b>Virtual Hosted Style</b> .                                                                                                    |

 Table 2-7
 General Settings tab options (continued)

**Note:** If your cloud storage deployment is not configured for multiple regions, you do not need to configure any regions.

| Table 2-8         Region Settings tab |                                                                                                    |
|---------------------------------------|----------------------------------------------------------------------------------------------------|
| Option                                | Description                                                                                                    |
| Region name                           | Enter a logical name to identify a specific region where the cloud storage is deployed. For example: East zone.                                                                                                    |
| Location constraint                   | Enter the location identifier that the cloud provider service uses<br>for any data transfer operations in the associated region. For a<br>public cloud storage, you need to get the location constraint details<br>from the cloud provider. |
|                                       | <b>Note:</b> For VPC in default ( <b>US East (N. Virginia</b> )) AWS region, use <b>US-east-1</b> as the location identifier.                                                                                                    |
| Service host                          | Enter the service host name for the region. The Service endpoint,<br>HTTP port, and HTTPS port information that you have entered in<br>the <b>General Settings</b> tab are used while accessing information<br>from any region.             |
| Add                                   | Click Add to add the region.                                                                                                    |

### Amazon S3 advanced server configuration options

The following tables describes the SSL, HTTP header configuration, and proxy server options that are specific to all Amazon S3-compatible cloud providers. These options appear on the **Advanced Server Configuration** dialog box.

| Option       | Description                                                                                                    |
|--------------|----------------------------------------------------------------------------------------------------|
| Use SSL      | Select <b>Use SSL</b> if you want to use the SSL (Secure Sockets Layer<br>protocol for user authentication or data transfer between NetBacku<br>and cloud storage provider.                                                                                                    |
|              | <ul> <li>Authentication only. Select this option, if you want to use SS only at the time of authenticating users while they access the cloud storage.</li> <li>Data Transfer. Select this option, if you want to use SSL to</li> </ul>                                                                                                    |
|              | authenticate users and transfer the data from NetBackup to th<br>cloud storage.                                                                                                    |
|              | <b>Note:</b> NetBackup supports only Certificate Authority (CA) signed certificates while it communicates with cloud storage in the SSL mode. Ensure that the cloud server (public or private) has CA-signe certificate. If it does not have the CA-signed certificate, data transfe between NetBackup and cloud provider fails in the SSL mode.                                                                             |
|              | <b>Note:</b> The FIPS region of Amazon GovCloud cloud provider (that is <b>s3-fips-us-gov-west-1.amazonaws.com</b> ) supports only secure mode of communication. Therefore, if you disable the <b>Use SSL</b> option while you configure Amazon GovCloud cloud storage with the FIPS region, the configuration fails.                                                                                                    |
| HTTP Headers | Specify appropriate value for the selected HTTP header. Click the <b>Value</b> column to see the drop-down list and select the value.                                                                                                    |
|              | <ul> <li>x-amz-server-side-encryption. Select AE256 from the Value<br/>drop-down list, if you want to protect data in Amazon S3 cloud<br/>storage.</li> </ul>                                                                                                    |
|              | AE256 stands for 256-bit Advanced Encryption Standard.<br>By setting the header value to AE256, every object that Amazo<br>S3 cloud storage receives is encrypted before it is stored in the<br>cloud. Amazon S3 server-side encryption uses one of the<br>strongest block ciphers available, that is AE256 to encrypt you<br>data. Additionally, it encrypts the key itself with a master key that<br>it regularly rotates. |
|              | <b>Note:</b> If you have already enabled the encryption option whil creating Amazon S3 cloud storage server, you do not need to enable this option. Because, the data is already encrypted befor NetBackup sends it over the network.                                                                                                    |
|              | <ul> <li>Storage class is configured at the time of creating the storage<br/>server. Once configured, storage class is non-editable.</li> </ul>                                                                                                    |

 Table 2-9
 General Settings tab options

| Option                 | Description                                                                                                    |
|------------------------|----------------------------------------------------------------------------------------------------|
| Use Proxy Server       | <ul> <li>Use Proxy Server option to use proxy server and provide proxy server settings. Once you select the Use Proxy Server option, you can specify the following details:</li> <li>Proxy Host–Specify IP address or name of the proxy server.</li> <li>Proxy Port–Specify port number of the proxy server.</li> </ul> |
|                        | <ul> <li>Proxy Type- You can select one of the following proxy types:</li> <li>HTTP</li> </ul>                                                                                                    |
|                        | <b>Note:</b> You need to provide the proxy credentials for HTTP proxy type.                                                                                                    |
|                        | ■ SOCKS                                                                                                    |
|                        | <ul> <li>SOCKS4</li> <li>SOCKS5</li> </ul>                                                                                                    |
|                        | ■ SOCKS4A                                                                                                    |
| Use Proxy<br>Tunneling | You can enable proxy tunneling for HTTP proxy type.                                                                                                    |
|                        | After you enable <b>Use Proxy Tunneling</b> , HTTP CONNECT requests are send from the cloud media server to the HTTP proxy server and the TCP connection is directly forwarded to the cloud back-end storage                                                                                                    |
|                        | The data passes through the proxy server without reading the headers or data from the connection.                                                                                                    |
| Authentication<br>Type | You can select one of the following authentication types if you are using HTTP proxy type.                                                                                                    |
|                        | <ul> <li>None         Authentication is not enabled. Username and password is not required.     </li> </ul>                                                                                                    |
|                        | <ul> <li>NTLM–Username and password needed.</li> </ul>                                                                                                    |
|                        | Basic–Username and password needed.                                                                                                    |
|                        | Username is the username of the proxy server                                                                                                    |
|                        | Password can be empty. You can use maximum 256 characters.                                                                                                    |

Table 2-10Proxy Settings tab options

### Amazon S3 credentials broker details

Figure 2-2 shows the **Cloud Storage Configuration Wizard** credentials broker panel for Amazon GovCloud cloud storage. You add the credentials broker details when you configure a cloud storage server in NetBackup.

See "Configuring a storage server for cloud storage" on page 106.

The credentials broker details also appear in a **Cloud Storage Server Configuration** dialog box in which you can change the details.

See "Changing cloud storage host properties" on page 87.

Figure 2-2 Cloud Storage Server Configuration Wizard panel for Amazon

Table 2-11 describes the credential broker options for Amazon GovCloud.

| Field        | Description                                                           |
|--------------|-----------------------------------------------------------------------|
| Service URL  | Enter the service URL.                                                |
|              | <pre>For example:<br/>https://hostname:port_number/service_path</pre> |
| Agency       | Enter the agency name.                                                |
| Mission Name | Enter the mission name.                                               |
| Role         | Enter the role.                                                       |

| Field                     | Description                                                                                                    |
|---------------------------|----------------------------------------------------------------------------------------------------|
| Certificate File Name     | Enter the certificate file name.                                                                                                    |
| Private Key File Name     | Enter the private key file name.                                                                                                    |
| Private Key<br>Passphrase | Select the check box to specify the private key pass phrase. It must be 100 or fewer characters.<br>The <b>Private Key Passphrase</b> is optional. |
|                           | The Flivate Rey Fasspillase is optional.                                                                                                    |

 Table 2-11
 Credential broker details (continued)

Note: The certificate file and the private key file must reside at the following location:

On UNIX - /usr/openv/netbackup/db/cloud

On Windows - install dir\NetBackup\db\cloud

**Note:** For more details on the credentials broker parameters, contact the Veritas Technical Support team.

## About private clouds from Amazon S3-compatible cloud providers

NetBackup supports the private clouds or cloud instances from the following Amazon S3-compatible cloud providers:

- Amazon GovCloud
- Cloudian HyperStore
- Hitachi
- Verizon

Before you configure a private cloud in NetBackup, it must be deployed and available.

#### Use the Advanced Server Configuration dialog box

On the select media server panel of the Cloud Storage Configuration Wizard, click the Advanced Settings option. Then, in the Advanced Server Configuration dialog box, select the relevant options from the following: Use SSL, Use Proxy Server, HTTP Headers, and so on.

**Note:** NetBackup supports only Certificate Authority (CA)-signed certificates while it communicates with cloud storage in the SSL mode. Ensure that the cloud server (public or private) has CA-signed certificate. If it does not have the CA-signed certificate, data transfer between NetBackup and cloud provider fails in the SSL mode.

**Note:** The FIPS region of Amazon GovCloud cloud provider (that is s3-fips-us-gov-west-1.amazonaws.com) supports only secured mode of communication. Therefore, if you disable the **Use SSL** option while you configure Amazon GovCloud cloud storage with the FIPS region, the configuration fails.

The **Create an account with service provider** link on the wizard panel opens a cloud provider webpage in which you can create an account. If you configure a private cloud, that webpage has no value for your configuration process.

#### About Amazon S3 storage classes

NetBackup supports Amazon S3 and AmazonGov storage classes. While you configure a cloud storage, you can select a specific storage class that you want to assign to your objects or data backups. The objects are stored according to their storage classes.

NetBackup supports the following Amazon S3 storage classes: or

- STANDARD
- STANDARD\_IA (IA stands for Infrequent Access.)
- GLACIER See "Protecting data in Amazon Glacier for long-term retention" on page 38.
- LIFECYCLE See "Protecting data using Amazon's cloud tiering " on page 43.

In the following scenarios, NetBackup assigns the default STANDARD storage class to the backups or objects:

- If you do not select a specific storage class while you configure the Amazon S3 cloud storage
- If the backups were configured in an earlier NetBackup version

See "Assigning a storage class to Amazon cloud storage" on page 110.

#### Protecting data in Amazon Glacier for long-term retention

To protect your data for long-term retention you can back up the data to Amazon (AWS) Glacier using NetBackup. Using NetBackup, you can create a storage server

with Glacier storage class. During the backup process, NetBackup internally uses the Amazon's zero-day lifecycle policy to transition data to Glacier. AWS lifecycle policy is a lifecycle rule defined to transition objects to the Glacier storage class in 0 (zero) days after creation. The following diagram illustrates the configuration process:

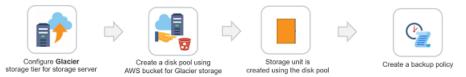

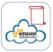

AWS zero day lifecycle policy on the bucket

NetBackup uses this policy to transition data to Glacier

#### To configure a cloud storage server for Amazon GLACIER storage class

1 Configure the Amazon GLACIER cloud storage server.

See "Configuring a storage server for cloud storage" on page 106.

- 2 Create a disk pool using the Amazon bucket for GLACIER storage. See "Configuring a disk pool for cloud storage" on page 126.
- 3 Create a backup policy.

See "Creating a backup policy" on page 147.

#### Best practices

When you configure a storage server to transition data to Amazon Glacier, consider the following:

- Ensure that Amazon Glacier is supported for the region to which the bucket belongs.
- Ensure that the selected bucket does not have any existing Amazon lifecycle policy.
- For restores, set the retrieval retention period to minimum 3 days.
- Select True Image Recovery option wherever possible to reduce time and cost for image imports.

To retrieve data sent to Glacier, there is an inherent time delay of around four hours per fragment of the backup image. For phase 2 of image imports, this

time delay is prevalent for image(s) in the Glacier storage. However, if you enable **True Image Recovery** in the policy, time spent for phase 2 imports reduces drastically from four hours to a few minutes per fragment. Phase 1 imports are faster, irrespective of whether **True Image Recovery** is enabled or not for the policy.

See the *NetBackup Administrator's Guide, Volume I* to know more about supported workloads and file systems for **True Image Recovery**. See the *NetBackup Administrator's Guide, Volume I* to know more about the phases during image imports.

- You can reduce restore time by parallel restores. For this, you must backup using multi-streaming that creates multiple images at logical boundaries.
- Workload Granular Revovery (GRT) or VMware Single File Restore (SFR), increases the timeout on the master, media, and client to more than 5 hours.

#### Limitations

Consider the following limitations:

- NetBackup Accelerator feature is not supported for policies of the storage units that are created for Amazon Glacier. Do not select the Accelerator check box.
- CloudCatalyst with Glacier is not supported.

#### Permissions

You must have the following permissions:

- Life cycle policy related permissions:
  - s3:PutLifecycleConfiguration
  - s3:GetLifecycleConfiguration
- Object tagging permissions
  - s3:PutObjectTagging

**Note:** The bucket owner has these permissions, by default. The bucket owner can grant these permissions to others by writing an access policy.

 Also ensure that you also have the required IAM USER permissions. See "Permissions required for Amazon IAM user" on page 46.

#### Backing up data to Amazon Glacier

When a NetBackup backup job is run to backup data in to Amazon Glacier, NetBackup internally uses the Amazon zero day lifecycle policy. The data objects are tagged as **NetBackupType=LongTerm**. Only the data objects are backed up to Glacier storage, while the metadata objects reside in the Standard storage.

The following diagram illustrates the high-level backup process.

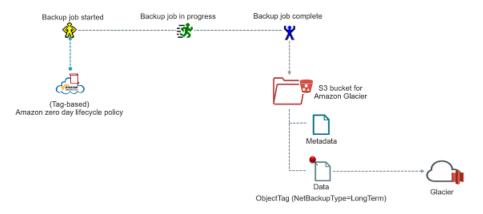

#### To duplicate tape data to Amazon Glacier

Use the <code>bpduplicate</code> command to duplicate tape data to Amazon Glacier storage.

For information on the command, see *Veritas NetBackup Commands Reference Guide*.

#### Restoring data from Amazon Glacier

NetBackup image is stored as set of objects with specified storage class, in this case, Glacier storage class. Restore from Amazon Glacier happens in two phases. The objects are first retrieved at an internal staging location that is maintained by Amazon and from there the data are restored at the destination location. The entire restore operation takes minimum 3-5 hours. The objects are available at the Amazon staging location depending on the retrieval retention period you have specified. Veritas recommends that you set the retrieval retention period to minimum 3 days. After the retrieval retention period expires, the data is transitioned back to Amazon Glacier.

**Note:** NetBackup supports Amazon Standard retrievals, which complete within minimum 3 – 5 hours.

When you perform a restore, the entire image fragment is restored while only the selected objects are downloaded.

The following diagram illustrates the high-level restore process.

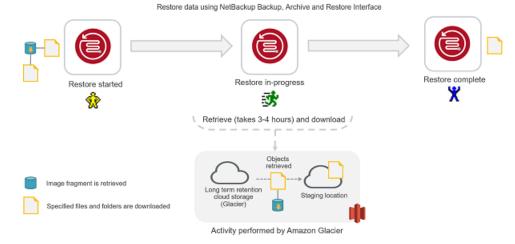

Considerations with Restore of Image Fragments

If the files and folders, you want to restore belong to multiple image fragment consider the following:

- One image fragment is retrieved at a time. Only after the selected files and folders part of the first image fragment are downloaded, the next image fragment is retrieved.
- The restore time must be considered depending on the number of image fragments. For example, if the files you want to restore are part of two fragments, the additional 6hrs - 10 hrs will be added to the complete restore time.

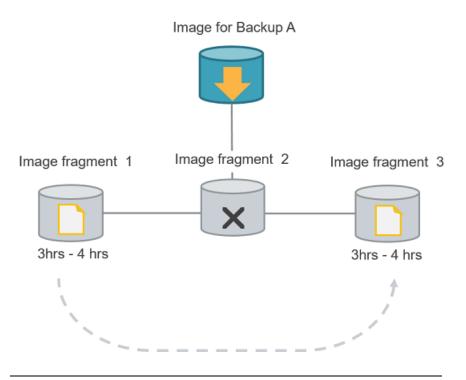

**Note:** If you cancel a job after the restore retrieval is initiated, cost is incurred for all the objects that are retrieved on the staging location till the point of cancellation.

## Protecting data using Amazon's cloud tiering

Use the LIFECYCLE storage class to protect your data using cloud tiering. Cloud tiering allows you to back up your data to STANDARD or STANDARD\_IA storage class and then transition the data to STANDARD\_IA or GLACIER storage class. You can configure the storage server properties to determine the number of days the data resides in each storage class. Thus, you can configure your storage server for short-term or long-term data protection.

#### To configure a cloud storage server for Amazon LIFECYCLE storage class

1 Configure the Amazon LIFECYCLE cloud storage server.

See "Configuring a storage server for cloud storage" on page 106.

- 2 Configure the storage server properties for the following:
  - AMZ:UPLOAD\_CLASS
  - AMZ:TRANSITION\_TO\_STANDARD\_IA\_AFTER

#### AMZ:TRANSITION\_TO\_GLACIER\_AFTER

See "NetBackup cloud storage server connection properties" on page 118.

3 Create a disk pool for the LIFECYCLE storage class.

See "Configuring a disk pool for cloud storage" on page 126.

4 Create a backup policy.

See "Creating a backup policy" on page 147.

#### **Best practices**

- Ensure that the selected bucket does not have any existing lifecycle policy.
- If the data is set to transition to GLACIER, consider the following:
  - Ensure that Amazon Glacier is supported for the region to which the bucket belongs.
  - You can use multi-streaming to get multiple images at logical boundaries.

#### Limitations

Consider the following limitations:

- NetBackup Accelerator feature is not supported for policies of the storage units that are created for LIFECYCLE. Do not select the Accelerator check box.
- CloudCatalyst with LIFECYCLE is not supported.

#### Permissions

You must have the following permissions:

- Life cycle policy related permissions:
  - s3:PutLifecycleConfiguration
  - s3:GetLifecycleConfiguration
- Object tagging permissions
  - s3:PutObjectTagging

**Note:** The bucket owner has these permissions, by default. The bucket owner can grant these permissions to others by writing an access policy.

 Also ensure that you also have the required IAM USER permissions. See "Permissions required for Amazon IAM user" on page 46.

#### About backing up data using LIFECYCLE storage class

Initially, the backed up data resides in the storage class determined by the setting **AMZ:UPLOAD\_CLASS** in the storage server properties dialog box (default is STANDARD). However, you can configure the duration after which the data transitions to other storage classes by changing the following storage server properties:

- TRANSITION\_TO\_STANDARD\_IA\_AFTER
- TRANSITION\_TO\_GLACIER\_AFTER

 Figure 2-3
 Back up process for LIFECYCLE storage class with possible configurations

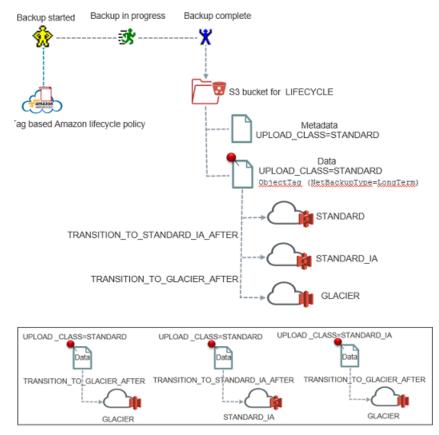

After you change the storage server properties and as a new back up job is run per disk pool of the storage server, the new storage server properties get applied to

the bucket associated with the disk pool and to the older non-transitioned images in this bucket.

See "NetBackup cloud storage server connection properties" on page 118.

See "Protecting data in Amazon Glacier for long-term retention" on page 38.

#### About restoring data from LIFECYCLE storage class

At the time of restoring, if your data exists in STANDARD or STANDARD\_IA storage class, the data is restored to the destination location. However, if the data resides in GLACIER storage class, the data is first retrieved at an internal staging location maintained by Amazon. The data is then restored to the destination location. Hence, the time taken to restore data from STANDARD or STANDARD\_IA storage class is much less than the time taken to restore data from GLACIER storage class.

See "Restoring data from Amazon Glacier" on page 41.

#### Permissions required for Amazon IAM user

With the Amazon (S3) cloud vendor, if you have configured an IAM user, it should have following minimum permissions to work with NetBackup:

- s3:CreateBucket
- s3:ListAllMyBuckets
- s3:ListBucket
- s3:GetBucketLocation
- s3:GetObject
- s3:PutObject
- s3:DeleteObject
- s3:PutObjectTagging

For more information refer to the AWS Identity and Access Management documentation.

For Amazon Glacier, you need additional permissions. See "Protecting data in Amazon Glacier for long-term retention" on page 38.

## About EMC Atmos cloud storage API type

NetBackup Cloud Storage enables Veritas NetBackup to backup data to and restore data from vendors that use the EMC Atmos storage API. Information about the

requirements and configuration options for the EMC Atmos storage API vendors is provided as follows:

InformationTopicCertified vendorsSee "EMC Atmos cloud storage vendors<br/>certified for NetBackup" on page 47.RequirementsSee "EMC Atmos storage type requirements"<br/>on page 47.Storage server configuration optionsSee "EMC Atmos cloud storage provider<br/>options" on page 48.Storage server name and network connection<br/>optionsSee "EMC Atmos advanced server<br/>configuration options" on page 51.

 Table 2-12
 EMC Atmos storage API type information and topics

**Note:** NetBackup also supports provide clouds from EMC ATMOS using the Amazon S3 cloud storage API.

See "About the Amazon S3 cloud storage API type" on page 17.

#### EMC Atmos cloud storage vendors certified for NetBackup

Table 2-13 identifies the vendors who are certified for NetBackup cloud storage using the EMC Atmos storage API as of the NetBackup 8.1.1 release. Vendors achieve certification by participating in the Veritas Technology Partner Program (VTPP). NetBackup can send backups to the storage that these vendors provide.

| Vendor | Notes                                            |
|--------|--------------------------------------------------|
| AT&T   | AT&T also allows for private cloud storage.      |
|        | See "About private clouds from AT&T" on page 52. |

 Table 2-13
 Vendors who support the EMC Atmos storage type for NetBackup

#### EMC Atmos storage type requirements

Table 2-14 describes the details and requirements for vendors that use the EMC Atmos storage API.

| Requirement             | Details                                                                                                    |
|-------------------------|----------------------------------------------------------------------------------------------------|
| User account            | An AT&T Synaptic user ID and password are required to create the storage server.                                                                                                    |
| Storage<br>requirements | <ul> <li>The following are the requirements for AT&amp;T cloud storage:</li> <li>You must have a NetBackup license that allows for cloud storage.</li> <li>You must use NetBackup to create the volume for your NetBackup backups.</li> <li>The volume that NetBackup creates contain a required Veritas Partner Key. If you use the AT&amp;T Synaptic interface to create the volume, it does not contain the partner key. Consequently, that volume cannot accept data from NetBackup.</li> <li>The logical storage unit (LSU) name (that is, volume name) must be 50 or fewer characters.</li> <li>You can use the following characters for the volume name:</li> <li>Any of the 26 letters of the International Standards Organization (ISO) Latin-script alphabet, both uppercase (capital) letters and lowercase (small) letters. These are the same letters as the English alphabet.</li> <li>Any of the following characters: <ul> <li>`#\$',</li> </ul> </li> <li>You must have an AT&amp;T Synaptic account user name and password.</li> </ul> |

 Table 2-14
 AT&T Synaptic requirements

NetBackup supports the private clouds from the supported cloud providers.

See "About private clouds from AT&T" on page 52.

## EMC Atmos cloud storage provider options

Figure 2-4 shows the **Cloud Storage Server Configuration Wizard** panel for a vendor that uses the EMC Atmos storage API.

| Cloud Storage Server Configu | ation Wizard - NetBackup 🛛 🔍                                                                                                    |
|------------------------------|----------------------------------------------------------------------------------------------------|
|                              | Add Storage Server<br>Select a media server and provide cloud storage service credentials. To be listed below<br>in the media server drop-down list a security certificate must be deployed and<br>NetBackup must be running including the NetBackup Cloud Store Service Container<br>(nbcssc). |
|                              | Media server name: 01vm337.rm.com                                                                                                    |
|                              | Deduplication<br>Enable NetBackup CloudCatalyst<br>Local cache directory:                                                                                                    |
|                              | Browse                                                                                                    |
|                              | To proceed with the Cloud Storage Server Configuration Wizard you must have AT&T<br>Synaptic Storage account.                                                                                                    |
|                              | If you do not have AT&T Synaptic Storage account     Create an account with the service provider                                                                                                    |
|                              | I have an AT&T synaptic storage account<br>User name:                                                                                                    |
|                              | Password:                                                                                                    |
|                              | <u>A</u> dvanced Settings                                                                                                    |
|                              | To continue, click Next.                                                                                                    |
|                              | Kext>     Cancel                                                                                                    |

Figure 2-4 Cloud Storage Server Configuration Wizard panel for AT&T

Table 2-15 describes the storage server configuration options for vendors who use the EMC Atmos storage API.

| Field name               | Required content                                                                                                    |
|--------------------------|----------------------------------------------------------------------------------------------------|
| Media Server             | Select a NetBackup media server from the drop-down lis5.                                                                                                    |
| Name                     | Only the media servers that conform to the requirements for cloud storage appear in the drop-down list. The requirements are described in the following topic:                                                                                                    |
|                          | See "About the NetBackup media servers for cloud storage" on page 103                                                                                                    |
|                          | The host that you select queries the storage vendor's network for its capabilities and for the available storage. The media server also becomes a data mover for your backups and restores.                                                                                                    |
| Deduplication            | Enabling this option creates a CloudCatalyst storage server that can bused to upload deduplicated data to the cloud.                                                                                                    |
|                          | This option is grayed out if any of the following cases are true:                                                                                                    |
|                          | <ul> <li>The selected media server does not have NetBackup 8.1 or later<br/>installed.</li> </ul>                                                                                                    |
|                          | CloudCatalyst does not support the media server operating system                                                                                                    |
|                          | <ul> <li>CloudCatalyst does not support the cloud vendor.</li> </ul>                                                                                                    |
|                          | See the NetBackup compatibility lists for support information:                                                                                                    |
|                          | http://www.netbackup.com/compatibility                                                                                                    |
|                          | For information about CloudCatalyst, see the <i>NetBackup Deduplicatio Guide</i> :                                                                                                    |
|                          | http://www.veritas.com/docs/DOC5332                                                                                                    |
| Local cache<br>directory | Enter the mount path to be used as the storage path on the CloudCatalyst storage server.                                                                                                    |
|                          | For example: /space/mnt/esfs                                                                                                    |
|                          | The deduplicated data is written to this local cache directory before it<br>uploaded to the cloud. The larger the cache, the more likely that<br>NetBackup can service requests locally, avoiding cloud access to rea<br>and write.                                                                                                    |
|                          | Notes:                                                                                                    |
|                          | <ul> <li>This path should be to a file system which is dedicated for<br/>CloudCatalyst cache use. Inaccurate cache eviction occurs if the<br/>path shares any storage with other data or applications.</li> <li>NetBackup manages the files in the local cache directory. Users<br/>should not manually delete files in this directory.</li> </ul> |

 Table 2-15
 EMC Atmos storage API configuration options

| Field name                                        | Required content                                                                                                    |
|---------------------------------------------------|----------------------------------------------------------------------------------------------------|
| Create an<br>account with the<br>service provider | If you do not have an account with AT&T, click <b>Create an account with the service provider</b> link. A web browser opens in which you can create an account with AT&T.                                                                                            |
| I have an AT&T<br>Synaptic storage<br>account     | Select I have an AT&T Synaptic storage account to enter the required account information.                                                                                                    |
| User Name                                         | Enter your AT&T user name.<br>If you do not have an account, click <b>Create an account with the service</b><br><b>provider</b> link.                                                                                                    |
| Password                                          | Enter the password for the <b>User Name</b> account. It must be 100 or fewer characters.                                                                                                    |
| Advanced                                          | To change the default storage server for your cloud vendor or specify<br>the maximum number of network connections, click <b>Advanced</b> .<br>See "EMC Atmos advanced server configuration options" on page 51.<br>See "About private clouds from AT&T" on page 52. |

 Table 2-15
 EMC Atmos storage API configuration options (continued)

### EMC Atmos advanced server configuration options

The following table describes the storage server name and the maximum number of network connections you can configure. These options appear in the **Advanced Server Configuration** dialog box.

| Option                     | Description                                                                                                    |
|----------------------------|----------------------------------------------------------------------------------------------------|
| Override storage server    | To change the storage server, click and then enter the storage server name.                                                                                                    |
|                            | You can use this option to specify an internal host for a private cloud.                                                                                                    |
|                            | See "About private clouds from AT&T" on page 52.                                                                                                    |
| Maximum Concurrent<br>Jobs | To limit the number of simultaneous network connections to the storage server, enter the value in the <b>Maximum Concurrent Jobs</b> box. If you do not set the value here, NetBackup uses the global value from the <b>Scalable Storage</b> host properties.<br>See "Scalable Storage properties" on page 79. |

 Table 2-16
 Advanced configuration options for EMC Atmos storage type

### About private clouds from AT&T

NetBackup supports the private clouds for AT&T cloud storage. When you configure a private cloud in NetBackup, you specify the internal host of the cloud. Two methods exist to specify the internal host, as follows:

| Specify the internal host in the <b>Cloud Storage</b> | 1                                                                                                    | On the select media server panel of the Cloud Storage Configuration Wizard, click Advanced Settings.                                                                                             |  |
|-------------------------------------------------------|----------------------------------------------------------------------------------------------------|----------------------------------------------------------------------------------------------------|--|
| Configuration Wizard                                  | 2                                                                                                    | On the <b>Advanced Server Configuration</b> dialog box, select <b>Override storage server</b> and enter the name of the host to use as the storage server.                                       |  |
|                                                       | link o                                                                                                    | this method, the <b>Create an account with service provider</b><br>on the wizard media server panel has no value for your<br>iguration process.                                                  |  |
| Specify the internal host<br>in a configuration file  | If you specify the name of the internal host in a configuration file,<br>the <b>Cloud Storage Configuration Wizard</b> uses that host as the<br>cloud storage server. |                                                                                                    |  |
|                                                       | 1                                                                                                    | <pre>Open the appropriate configuration file, as follows:     UNIX:     /usr/openv/java/cloudstorejava.conf     Windows:     C:\Program     Files\Veritas\NetBackup\bin\cloudstorewin.conf</pre> |  |
|                                                       | 2                                                                                                    | In the section of the file for your cloud provider type, change<br>the value of the following parameter to the internal host:                                                                    |  |
|                                                       |                                                                                                    | DEFAULT_STORAGE_SERVER_NAME                                                                                                    |  |
|                                                       |                                                                                                    | Use the fully qualified host name or ensure that your network environment can resolve the host name to an IP address.                                                                            |  |
|                                                       | 3                                                                                                    | If you want the <b>Create an account with service provider</b><br>link on the wizard panel to open a different Web page, edit<br>the following parameter to use that different URL:              |  |
|                                                       |                                                                                                    | CLOUD_PROVIDER_URL                                                                                                    |  |
|                                                       | one                                                                                                    | <b>e:</b> To configure a public cloud from your vendor, you must do of two things: change the configuration file to its original ents or specify the internal host in the <b>Cloud Storage</b>   |  |

Before you configure a private cloud in NetBackup, it must be set up and available.

See "Configuring a storage server for cloud storage" on page 106.

Configuration Wizard.

## About Microsoft Azure cloud storage API type

NetBackup supports cloud storage from the vendors that use the Microsoft Azure storage API for their storage. Information about the requirements and configuration options for the Microsoft Azure storage API vendors is provided as follows:

|                                      | 5 51 1                                                                          |
|--------------------------------------|---------------------------------------------------------------------------------|
| Information                          | Торіс                                                                           |
| Certified vendors                    | See "Microsoft Azure cloud storage vendors certified for NetBackup" on page 53. |
| Requirements                         | See "Microsoft Azure storage type requirements" on page 53.                     |
| Storage server configuration options | See "Microsoft Azure cloud storage provider options" on page 54.                |
| SSL and proxy options                | See "Microsoft Azure advanced server configuration options" on page 58.         |

 Table 2-17
 Microsoft Azure storage API type information and topics

#### Microsoft Azure cloud storage vendors certified for NetBackup

Table 2-18 identifies the vendors who are certified for NetBackup cloud storage using the Microsoft Azure storage API as of theNetBackup 8.1.1 release. Vendors achieve certification by participating in the Veritas Technology Partner Program (VTPP).

 
 Table 2-18
 Vendors who support the Microsoft Azure storage type for NetBackup

| Vendor                           | Notes |
|----------------------------------|-------|
| Microsoft                        | None. |
| Microsoft<br>Azure<br>Government | None. |

#### Microsoft Azure storage type requirements

Table 2-19 describes the details and requirements of Microsoft Azure cloud storage in NetBackup.

| Requirement                                | Details                                                                                                    |
|--------------------------------------------|----------------------------------------------------------------------------------------------------|
| License<br>requirement                     | You must have a NetBackup license that allows for cloud storage.                                                                                                    |
| Microsoft Azure<br>account<br>requirements | You must obtain a Microsoft Azure storage account and at least one storage access key (primary access key or secondary access key).                                                                            |
| Container names                            | Veritas recommends that you use NetBackup to create the container that you use with NetBackup.                                                                                                    |
|                                            | The following are the NetBackup requirements for container names:                                                                                                    |
|                                            | <ul> <li>Container names must be from 3 through 63 characters long.</li> <li>Container names must start with a letter or number, and can contain only letters, numbers, and the dash (-) character.</li> </ul> |
|                                            | <ul> <li>Every dash (-) character must be immediately preceded and followed<br/>by a letter or number; consecutive dashes are not permitted in<br/>container names.</li> </ul>                                 |
|                                            | <ul> <li>All letters in a container name must be lowercase.</li> </ul>                                                                                                    |
|                                            | You can refer to the following link:                                                                                                    |
|                                            | https://msdn.microsoft.com/en-us/library/azure/dd135715.aspx                                                                                                    |

 Table 2-19
 Microsoft Azure cloud storage requirements

## Microsoft Azure cloud storage provider options

\_

Figure 2-5 shows the Cloud Storage Configuration Wizard panel for Microsoft Azure cloud storage.

| Figure 2-5 | Cloud Storage Server Configuration Wizard panel for Microsoft |
|------------|---------------------------------------------------------------|
|            | Azure                                                         |

| Cloud Storage Server Configu | ration Wizard - NetBackur                                   | p                                                                                                    | X |
|------------------------------|-------------------------------------------------------------|----------------------------------------------------------------------------------------------------|---|
|                              | in the media server                                         | ver and provide cloud storage service credentials. To be listed below<br>drop-down list a security certificate must be deployed and<br>erunning including the NetBackup CloudStore Service Container | N |
|                              | Cloud storage provider                                      | - Microsoft Azure                                                                                                    |   |
|                              | Service host:                                               | blob.core.windows.net                                                                                                    |   |
|                              | Storage server name:                                        | my-azure                                                                                                    |   |
|                              |                                                             | Add Cloud <u>S</u> torage                                                                                                    |   |
|                              | Media server name:                                          | 01vm337.rm.com                                                                                                    |   |
|                              | Deduplication                                               |                                                                                                    |   |
|                              | Access details for Micro<br>Storage Account:<br>Access Key: | rosoft Azure account                                                                                                    |   |
|                              |                                                             | ve Microsoft Azure account<br>unt with Microsoft Azure.                                                                                                    |   |
|                              |                                                             | Advanced Settings                                                                                                    |   |
|                              | To continue, click Next                                     |                                                                                                    |   |
|                              |                                                             | < <u>B</u> ack <u>N</u> ext> <u>C</u> ancel <u>H</u> elp                                                                                                    |   |

Table 2-20 describes the storage server configuration options for Microsoft Azure.

| Field name          | Required content                                                                                                    |
|---------------------|----------------------------------------------------------------------------------------------------|
| Service host        | Service host is the host name of the cloud service end point of Microsoft Azure.                                                                                                    |
|                     | The <b>Service host</b> drop-down list displays part of the service hos URL that also comprises <b>Storage Account</b> .                                                                                                    |
|                     | Example of a service host URL:                                                                                                    |
|                     | storage_account.blob.core.windows.net                                                                                                    |
|                     | <b>Note:</b> Based on the region where you have created your storag account - default or China - you should select the service host from the drop-down list.                                                                                                    |
| Storage server name | Displays the default Azure storage server, which is my-azure. Yo can select a storage server other than the default one.                                                                                                    |
|                     | The drop-down list displays only those names that are available for use.                                                                                                    |
|                     | You can type a different storage server name in the drop-down lis<br>which can be a logical name for the cloud storage. You can crear<br>multiple storage servers with different names that refer to the sam<br>physical service host for Azure. If there are no names available i<br>the list, you can create a new storage server name by typing the<br>name in the drop-down list.                                                                                       |
|                     | <b>Note:</b> Veritas recommends that a storage server name that you add while configuring an Azure cloud storage should be a logical name and should not match a physical host name. For example: While you add an Azure storage server, avoid using names like 'azure.com' or 'azure123.com'. These servers may be physical hosts, which can cause failures during cloud storage configuration instead, use storage server names like 'azure1' or 'azureserver1 and so on. |

 Table 2-20
 Microsoft Azure storage server configuration options

| Field name            | Required content                                                                                                    |
|-----------------------|----------------------------------------------------------------------------------------------------|
| Deduplication         | Enabling this option creates a CloudCatalyst storage server that can be used to upload deduplicated data to the cloud.                                                                                                    |
|                       | This option is grayed out if any of the following cases are true:                                                                                                    |
|                       | <ul> <li>The selected media server does not have NetBackup 8.1 or late<br/>installed.</li> </ul>                                                                                                    |
|                       | <ul> <li>CloudCatalyst does not support the media server operating system.</li> </ul>                                                                                                    |
|                       | <ul> <li>CloudCatalyst does not support the cloud vendor.</li> </ul>                                                                                                    |
|                       | See the NetBackup compatibility lists for support information:                                                                                                    |
|                       | http://www.netbackup.com/compatibility                                                                                                    |
|                       | For information about CloudCatalyst, see the <i>NetBackup Deduplication Guide</i> :                                                                                                    |
|                       | http://www.veritas.com/docs/DOC5332                                                                                                    |
| Local cache directory | Enter the mount path to be used as the storage path on the CloudCatalyst storage server.                                                                                                    |
|                       | For example: /space/mnt/esfs                                                                                                    |
|                       | The deduplicated data is written to this local cache directory befor<br>it is uploaded to the cloud. The larger the cache, the more likely<br>that NetBackup can service requests locally, avoiding cloud access<br>to read and write.                                                                                                    |
|                       | Notes:                                                                                                    |
|                       | <ul> <li>This path should be to a file system which is dedicated for<br/>CloudCatalyst cache use. Inaccurate cache eviction occurs if<br/>the path shares any storage with other data or applications.</li> <li>NetBackup manages the files in the local cache directory. User<br/>should not manually delete files in this directory.</li> </ul> |
| Media server name     | Select a NetBackup media server from the drop-down list.                                                                                                    |
|                       | Only the media servers that conform to the requirements for clou<br>storage appear in the drop-down list. The requirements are<br>described in the following topic:                                                                                                    |
|                       | See "About the NetBackup media servers for cloud storage" on page 103.                                                                                                    |
|                       | The host that you select queries the storage vendor's network fo<br>its capabilities and for the available storage. The media server als<br>becomes a data mover for your backups and restores.                                                                                                    |

 Table 2-20
 Microsoft Azure storage server configuration options (continued)

| Field name        | Required content                                                                                                    |
|-------------------|----------------------------------------------------------------------------------------------------|
| Storage Account   | Enter the storage account that you want to use for your cloud backups.                                                             |
|                   | For more information about Microsoft Azure storage service, refer to the Microsoft Azure documentation.                            |
|                   | http://azure.microsoft.com                                                                                                    |
|                   | Create the storage account using the following URL:                                                                                |
|                   | https://portal.azure.com                                                                                                    |
| Access key        | Enter your Azure access key. You can enter the primary access key or the secondary access key. It must be 100 or fewer characters. |
|                   | Refer to the following URL for the access key:                                                                                     |
|                   | https://portal.azure.com                                                                                                    |
| Advanced Settings | To change SSL or proxy settings for Azure, click <b>Advanced Settings</b> .                                                        |
|                   | See "Microsoft Azure advanced server configuration options" on page 58.                                                            |

 Table 2-20
 Microsoft Azure storage server configuration options (continued)

### Microsoft Azure advanced server configuration options

The following table describes the SSL and proxy options that are specific to all Microsoft Azure compatible cloud providers. These options appear on the **Advanced Server Configuration** dialog box.

| Option  | Description                                                                                                    |
|---------|----------------------------------------------------------------------------------------------------|
| Use SSL | Select this option if you want to use the SSL (Secure Sockets Layer) protocol for user authentication or data transfer between NetBackup and cloud storage provider.                                                                                                    |
|         | <ul> <li>Authentication only - Select this option, if you want to use SSL only at the time of authenticating users while they access the cloud storage.</li> <li>Data Transfer - Select this option, if you want to use SSL to authenticate users and transfer the data from NetBackup to the cloud storage.</li> </ul>                            |
|         | <b>Note:</b> NetBackup supports only Certificate Authority (CA)-signed certificates while it communicates with cloud storage in the SSL mode. Ensure that the cloud server (public or private) has CA-signed certificate. If it does not have the CA-signed certificate, data transfer between NetBackup and cloud provider fails in the SSL mode. |

 Table 2-21
 General settings options

#### Table 2-22 Proxy Settings tab options

| Option                 | Description                                                                                                    |
|------------------------|----------------------------------------------------------------------------------------------------|
| Use Proxy Server       | <b>Use Proxy Server</b> option to use proxy server and provide proxy server settings. Once you select the <b>Use Proxy Server</b> option, you can specify the following details:                                                                                                    |
|                        | <ul> <li>Proxy Host–Specify IP address or name of the proxy server.</li> <li>Proxy Port–Specify port number of the proxy server.</li> <li>Proxy Type– You can select one of the following proxy types:         <ul> <li>HTTP</li> <li>Note: You need to provide the proxy credentials for HTTP proxy type.</li> <li>SOCKS</li> <li>SOCKS5</li> <li>SOCKS4</li> <li>SOCKS4</li> </ul> </li> </ul> |
| Use Proxy<br>Tunneling | You can enable proxy tunneling for HTTP proxy type.<br>After you enable <b>Use Proxy Tunneling</b> , HTTP CONNECT requests<br>are send from the cloud media server to the HTTP proxy server and<br>the TCP connection is directly forwarded to the cloud back-end storage.<br>The data passes through the proxy server without reading the headers<br>or data from the connection.               |

| Option                 | Description                                                                                                    |
|------------------------|----------------------------------------------------------------------------------------------------|
| Authentication<br>Type | You can select one of the following authentication types if you are using HTTP proxy type.                                                                                               |
|                        | <ul> <li>None- Authentication is not enabled. Username and password is not required.</li> <li>NTLM-Username and password needed.</li> <li>Basic-Username and password needed.</li> </ul> |
|                        | Username is the username of the proxy server                                                                                                    |
|                        | Password can be empty. You can use maximum 256 characters.                                                                                                    |

 Table 2-22
 Proxy Settings tab options (continued)

## About OpenStack Swift cloud storage API type

NetBackup supports cloud storage from the vendors that use the OpenStack Swift storage API for their storage. Information about the requirements and configuration options for the OpenStack Swift storage API vendors is provided as follows:

| Information                           | Торіс                                                                           |
|---------------------------------------|---------------------------------------------------------------------------------|
| Certified vendors                     | See "OpenStack Swift cloud storage vendors certified for NetBackup" on page 61. |
| Requirements                          | See "OpenStack Swift storage type requirements" on page 61.                     |
| Storage server configuration options  | See "OpenStack Swift cloud storage provider options" on page 62.                |
| Region and host configuration options | See "OpenStack Swift storage region options" on page 66.                        |
| Cloud instance configuration options  | See "OpenStack Swift add cloud storage configuration options" on page 68.       |
| Proxy connection options              | See "OpenStack Swift proxy settings"<br>on page 68.                             |

 Table 2-23
 OpenStack Swift storage API type information and topics

Rackspace Cloud Files is a special case, described in the following topics:

- See "About Rackspace Cloud Files storage requirements" on page 69.
- See "Rackspace storage server configuration options" on page 70.

• See "About private clouds from Rackspace" on page 73.

#### OpenStack Swift cloud storage vendors certified for NetBackup

Table 2-24 identifies the OpenStack Swift compliant cloud vendors who are certified for NetBackup as of the NetBackup 8.1.1 release. The cloud vendors achieve certification by participating in the Veritas Technology Partner Program (VTPP).

| Supports                    |                                                                                                   |
|-----------------------------|---------------------------------------------------------------------------------------------------|
| Cloud vendor                | Notes                                                                                             |
| Oracle                      | As of this release of NetBackup, NetBackup supports only authentication V1.                       |
| Rackspace Cloud<br>Files    | Rackspace Cloud Files is a special case, described in the following topics:                       |
|                             | <ul> <li>See "About Rackspace Cloud Files storage requirements"<br/>on page 69.</li> </ul>        |
|                             | <ul> <li>See "Rackspace storage server configuration options"<br/>on page 70.</li> </ul>          |
|                             | <ul> <li>See "About private clouds from Rackspace" on page 73.</li> </ul>                         |
| SwiftStack                  | No notes for OpenStack Swift. NetBackup also supports SwiftStack with Amazon S3 storage API type. |
|                             | See "About the Amazon S3 cloud storage API type" on page 17.                                      |
| IBM Softlayer               | No notes.                                                                                         |
| FUJITSU Cloud<br>Service K5 | No notes.                                                                                         |

 Table 2-24
 OpenStack Swift compliant cloud vendors that NetBackup supports

#### OpenStack Swift storage type requirements

The following table provides links to the details and requirements of OpenStack Swift compatible cloud.

 Table 2-25
 OpenStack Swift compatible cloud storage requirements

| Requirement         | Details                                                          |
|---------------------|------------------------------------------------------------------|
| License requirement | You must have a NetBackup license that allows for cloud storage. |

| Requirement                  | Details                                                                                                    |
|------------------------------|----------------------------------------------------------------------------------------------------|
| Storage account requirements | You must obtain the credentials required to access the cloud storage account.                                                                                                    |
|                              | If you use authentication V1, only the user name and password are required to validate the user to access the cloud storage.                                                                                                    |
|                              | If you use authentication version Identity V2, the user name, password, and either tenant ID or tenant name is required to validate the user to access the cloud storage.                                                                                                    |
| Containers                   | The containers for OpenStack Swift compliant cloud providers cannot be created in NetBackup. You must use the native cloud tools to create a container.                                                                                                    |
|                              | The container names must conform to the following requirements                                                                                                    |
|                              | <ul> <li>The container name must be between 3 and 255 characters</li> <li>Any of the 26 lowercase (small) letters of the International Standards Organization (ISO) Latin-script alphabet. These are the same lowercase (small) letters as the English alphabet.</li> <li>Any integer from 0 to 9, inclusive.</li> </ul> |
|                              | <ul> <li>Any of the following characters (you cannot use these as the<br/>first character in the container name):</li> </ul>                                                                                                    |
|                              | Period (.), underscore (_), and dash (-).<br><i>Exception</i> : If you use SSL for communication, you cannot use<br>a period. By default, NetBackup uses SSL for communication<br>See "NetBackup cloud storage server connection properties"<br>on page 118.                                                             |
|                              | <b>Note:</b> Only those containers are listed in NetBackup that follow these naming conventions.                                                                                                    |

# Table 2-25 OpenStack Swift compatible cloud storage requirements (continued)

## OpenStack Swift cloud storage provider options

Figure 2-6 shows the cloud storage provider wizard panel for OpenStack Swift-compliant cloud storage. The panel includes cloud provider and access information.

| Cloud Storage Server Configu | ration Wizard - NetBackup 🛛 🗙                                                                                                    |
|------------------------------|----------------------------------------------------------------------------------------------------|
|                              | Add Wizero - Neusackup Add wizero - Neusackup Add Wizero - Neusackup Add Storage Server Select a cloud storage name from the list and provide access details. If the list is empty, click the Add Cloud Storage button. Cloud storage provider : SwiftStack Cloud storage name Add Cloud Storage Add Cloud Storage |
|                              | Access details for SwiftStack account User name: Password:                                                                                                    |
|                              | Proxy Settings                                                                                                    |
|                              |                                                                                                    |
|                              | To continue, click Next.                                                                                                    |
|                              | Kext >         Cancel         Help                                                                                                    |

#### Figure 2-6Cloud Storage Server Configuration Wizard panel

Table 2-26 describes configuration options for OpenStack Swift cloud storage.

| Field name             | Required content                                                                                                    |  |
|------------------------|----------------------------------------------------------------------------------------------------|--|
| Cloud storage provider | Displays the name of the selected cloud provider.                                                                                                    |  |
| Cloud storage<br>name  | Select the cloud storage name from the list. If the list is empty, you must add a cloud storage instance. See the <b>Add Cloud Storage</b> option description. |  |
| Add Cloud<br>Storage   | Click the add cloud storage option, then add, select, or enter the required information.                                                                       |  |
|                        | See "OpenStack Swift add cloud storage configuration options" on page 68.                                                                                      |  |

Table 2-26OpenStack Swift provider and access details

| Field name                                       | Required content                                                                                                    |  |  |
|--------------------------------------------------|----------------------------------------------------------------------------------------------------|--|--|
| Tenant ID /<br>Tenant Name                       | Based on the selection, enter either the tenant ID or tenant name that is associated with your cloud storage credentials.                                                                                     |  |  |
|                                                  | <b>Note:</b> This field is visible only if you selected the <b>Identity v2</b><br><b>Authentication version</b> in the <b>Add Cloud Storage</b> dialog box.                                                   |  |  |
|                                                  | See "OpenStack Swift add cloud storage configuration options" on page 68.                                                                                                    |  |  |
| User name                                        | Enter the user name that is required to access the cloud storage.                                                                                                    |  |  |
| Password                                         | Enter the password that is required to access the cloud storage. It mus be 100 or fewer characters.                                                                                                    |  |  |
| Proxy Settings                                   | To change the default storage server for your cloud vendor or specify the maximum number of network connections, click <b>Advanced Settings</b>                                                               |  |  |
| User ID                                          | Based on the selection, enter either the User ID or the User Name that is associated with your cloud storage credentials. When you provide User ID, User Name and Domain information is not required.         |  |  |
|                                                  | <b>Note:</b> This field is visible only if you selected the Identity v3 Authentication version in the <b>Authentication version</b> dialog box.                                                               |  |  |
|                                                  | See "OpenStack Swift add cloud storage configuration options" on page 68.                                                                                                    |  |  |
| Domain ID /<br>Domain name (for<br>user details) | Based on the selection, enter either the user's Domain ID or Domain Name that is associated with your cloud storage credentials.                                                                              |  |  |
|                                                  | <b>Note:</b> This field is visible only if you selected the Identity v3<br>Authentication version in the <b>Authentication version</b> dialog box.                                                            |  |  |
|                                                  | See "OpenStack Swift add cloud storage configuration options" on page 68.                                                                                                    |  |  |
| Project ID /<br>Project Name                     | Based on the selection, enter either the Project ID or Project Name that is associated with your cloud storage credentials. When you provide Project ID, Project Name and Domain information is not required. |  |  |
|                                                  | <b>Note:</b> This field is visible only if you selected the Identity v3<br>Authentication version in the <b>Authentication version</b> dialog box.                                                            |  |  |
|                                                  | See "OpenStack Swift add cloud storage configuration options" on page 68.                                                                                                    |  |  |

 Table 2-26
 OpenStack Swift provider and access details (continued)

| Field name                                         | Required content                                                                                                    |
|----------------------------------------------------|----------------------------------------------------------------------------------------------------|
| Domain ID /<br>Domain name(for<br>project details) | Based on the selection, enter either the project's Domain ID or Domain Name that is associated with your cloud storage credentials.                                                                                                    |
|                                                    | <b>Note:</b> This field is visible only if you selected the Identity v3<br>Authentication version in the <b>Authentication version</b> dialog box.                                                                                                    |
|                                                    | See "OpenStack Swift add cloud storage configuration options" on page 68.                                                                                                    |
| Deduplication                                      | Enabling this option creates a CloudCatalyst storage server that can be used to upload deduplicated data to the cloud.                                                                                                    |
|                                                    | This option is grayed out if any of the following cases are true:                                                                                                    |
|                                                    | <ul> <li>The selected media server does not have NetBackup 8.1 or later<br/>installed.</li> </ul>                                                                                                    |
|                                                    | CloudCatalyst does not support the media server operating system.                                                                                                    |
|                                                    | <ul> <li>CloudCatalyst does not support the cloud vendor.</li> </ul>                                                                                                    |
|                                                    | See the NetBackup compatibility lists for support information:                                                                                                    |
|                                                    | http://www.netbackup.com/compatibility                                                                                                    |
|                                                    | For information about CloudCatalyst, see the <i>NetBackup Deduplication Guide</i> :                                                                                                    |
|                                                    | http://www.veritas.com/docs/DOC5332                                                                                                    |
| Local cache<br>directory                           | Enter the mount path to be used as the storage path on the CloudCatalyst storage server.                                                                                                    |
|                                                    | For example: /space/mnt/esfs                                                                                                    |
|                                                    | The deduplicated data is written to this local cache directory before it is uploaded to the cloud. The larger the cache, the more likely that NetBackup can service requests locally, avoiding cloud access to read and write.                                                                                                    |
|                                                    | Notes:                                                                                                    |
|                                                    | <ul> <li>This path should be to a file system which is dedicated for<br/>CloudCatalyst cache use. Inaccurate cache eviction occurs if the<br/>path shares any storage with other data or applications.</li> <li>NetBackup manages the files in the local cache directory. Users<br/>should not manually delete files in this directory.</li> </ul> |

 Table 2-26
 OpenStack Swift provider and access details (continued)

## OpenStack Swift storage region options

Figure 2-7 shows the storage region wizard panel for OpenStack Swift-compliant cloud storage. The panel includes storage region and storage host information.

Figure 2-7 Cloud Storage Server Configuration Wizard panel

| Cloud Storage Server Configuration Wizard - NetBackup |                                                                                                    |                     |                |             |          |      |
|-------------------------------------------------------|----------------------------------------------------------------------------------------------------|---------------------|----------------|-------------|----------|------|
|                                                       | Add Storage Server<br>Select a media server and provide cloud storage service credentials. To be listed below<br>in the media server drop-down list a security certificate must be deployed and<br>NetBackup must be running including the NetBackup CloudStore Service Container<br>(nbcssc). |                     |                |             |          |      |
|                                                       | Storage region:                                                                                                    | San Francisco       |                |             |          | -    |
|                                                       | Storage URL:                                                                                                    | https://sanfransiso | co.clouddrive. | com/v1/Moss | oCloudFS |      |
|                                                       | Storage server name:                                                                                                    |                     |                |             |          | -    |
|                                                       | Media server name:                                                                                                    | v-236929b.pne.ve    | n.veritas.com  |             |          | -    |
|                                                       | To continue, click Nex                                                                                                    | 4                   |                |             |          |      |
|                                                       | to continue, click Nex                                                                                                    | ι.                  |                |             |          |      |
|                                                       |                                                                                                    |                     | < Back         | Next >      | Cancel   | Help |

Provider and access details are used to map the cloud storage settings to NetBackup storage settings. The cloud storage region is mapped to the NetBackup storage server. All the backups that are targeted to the NetBackup storage server use the cloud storage region to which it is mapped.

Note: One cloud storage region is mapped to one NetBackup storage server.

Table 2-27 describes configuration options for OpenStack Swift cloud storage.

| Field name          | Description                                                                                                    |
|---------------------|----------------------------------------------------------------------------------------------------|
| Storage region      | Select the cloud storage region.                                                                                                    |
|                     | You may use the cloud storage region that is geographically closes<br>to the NetBackup media server that sends the backups to the<br>cloud. Contact your storage administrator for more details.                                                                                                    |
|                     | <b>Note:</b> This field is visible only if you selected the <b>Identity v2</b><br><b>Authentication version</b> in the <b>Add Cloud Storage</b> dialog box.                                                                                                    |
|                     | See "OpenStack Swift add cloud storage configuration options" on page 68.                                                                                                    |
| Storage URL         | The cloud storage URL is auto-populated based on the storage region selection. This field is non-editable and is only for your reference.                                                                                                    |
|                     | <b>Note:</b> This field is visible only if you selected the <b>Identity v2</b><br><b>Authentication version</b> in the <b>Add Cloud Storage</b> dialog box.                                                                                                    |
|                     | See "OpenStack Swift add cloud storage configuration options" on page 68.                                                                                                    |
| Storage server name | Enter a unique name for the storage server.                                                                                                    |
|                     | <b>Note:</b> Veritas recommends that a storage server name that you add while configuring an OpenStack Swift compatible cloud provider should be a logical name and should not match a physica host name. For example: When you add an Oracle storage server avoid using names like 'oracle.com' or 'oracle123.com'. These servers may be physical hosts, which can cause failures during cloud storage configuration. Instead, use storage server names like 'oracle1' or 'oracleserver1' and so on. |
| Media server name   | Select a NetBackup media server from the drop-down list. The drop-down list displays only NetBackup 8.1.1 and later media servers. In addition, only the media servers that conform to the requirements for cloud storage appear in the drop-down list. The requirements are described in the following topic:                                                                                                    |
|                     | See "About the NetBackup media servers for cloud storage" on page 103.                                                                                                    |
|                     | The host that you select queries the storage vendor's network for<br>its capabilities and for the available storage. The media server<br>also becomes a data mover for your backups and restores.                                                                                                    |

 Table 2-27
 OpenStack Swift region and host details

## OpenStack Swift add cloud storage configuration options

The following table describes the configuration options for the **Add Cloud Storage** dialog box. It appears when you click **Add Cloud Storage** on the wizard panel for OpenStack providers.

| Field                      | Description                                                                                                    |
|----------------------------|----------------------------------------------------------------------------------------------------|
| Cloud storage provider     | The cloud storage provider from the previous wizard panel is displayed.                                                                                                    |
| Cloud storage name         | Enter a unique name to identify the authentication service endpoint.<br>You can reuse the same authentication service endpoint for<br>another storage server.                                                                                                    |
| Authentication<br>location | This field is not visible for cloud providers with custom<br>authentication URLs.<br>Select the authentication location of the cloud storage, otherwise,<br>select <b>Other</b> .                                                                                                    |
|                            | <b>Note:</b> If you select <b>Other</b> , you must enter the authentication URL.                                                                                                    |
| Authentication version     | Select the authentication version that you want to use.<br>Select <b>Do not use identity service</b> if you do not want to<br>authenticate using the OpenStack's Identity APIs.                                                                                                    |
| Authentication URL         | Enter the authentication URL that your cloud vendor provided.<br>Authentication URL comprises of either HTTP or HTTPS and port<br>number. For example,<br>http://mycloud.example.com:5000/v2.0/tokens<br>For custom instance, to use IPv6 endpoint, you must update or<br>create a new instance with the IPv6 equivalent authentication URL. |

 Table 2-28
 Add Cloud Storage

## OpenStack Swift proxy settings

For security purpose, you can use a proxy server to establish communication with the cloud storage.

The following table describes the options of the **Proxy Settings** dialog box.

| Option                 | Description                                                                                                    |  |
|------------------------|----------------------------------------------------------------------------------------------------|--|
| Use Proxy Server       | Use Proxy Server option to use proxy server and provide proxy server settings. Once you select the Use Proxy Server option, you can specify the following details:                                                                                                    |  |
|                        | <ul> <li>Proxy Host–Specify IP address or name of the proxy server.</li> <li>Proxy Port–Specify port number of the proxy server. Possible values: 1-65535</li> <li>Proxy Type– You can select one of the following proxy types:         <ul> <li>HTTP</li> <li>Note: You need to provide the proxy credentials for HTTP proxy type.</li> <li>SOCKS</li> <li>SOCKS5</li> <li>SOCKS4</li> <li>SOCKS4A</li> </ul> </li> </ul> |  |
| Use Proxy<br>Tunneling | You can enable proxy tunneling for HTTP proxy type.<br>After you enable <b>Use Proxy Tunneling</b> , HTTP CONNECT requests<br>are send from the cloud media server to the HTTP proxy server and<br>the TCP connection is directly forwarded to the cloud back-end storage.<br>The data passes through the proxy server without reading the headers<br>or data from the connection.                                         |  |
| Authentication<br>Type | <ul> <li>You can select one of the following authentication types if you are using HTTP proxy type.</li> <li>None– Authentication is not enabled. Username and password not required.</li> <li>NTLM–Username and password needed.</li> <li>Basic–Username and password needed.</li> <li>Username is the username of the proxy server</li> <li>Password can be empty. You can use maximum 256 characters.</li> </ul>        |  |

 Table 2-29
 Proxy settings for OpenStack Swift

## About Rackspace Cloud Files storage requirements

NetBackup Cloud Storage enables Veritas NetBackup to backup data to and restore data from Rackspace Cloud Files™.

Table 2-30 describes the details and requirements of Rackspace CloudFiles.

| Requirement                          | Details                                                                                                    |
|--------------------------------------|----------------------------------------------------------------------------------------------------|
| Rackspace<br>Cloud Files<br>accounts | You must obtain a Rackspace account. The account has a user name and password. You need to follow the Rackspace process to generate an access key. The user name and access key are required when you configure the storage server.                                                                                                    |
| Storage<br>requirements              | <ul> <li>The following are the requirements for Rackspace CloudFiles:</li> <li>You must have a NetBackup license that allows for cloud storage.</li> <li>You must have a Rackspace Cloud Files account user name and password.</li> <li>You must use NetBackup to create the cloud storage volume for your NetBackup backups.<br/>The volume that NetBackup creates contains a required Veritas Partner Key. If you use the Cloud Files interface to create the volume, it does not contain the partner key. Consequently, that volume cannot accept data from NetBackup.</li> <li>You can use the following characters in the volume name: <ul> <li>Any of the 26 letters of the International Standards Organization (ISO) Latin-script alphabet, both uppercase (capital) letters and lowercase (small) letters. These are the same letters as the English alphabet.</li> <li>Any of the following characters: <ul> <li>`~!@#\$%^&amp;*()+=!\\[]{}':;?&gt;&lt;.,</li> </ul> </li> </ul></li></ul> |

 Table 2-30
 Rackspace Cloud Files requirements

See "Rackspace storage server configuration options" on page 70.

NetBackup supports the private clouds from the supported cloud providers.

See "About private clouds from Rackspace" on page 73.

## Rackspace storage server configuration options

Figure 2-8 shows the **Cloud Storage Server Configuration Wizard** panel for the Rackspace cloud storage.

| Cloud Storage Server Configu | ration Wizard - NetBackup X                                                                                                    |
|------------------------------|----------------------------------------------------------------------------------------------------|
|                              | Add Storage Server<br>Select a media server and provide cloud storage service credentials. To be listed below<br>in the media server drop-down list a security certificate must be deployed and<br>NetBackup must be running including the NetBackup CloudStore Service Container<br>(nbcssc). |
|                              | Media server name: 01vm337.rm.com                                                                                                    |
|                              | Deduplication                                                                                                    |
|                              | Local cache directory: Browse                                                                                                    |
|                              | To proceed with the Cloud Storage Server Configuration Wizard you must have Rackspace<br>Cloud Files account.                                                                                                    |
|                              | If you do not have Rackspace Cloud Files account<br>Create an account with the service provider                                                                                                    |
|                              | I have a <u>R</u> ackspace Cloud Files account<br>User name:                                                                                                    |
|                              | Access key:                                                                                                    |
|                              | <u>A</u> dvanced Settings                                                                                                    |
|                              | To continue, click Next.                                                                                                    |
|                              | Kext>     Cancel       Help                                                                                                    |

Figure 2-8 Cloud Storage Server Configuration Wizard panel for Rackspace

Table 2-31 describes the configuration options for Rackspace cloud storage.

| Field name                                        | Required content                                                                                                    |
|---------------------------------------------------|----------------------------------------------------------------------------------------------------|
| Media Server Name                                 | Select a NetBackup media server from the drop-down list.                                                                                                    |
|                                                   | Only the media servers that conform to the requirements for cloud storage appear in the drop-down list. The requirements are described in the following topic:                                                                                                    |
|                                                   | See "About the NetBackup media servers for cloud storage" on page 103.                                                                                                    |
|                                                   | The host that you select queries the storage vendor's network for its capabilities and for the available storage. The media server also becomes a data mover for your backups and restores.                                                                                                    |
| Deduplication                                     | Enabling this option creates a CloudCatalyst storage server that can be used to upload deduplicated data to the cloud.                                                                                                    |
|                                                   | This option is grayed out if any of the following cases are true:                                                                                                    |
|                                                   | <ul> <li>The selected media server does not have NetBackup 8.1 or later installed.</li> <li>CloudCatalyst does not support the media server operating system.</li> <li>CloudCatalyst does not support the cloud vendor.</li> </ul>                                                                              |
|                                                   | See the NetBackup compatibility lists for support information:                                                                                                    |
|                                                   | http://www.netbackup.com/compatibility                                                                                                    |
|                                                   | For information about CloudCatalyst, see the NetBackup Deduplication Guide:                                                                                                    |
|                                                   | http://www.veritas.com/docs/DOC5332                                                                                                    |
| Local cache directory                             | Enter the mount path to be used as the storage path on the CloudCatalyst storage server.                                                                                                    |
|                                                   | For example: /space/mnt/esfs                                                                                                    |
|                                                   | The deduplicated data is written to this local cache directory before it is uploaded to the cloud. The larger the cache, the more likely that NetBackup can service requests locally, avoiding cloud access to read and write.                                                                                  |
|                                                   | Notes:                                                                                                    |
|                                                   | <ul> <li>This path should be to a file system which is dedicated for CloudCatalyst cache use.<br/>Inaccurate cache eviction occurs if the path shares any storage with other data or<br/>applications.</li> <li>NotBackup manages the files in the local cache directory. Local should not manually.</li> </ul> |
|                                                   | <ul> <li>NetBackup manages the files in the local cache directory. Users should not manually<br/>delete files in this directory.</li> </ul>                                                                                                    |
| Create an account<br>with the service<br>provider | If you do not have an account with Rackspace, click <b>Create an account with the service provider</b> link. A web browser opens in which you can create an account with Rackspace.                                                                                                    |
| I have a Rackspace<br>Cloud Files account         | Select I have a Rackspace Cloud Files account to enter the required account information.                                                                                                    |

#### Table 2-31 Rackspace storage server configuration options

| Field name        | Required content                                                                                                    |
|-------------------|----------------------------------------------------------------------------------------------------|
| User Name         | Enter your Rackspace Cloud Files account user name.<br>If you do not have an account, click <b>Create an account with the service provider</b> link. |
| Access Key        | Enter your Rackspace Cloud Files account access key. It must be 100 or fewer characters.                                                             |
| Advanced Settings | To change the default storage server for your cloud vendor or specify the maximum number of network connections, click <b>Advanced Settings</b> .    |
|                   | See "About private clouds from Rackspace" on page 73.                                                                                                |

#### Table 2-31 Rackspace storage server configuration options (continued)

## About private clouds from Rackspace

NetBackup supports the private clouds from Rackspaces. When you configure a private cloud in NetBackup, you specify the internal host of the cloud. Two methods exist to specify the internal host, as follows:

| Specify the internal host<br>in the Cloud Storage<br>Configuration Wizard | 1    | On the select media server panel of the Cloud Storage Configuration Wizard, click Advanced Settings.                                                       |
|---------------------------------------------------------------------------|------|----------------------------------------------------------------------------------------------------|
|                                                                           | 2    | On the <b>Advanced Server Configuration</b> dialog box, select <b>Override storage server</b> and enter the name of the host to use as the storage server. |
|                                                                           | link | n this method, the <b>Create an account with service provider</b><br>on the wizard media server panel has no value for your<br>figuration process.         |

Specify the internal host If you specify the name of the internal host in a configuration file, in a configuration file the **Cloud Storage Configuration Wizard** uses that host as the cloud storage server.

- **1** Open the appropriate configuration file, as follows:
  - UNIX:

/usr/openv/java/cloudstorejava.conf

- Windows:
   C:\Program
   Files\Veritas\NetBackup\bin\cloudstorewin.conf
- 2 In the section of the file for your cloud provider type, change the value of the following parameter to the internal host:

DEFAULT STORAGE SERVER NAME

Use the fully qualified host name or ensure that your network environment can resolve the host name to an IP address.

**3** If you want the **Create an account with service provider** link on the wizard panel to open a different Web page, edit the following parameter to use that different URL:

CLOUD PROVIDER URL

**Note:** To configure a public cloud from your vendor, you must do one of two things: change the configuration file to its original contents or specify the internal host in the **Cloud Storage Configuration Wizard**.

Before you configure a private cloud in NetBackup, it must be set up and available. See "Configuring a storage server for cloud storage" on page 106.

## Chapter

# Configuring cloud storage in NetBackup

This chapter includes the following topics:

- Before you begin to configure cloud storage in NetBackup
- Configuring cloud storage in NetBackup
- Cloud installation requirements
- Scalable Storage properties
- Cloud Storage properties
- About the NetBackup CloudStore Service Container
- Deploying host name-based certificates
- Deploying host ID-based certificates
- About data compression for cloud backups
- About data encryption for cloud storage
- About key management for encryption of NetBackup cloud storage
- About cloud storage servers
- About object size for cloud storage
- About the NetBackup media servers for cloud storage
- Configuring a storage server for cloud storage
- Changing cloud storage server properties

- NetBackup cloud storage server properties
- About cloud storage disk pools
- Configuring a disk pool for cloud storage
- Saving a record of the KMS key names for NetBackup cloud storage encryption
- Adding backup media servers to your cloud environment
- Configuring a storage unit for cloud storage
- About NetBackup Accelerator and NetBackup Optimized Synthetic backups
- Enabling NetBackup Accelerator with cloud storage
- Enabling optimized synthetic backups with cloud storage
- Creating a backup policy
- Changing cloud storage disk pool properties
- Managing Certification Authorities (CA) for NetBackup Cloud

## Before you begin to configure cloud storage in NetBackup

Veritas recommends that you do the following before you begin to configure cloud storage in NetBackup:

 Review the NetBackup configuration options for your cloud storage vendor. NetBackup supports cloud storage based on the storage API type, and Veritas organizes the information that is required to configure cloud storage by API type. The API types, the vendors who use those API types, and links to the required configuration information are in the following topic:

See "About the cloud storage vendors for NetBackup" on page 14.

**Note:** Veritas may certify vendors between NetBackup releases. If your cloud storage vendor is not listed in the NetBackup product documentation, see the following webpage for the most up-to-date list of supported cloud vendors:

http://www.veritas.com/docs/000115793

 Collect the information that is required to configure cloud storage in NetBackup. If you have the required information organized by the NetBackup configuration options, the configuration process may be easier than if you do not.

## Configuring cloud storage in NetBackup

This topic describes how to configure cloud storage in NetBackup. Table 3-1 provides an overview of the tasks to configure cloud storage. Follow the steps in the table in sequential order.

The NetBackup Administrator's Guide, Volume I describes how to configure a base NetBackup environment. The NetBackup Administrator's Guide, Volume I is available through the following URL:

http://www.veritas.com/docs/DOC5332

| Step   | Task                                                                                                    | More information                                                                  |
|--------|----------------------------------------------------------------------------------------------------|-----------------------------------------------------------------------------------|
| Step 1 | Create NetBackup log file directories on                                                                   | See "NetBackup cloud storage log files" on page 169.                              |
|        | the master server and the media servers                                                                    | See "Creating NetBackup log file directories for cloud storage"<br>on page 169.   |
| Step 2 | Review the cloud installation requirements                                                                 | See "Cloud installation requirements" on page 78.                                 |
| Step 3 | Determine the requirements for<br>provisioning and configuring your cloud<br>storage provider in NetBackup | See "About the cloud storage vendors for NetBackup" on page 14.                   |
| Step 4 | Configure the global cloud storage host properties as necessary                                            | See "Scalable Storage properties" on page 79.                                     |
| Step 5 | Configure the Cloud Storage properties                                                                     | Optionally, add a cloud storage service host using the NetBackup host properties. |
|        |                                                                                                    | See "Cloud Storage properties" on page 84.                                        |
| Step 6 | Understand the role of the CloudStore Service Container                                                    | See "About the NetBackup CloudStore Service Container"<br>on page 89.             |
| Step 7 | Provision a security certificate for authentication on the media servers                                   | See "NetBackup CloudStore Service Container security certificates" on page 90.    |
|        |                                                                                                    | See "Deploying host name-based certificates" on page 94.                          |
| Step 8 | Understand key management for                                                                              | Encryption is optional.                                                           |
|        | encryption                                                                                                 | See "About data encryption for cloud storage" on page 98.                         |
|        |                                                                                                    | See "About key management for encryption of NetBackup cloud storage" on page 99.  |

 Table 3-1
 Overview of the NetBackup cloud configuration process

| Step                                 | Task                                | More information                                                                         |
|--------------------------------------|-------------------------------------|------------------------------------------------------------------------------------------|
| Step 9                               | Configure the storage server        | See "About cloud storage servers" on page 100.                                           |
|                                      |                                     | See "Adding a cloud storage instance" on page 86.                                        |
|                                      |                                     | See "Configuring a storage server for cloud storage" on page 106                         |
| Step 10                              | Configure the disk pool             | See "About cloud storage disk pools" on page 125.                                        |
|                                      |                                     | See "Configuring a disk pool for cloud storage" on page 126.                             |
| Step 11                              | Configure additional storage server | See "NetBackup cloud storage server properties" on page 113.                             |
| properties                           |                                     | See "Changing cloud storage server properties" on page 111.                              |
| Step 12 Add additional media servers |                                     | Adding additional media servers is optional.                                             |
|                                      |                                     | See "About the NetBackup media servers for cloud storage" on page 103.                   |
|                                      |                                     | See "Adding backup media servers to your cloud environment" on page 137.                 |
| Step 13                              | Configure a storage unit            | See "Configuring a storage unit for cloud storage" on page 138.                          |
| Step 14                              | Configure NetBackup Accelerator and | Accelerator and optimzed synthetic backups are optional.                                 |
|                                      | optimized synthetic backups         | See "About NetBackup Accelerator and NetBackup Optimized Synthetic backups" on page 143. |
|                                      |                                     | See "Enabling NetBackup Accelerator with cloud storage" on page 143.                     |
|                                      |                                     | See "Changing cloud storage server properties" on page 111.                              |
| Step 15                              | Configure a backup policy           | See "Creating a backup policy" on page 147.                                              |

#### Table 3-1 Overview of the NetBackup cloud configuration process (continued)

## **Cloud installation requirements**

When you develop a plan to implement a NetBackup Cloud solution, use Table 3-2 to assist with your plan.

| Requirement                                | Details                                                                                                    |
|--------------------------------------------|----------------------------------------------------------------------------------------------------|
| NetBackup media<br>server platform support | For the operating systems that NetBackup supports for cloud storage, see the NetBackup operating system compatibility list available through the following URL:                                    |
|                                            | http://www.netbackup.com/compatibility                                                                                                    |
|                                            | When you install the NetBackup media server software on your host, ensure that you specify the fully-qualified domain name for the NetBackup server name.                                          |
| Cloud storage provider account             | You must have an account created with your preferred cloud storage provider before you configure NetBackup Cloud Storage. Please refer to the list of available NetBackup cloud storage providers. |
|                                            | You can create this account in the Cloud Storage Configuration Wizard.                                                                                                    |
|                                            | See "About the cloud storage vendors for NetBackup" on page 14.                                                                                                    |
| NetBackup cloud storage licensing          | NetBackup cloud storage is licensed separately from base NetBackup.                                                                                                    |
|                                            | The license also enables the <b>Use Accelerator</b> feature on the NetBackup policy <b>Attributes</b> tab. Accelerator increases the speed of full backups for files systems.                      |

#### Table 3-2 Cloud installation requirements

## **Scalable Storage properties**

The **Scalable Storage Cloud Settings** properties contain information about encryption, metering, bandwidth throttling, and network connections between the NetBackup hosts and your cloud storage provider.

The **Scalable Storage** properties appear only if the host is supported for cloud storage. See the NetBackup hardware compatibility list for your release available through the following URL:

http://www.netbackup.com/compatibility

The Scalable Storage properties apply to currently selected media servers.

| 🖬 Media Server Pr                                                                                                    | operties: media- server.e×ample.com                                                                                                    | ×       |
|----------------------------------------------------------------------------------------------------|----------------------------------------------------------------------------------------------------|---------|
| Properties<br>- 🍓 Universal Settings<br>- 📑 Servers                                                                                                    | Scalable Storage                                                                                                    | efaults |
| General Server<br>General Server<br>Media<br>Firewall<br>Galagging<br>Comparison<br>Second Second<br>Second Second<br>Second<br>Second Second<br>Second<br>Seco | Encryption Key management server (KMS) name: <kms_server_name> Metering Metering interval: 300 seconds Throttling Throttling controls the data transfer rates dedicated to the cloud. Specify throttling configuration properties. Iotal available bandwidth: 102400 KB/s Sampling interval: 0 seconds Advanced Settings Network Connections Specify the maximum number of concurrent connections the media server can open to a cloud storage destination. Maximum concurrent jobs: 10</kms_server_name> |         |
|                                                                                                    | QK Cancel Apply                                                                                                    | Help    |

Figure 3-1 Scalable Storage Cloud Settings host properties

Table 3-3 describes the properties.

Table 3-3

Scalable Storage Cloud Settings host properties

| Property                            | Description                                                                                                    |
|-------------------------------------|----------------------------------------------------------------------------------------------------|
| Key Management Server<br>(KMS) Name | If you configured the NetBackup Key Management Service (KMS), the name of the KMS server.                                                                                                    |
| Metering Interval                   | Determines how often NetBackup gathers connection information for reporting purposes. NetBackup OpsCenter uses the information that is collected to create reports. The value is set in seconds. The default setting is 300 seconds (5 minutes). If this value to zero, metering is disabled. |
| Total Available Bandwidth           | Use this value to specify the speed of your connection to the cloud. The value is specified in kilobytes per second. The default value is 102400 KB/sec.                                                                                                    |
| Sampling interval                   | The time, in seconds, between measurements of bandwidth usage. The larger this value, the less often NetBackup checks to determine the bandwidth in use.                                                                                                    |

| Property                | Description                                                                                                    |
|-------------------------|----------------------------------------------------------------------------------------------------|
| Advanced Settings       | Click Advanced Settings to specify additional settings for throttling.                                                                                                    |
|                         | See "Configuring advanced bandwidth throttling settings" on page 81.                                                                                                    |
|                         | See "Advanced bandwidth throttling settings" on page 82.                                                                                                    |
| Maximum concurrent jobs | The default maximum number of concurrent jobs that the media server can run for the cloud storage server.                                                                                                    |
|                         | This value applies to the media server, not to the cloud storage server. If you have more than one media server that can connect to the cloud storage server, each media server can have a different value. Therefore, to determine the total number of connections to the cloud storage server, add the values from each media server.                                                                                                    |
|                         | If you configure NetBackup to allow more jobs than the number of connections,<br>NetBackup fails any jobs that start after the number of maximum connections is reached.<br>Jobs include both backup and restore jobs.                                                                                                    |
|                         | You can configure job limits per backup policy and per storage unit.                                                                                                    |
|                         | <b>Note:</b> NetBackup must account for many factors when it starts jobs: the number of concurrent jobs, the number of connections per media server, the number of media servers, and the job load-balancing logic. Therefore, NetBackup may not fail jobs exactly at the maximum number of connections. NetBackup may fail a job when the connection number is slightly less than the maximum, exactly the maximum, or slightly more than the maximum. |

#### Table 3-3 Scalable Storage Cloud Settings host properties (continued)

## Configuring advanced bandwidth throttling settings

Advanced bandwidth throttling settings let you control various aspects of the connection between the NetBackup hosts and your cloud storage provider.

The total bandwidth and the bandwidth sampling interval are configured on the **Cloud Settings** tab of the **Scalable Storage** host properties screen.

See "Scalable Storage properties" on page 79.

#### To configure advanced bandwidth throttling settings

- In the NetBackup Administration Console, expand NetBackup Management
   Host Properties > Media Servers in the left pane.
- 2 In the right pane, select the host on which to specify properties.
- 3 Click Actions > Properties.
- 4 In the properties dialog box left pane, select **Scalable Storage**.

5 In the right pane, click **Advanced Settings**. The **Advanced Throttling Configuration** dialog box appears.

The following is an example of the dialog box:

| Read Bandwidth:             | 100               | %        |                |
|-----------------------------|-------------------|----------|----------------|
| <u>W</u> rite Bandwidth:    | 100               | %        |                |
|                             | Work <u>t</u> ime | Off time | Weekend        |
| <u>S</u> tart:              | 08:00             | 18:00    | 🛓 Saturday 🔍 🔻 |
| E <u>n</u> d:               | 18:00             | ♥ 08:00  | 🔺 Sunday 🔍 🔻   |
| Allocated Bandwidth (%):    | 100               | 100      | 100            |
| Allocated Bandwidth (KB/s): | 102400            | 102400   | 102400         |
| Read Bandwidth (KB/s):      | 102400            | 102400   | 102400         |
| Write Bandwidth (KB/s):     | 102400            | 102400   | 102400         |

6 Configure the settings and then click **OK**.

See "Advanced bandwidth throttling settings" on page 82.

## Advanced bandwidth throttling settings

The following table describes the advanced bandwidth throttling settings.

| -              |                                                                                                    |
|----------------|----------------------------------------------------------------------------------------------------|
| Property       | Description                                                                                                    |
| Read Bandwidth | Use this field to specify the percentage of total bandwidth that read operations can use. Specify a value between 0 and 100. If you enter an incorrect value, an error is generated. |
|                | If there is insufficient bandwidth to transmit the specified amount<br>of data within a few minutes, restore or replication failures may<br>occur due to timeouts.                   |
|                | Consider the total load of simultaneous jobs on multiple media servers when you calculate the required bandwidth.                                                                    |
|                | Default value: 100                                                                                                    |
|                | Possible values: 0 to 100                                                                                                    |

 Table 3-4
 Advanced Throttling Configuration settings

| Property        | Description                                                                                                    |
|-----------------|----------------------------------------------------------------------------------------------------|
| Write Bandwidth | Use this field to specify the percentage of total bandwidth that write operations can use. Specify a value between 0 and 100. If you enter an incorrect value, an error is generated.                                                                                            |
|                 | If there is insufficient bandwidth to transmit the specified amount<br>of data within a few minutes, backup failures may occur due to<br>timeouts.                                                                                                    |
|                 | Consider the total load of simultaneous jobs on multiple media servers when you calculate the required bandwidth.                                                                                                    |
|                 | Default value: 100                                                                                                    |
|                 | Possible values: 0 to 100                                                                                                    |
| Work time       | Use this field to specify the time interval that is considered work time for the cloud connection.                                                                                                    |
|                 | Specify a start time and end time in 24-hour format. For example 2:00 P.M. is 14:00.                                                                                                    |
|                 | Indicate how much bandwidth the cloud connection can use in the <b>Allocated bandwidth</b> field. This value determines how much of the available bandwidth is used for cloud operations in this time window. The value is expressed as a percentage or in kilobytes per second. |
| Off time        | Use this field to specify the time interval that is considered off time for the cloud connection.                                                                                                    |
|                 | Specify a start time and end time in 24-hour format. For example 2:00 P.M. is 14:00.                                                                                                    |
|                 | Indicate how much bandwidth the cloud connection can use in the <b>Allocated bandwidth</b> field. This value determines how much of the available bandwidth is used for cloud operations in this time window. The value is expressed as a percentage or in kilobytes per second. |
| Weekend         | Specify the start and stop time for the weekend.                                                                                                    |
|                 | Indicate how much bandwidth the cloud connection can use in the <b>Allocated bandwidth</b> field. This value determines how much of the available bandwidth is used for cloud operations in this time window. The value is expressed as a percentage or in kilobytes per second. |

 Table 3-4
 Advanced Throttling Configuration settings (continued)

| Property                  | Description                                                                                                    |
|---------------------------|----------------------------------------------------------------------------------------------------|
| Read Bandwidth<br>(KB/s)  | This field displays how much of the available bandwidth the cloud storage server transmits to a NetBackup media server during each restore job. The value is expressed in kilobytes per second.    |
| Write Bandwidth<br>(KB/s) | This field displays how much of the available bandwidth the<br>NetBackup media server transmits to the cloud storage server<br>during backup jobs. The value is expressed in kilobytes per second. |

 Table 3-4
 Advanced Throttling Configuration settings (continued)

## **Cloud Storage properties**

The NetBackup **Cloud Storage** properties in the **NetBackup Administration Console** apply to the currently selected master server.

The hosts that appear in this **Cloud Storage** list are available to select when you configure a storage server. The **Service Provider** type of your cloud vendor determines whether a service host is available or required.

NetBackup includes service hosts for some cloud storage providers. You can add a new host to the **Cloud Storage** list if the **Service Provider** type allows it. If you add a host, you also can change its properties or delete it from the **Cloud Storage** list. (You cannot change or delete the information that is included with NetBackup.)

If you do not add a service host to this **Cloud Storage** list, you can add one when you configure the storage server. The **Service Provider** type of your cloud vendor determines whether a **Service Hostname** is available or required.

| Global Attributes                                      |                           |                  | Defaults |
|--------------------------------------------------------|---------------------------|------------------|----------|
| Universal Settings Cloud Storage:                      |                           |                  |          |
| Retention Periods Service Hostname / Authentication UF | RL Service Endpoint       | Service Provider | Add      |
| Data Classification s3.cn-north-1.amazonaws.com.cn     |                           | Amazon           |          |
| s3.amazonaws.com                                       |                           | Amazon           | Change   |
| Servers storage.googleapis.com                         | -                         | Google Nearline  | Remove   |
| Bandwidth blob.core.windows.net                        |                           | Microsoft Azure  | <u></u>  |
| Restore Failover blob.core.chinacloudapi.cn            | -                         | Microsoft Azure  |          |
| General Server s3-us-gov-west-1.amazonaws.com          |                           | Amazon GovCloud  |          |
| Port Ranges s3-fips-us-gov-west-1.amazonaws.com        | -                         | Amazon GovCloud  |          |
| Media storage-ams1a.cloud.verizon.com                  |                           | Verizon          |          |
| Timeouts storage-iad3a.cloud.verizon.com               |                           | Verizon          |          |
| Client Attributes storage-ushaa.cloud.verizon.com      |                           | Verizon          |          |
| Distributed Applicatio                                 |                           |                  |          |
| Firewall                                               |                           |                  |          |
| Logging                                                |                           |                  |          |
| Clean-up                                               |                           |                  |          |
| NDMP                                                   |                           |                  |          |
| Access Control                                         |                           |                  |          |
| WMware Access Host                                     |                           |                  |          |
| Associated Cloud Storage Servers for:                  | - 2                       |                  |          |
| Credential Access                                      | s3.cn-north-1.amazonaws.c | om.cn            |          |
| Default Job Priorities Storage Server Name             |                           | Туре             | Change   |
| Enterprise Vault Host amazon.cn                        | Cloud storage serve       | r not created    |          |
| Login Banner Configu                                   |                           |                  |          |
| Resource Limit                                         |                           |                  |          |
| Throttle Bandwidth                                     |                           |                  |          |
| Preferred Network                                      |                           |                  |          |
| Resilient Network                                      |                           |                  |          |
| SLP Parameters                                         |                           |                  |          |
| Cloud Storage                                          |                           |                  |          |
| User Account Settings                                  |                           |                  |          |
|                                                        |                           |                  |          |

#### Figure 3-2 Cloud Storage host properties

Cloud Storage host properties contain the following properties:

#### Table 3-5Cloud Storage

| Property                          | Description                                                                                                    |
|-----------------------------------|----------------------------------------------------------------------------------------------------|
| Cloud Storage                     | The cloud storage that corresponds to the various cloud service providers that NetBackup supports are listed here. |
|                                   | See "Adding a cloud storage instance" on page 86.                                                                  |
|                                   | See "Changing cloud storage host properties" on page 87.                                                           |
|                                   | See "Deleting a cloud storage host instance" on page 88.                                                           |
| Associated Storage<br>Servers for | The cloud storage servers that correspond to the selected cloud storage are displayed.                             |
|                                   | See "Changing cloud storage host properties" on page 87.                                                           |

**Note:** Changes that you make in the **Cloud Storage** dialog box are applied before you click **OK** in the **Host Properties** dialog box.

## Adding a cloud storage instance

You may have to add a custom cloud storage instance before you configure a NetBackup cloud storage server. A custom cloud storage allows customization, such as a different service host or other properties. A custom cloud storage instance appears in the **Cloud Storage Server Configuration Wizard** when you configure a storage server.

The cloud storage provider type determines if you have to add a custom cloud storage instance.

See "About the cloud storage vendors for NetBackup" on page 14.

You can add a custom cloud storage instance as follows:

| By using NetBackup<br>Master Server<br>Properties            | With this method, you add the cloud storage instance before you configure the storage server in NetBackup. Then, the wizard that configures the storage is populated with the instance details. You select the instance when you configure the storage server. |
|--------------------------------------------------------------|----------------------------------------------------------------------------------------------------|
|                                                              | See "To add a cloud storage instance in Cloud Storage host properties" on page 86.                                                                                                    |
| By using the Cloud<br>Storage Server<br>Configuration Wizard | With this method, you add the instance at the same time as when you configure the storage server in NetBackup. The wizard that configures the storage is <i>not</i> populated with the instance details until you add them in the wizard itself.               |

See "Configuring a storage server for cloud storage" on page 106.

#### To add a cloud storage instance in Cloud Storage host properties

- In the NetBackup Administration Console, expand NetBackup Management
   Host Properties > Master Servers in the left pane.
- 2 In the right pane, select the master server on which to add the cloud storage instance.
- 3 On the Actions menu, click Properties.
- 4 In the properties dialog box left pane, select **Cloud Storage**.
- 5 In the right pane, click Add.

6 In the Add Cloud Storage dialog box, configure the settings.

See "Amazon S3 cloud storage options" on page 31.

7 After you configure the settings, click **OK**.

## Changing cloud storage host properties

From the **Cloud Storage Master Server Properties**, you can change the following properties:

| Cloud Storage properties                   | You can change the properties of a host that you add. (You cannot change or delete the properties of the cloud storage providers that are included with NetBackup.)<br>See "To change cloud storage host properties" on page 87. |
|--------------------------------------------|----------------------------------------------------------------------------------------------------|
| Associated cloud storage server properties | See "To change associated cloud storage server host properties" on page 87.                                                                                                    |

How to change cloud storage *server* properties is described in a different topic.

See "Changing cloud storage server properties" on page 111.

#### To change cloud storage host properties

- In the NetBackup Administration Console, expand NetBackup Management
   Host Properties > Master Servers in the left pane.
- 2 In the right pane, select the master server on which to specify properties.
- 3 On the Actions menu, click Properties.
- 4 In the left pane of the Master Server Properties dialog box, select Cloud Storage.
- 5 In the **Cloud Storage** list in the right pane, select the wanted cloud storage.
- 6 Click Change adjacent to the Cloud Storage list.
- 7 In the **Change Cloud Storage** dialog box, change the properties.

See "Amazon S3 cloud storage options" on page 31.

- 8 Click OK in the Change Cloud Storage dialog box.
- 9 Click OK to close the Master Server Properties dialog box.

#### To change associated cloud storage server host properties

- In the NetBackup Administration Console, expand NetBackup Management
   Host Properties > Master Servers in the left pane.
- 2 In the right pane, select the master server on which to specify properties.

- 3 On the Actions menu, click Properties.
- 4 In the left pane of the Master Server Properties dialog box, select Cloud Storage.
- 5 In the **Associated Cloud Storage Servers for** list in the right pane, select the wanted storage server.
- 6 Click Change adjacent to the Associated Cloud Storage Servers for list.
- 7 In the Cloud Storage Server Configuration dialog box, change the properties.

See "Amazon S3 advanced server configuration options" on page 33.

See "Amazon S3 credentials broker details" on page 35.

- 8 Click OK in the Change Cloud Storage dialog box.
- 9 Click OK to close the Master Server Properties dialog box.

## Deleting a cloud storage host instance

You can delete your custom cloud storage (cloud instance) by using the **Cloud Storage Master Server Properties**. You cannot delete the cloud storage instances that were delivered with NetBackup.

See "Cloud Storage properties" on page 84.

To delete a cloud storage host instance

- In the NetBackup Administration Console, expand NetBackup Management
   Host Properties > Master Servers in the left pane.
- 2 In the right pane, select the master server on which to specify properties.
- 3 On the Actions menu, click Properties.
- 4 In the left pane of the Master Server Properties dialog box, select Cloud Storage.
- 5 In the **Cloud Storage** list in the right pane, select the wanted cloud storage.
- 6 Click Remove.
- 7 In the Remove the Cloud Storage dialog box, click Yes.
- 8 Click OK to close the Master Server Properties dialog box.

## About the NetBackup CloudStore Service Container

The NetBackup CloudStore Service Container (nbcssc) is a web-based service container that runs on the following NetBackup hosts:

The NetBackup master server.

In a NetBackup master server cluster environment, the NetBackup CloudStore Service Container is a highly available service. In case of a NetBackup resource group failover, this service fails over to another node.

• The NetBackup media servers that are configured for cloud storage.

This container hosts different services such as the configuration service, the throttling service, and the metering data collector service. NetBackup OpsCenter uses the metering data for monitoring and reporting.

You can configure the NetBackup CloudStore Service Container behavior by using the Scalable Storage host properties in the NetBackup Administration Console.

See "Scalable Storage properties" on page 79.

The default port number for the NetBackup CloudStore Service Container service is 5637.

NetBackup uses several methods of security for the NetBackup CloudStore Service Container, as follows:

| Security certificates | The NetBackup hosts on which the NetBackup CloudStore Service<br>Container runs must be provisioned with a security certificate or<br>certificates. |
|-----------------------|----------------------------------------------------------------------------------------------------|
|                       | See "NetBackup CloudStore Service Container security certificates" on page 90.                                                                      |
|                       | <b>Note:</b> You do not need to generate a security certificate, if you have already generated it before configuring the cloud storage.             |
| Security modes        | The NetBackup CloudStore Service Container can run in different security modes.                                                                     |
|                       | See "NetBackup CloudStore Service Container security modes"<br>on page 91.                                                                          |

See "About the NetBackup media servers for cloud storage" on page 103.

## NetBackup CloudStore Service Container security certificates

The NetBackup CloudStore Service Container requires a digital security certificate so that it starts and runs. How the security certificate is provisioned depends on the release level of NetBackup, as follows:

| NetBackup 8.0 and later         | The NetBackup hosts that run the CloudStore Service Container require both a host ID-based certificate and a host name-based certificate. You may have to install the certificates on those hosts.                                                                                                    |
|---------------------------------|----------------------------------------------------------------------------------------------------|
|                                 | See "Deploying host name-based certificates" on page 94.                                                                                                    |
|                                 | See "Deploying host ID-based certificates" on page 95.                                                                                                    |
|                                 | If the NetBackup master server is clustered, you must ensure that<br>the active node and the passive nodes have both host named-based<br>and host-ID based certificates. See the <i>NetBackup Security and</i><br><i>Encryption Guide</i> for NetBackup 8.0 or later:                                                                                                    |
|                                 | http://www.veritas.com/docs/DOC5332                                                                                                    |
| NetBackup 7.7 and 7.7. <i>x</i> | The NetBackup hosts that run the CloudStore Service Container require a host name-based certificate. You must use a command to install it on a media server.                                                                                                    |
|                                 | See "Deploying host name-based certificates" on page 94.                                                                                                    |
|                                 | <b>Note:</b> You do not need to generate a security certificate, if you have already generated it before configuring the cloud storage.                                                                                                    |
|                                 | The host name-based security certificates expire after one year.<br>NetBackup automatically replaces existing certificates with new ones<br>as needed.                                                                                                    |
|                                 | <b>Note:</b> The security certificates that are provisioned for other<br>NetBackup features or purposes satisfy the certificate requirement<br>for the NetBackup CloudStore Service Container. The NetBackup<br>Access Control feature uses security certificates, and the NetBackup<br>Administration Console requires security certificates for interhost<br>communication. |
|                                 | If the NetBackup master server is clustered, you must ensure that<br>the active node and the passive node have host named-based<br>certificates. See the 7.7. <i>x</i> version of the <i>NetBackup Security</i> and<br><i>Encryption Guide</i>                                                                                                    |

Where the media server security certificates reside depend on the release level of NetBackup, as follows:

 
 NetBackup 7.7 and later
 The certificate name is the host name that you used when you configured the NetBackup media server software on the host. The path for the certificate is as follows, depending on operating system:

- UNIX/Linux: /usr/openv/var/vxss/credentials
- Windows:

install dir\Veritas\NetBackup\var\VxSS\credentials

See "About the NetBackup CloudStore Service Container" on page 89.

## NetBackup CloudStore Service Container security modes

The NetBackup CloudStore Service Container can run in one of two different modes. The security mode determines how the clients communicate with the service, as follows:

| Secure mode     | In the default secure mode, the client components must authenticate with the CloudStore Service Container. After authentication, communication occurs over a secure HTTPS channel. |
|-----------------|----------------------------------------------------------------------------------------------------|
| Non-secure mode | The CloudStore Service Container uses non-secure communication.<br>Clients communicate with the server over HTTP with no authentication<br>required.                               |

You can use the CSSC\_IS\_SECURE attribute of the cloudstore.conf file to set the security mode. The default value is 64, secure communication.

See "NetBackup cloudstore.conf configuration file" on page 91.

See "About the NetBackup CloudStore Service Container" on page 89.

### NetBackup cloudstore.conf configuration file

Table 3-6 describes the cloudstore.conf configuration file parameters.

The cloudstore.conf file is available on the master server and all the media servers that are installed on the platforms that NetBackup cloud supports.

Note: You must stop the nbcssc service before you modify any of the parameters in the cloudstore.conf file. Once you modify the parameters, restart the nbcssc service.

The cloudstore.conf file resides in the following directories:

UNIX or Linux: /usr/openv/netbackup/db/cloud

• Windows: *install\_path*\Netbackup\db\cloud

| Parameter        | Description                                                                                                    |
|------------------|----------------------------------------------------------------------------------------------------|
| CSSC_VERSION     | Veritas recommends that you do not modify this value.                                                                                                    |
|                  | Specifies the version of cloudstore.conf file. The default value is 2.                                                                                                    |
| CSSC_PLUGIN_PATH | Veritas recommends that you do not modify this value.                                                                                                    |
|                  | Specifies the path where NetBackup cloud storage plug-ins are installed. The default path is as follows:                                                                           |
|                  | On Windows:<br>install_path\Veritas\NetBackup\bin\ost-plugins                                                                                                    |
|                  | On UNIX: /usr/openv/lib/ost-plugins                                                                                                    |
| CSSC_PORT        | Specifies the port number for the CloudStore Service<br>Container (nbcssc). The default value is 5637.                                                                             |
| CSSC_LOG_DIR     | Specifies the directory path where nbcssc generates log files. The default path is as follows:                                                                                     |
|                  | On Windows:                                                                                                    |
|                  | install_path\Veritas\NetBackup\logs\nbcssc                                                                                                    |
|                  | On UNIX: /usr/openv/netbackup/logs/nbcssc                                                                                                    |
| CSSC_LOG_FILE    | Specifies the file name that the nbcssc service uses to write its logs. The default value is empty, which means that the NetBackup logging mechanism determines the log file name. |
| CSSC_IS_SECURE   | Specifies if the nbcssc service runs in secure (value 64) or non-secure mode (value 0). The default value is 64.                                                                   |

| Parameter             | Description                                                                                                    |
|-----------------------|----------------------------------------------------------------------------------------------------|
| CSSC_CIPHER_LIST      | Specifies the cipher list that NetBackup uses for the following purpose:                                                                                                    |
|                       | <ul> <li>The cloud master host's cipher is used for<br/>communicating with the nbcssc service and for<br/>communication with the cloud service provider.</li> <li>The media server cipher is used for communicating<br/>with the cloud master host's nbcssc service.</li> </ul> |
|                       | Veritas recommends that you do not modify this value.<br>However, if you want to customize the cipher list,<br>depending on the purpose, you must modify the cipher<br>list in the cloudstore.conf on the master server and<br>the media servers.                               |
|                       | <b>Note:</b> If the cipher list is invalid, the customized cipher list is replaced by the default cipher list.                                                                                                    |
|                       | The default value is AES: ! aNULL:@STRENGTH.                                                                                                    |
| CSSC_LOG_LEVEL        | Specifies the log level for nbcssc logging. Value 0 indicates that the logging is disabled and non-zero value indicates that the logging is enabled. The default value is 0.                                                                                                    |
| CSSC_MASTER_PORT      | Specifies the port number of NetBackup master server host where the nbcssc service runs. The default value is 5637.                                                                                                    |
| CSSC_MASTER_NAME      | Specifies the NetBackup master server name. This entry<br>indicates that the nbcssc service runs on this host. It<br>processes all cloud provider-specific requests based on<br>the CloudProvider.xml and CloudInstance.xml<br>files that reside at the following location:     |
|                       | On Windows: <i>install_path</i> \Netbackup\db\cloud On UNIX: /usr/openv/netbackup/db/cloud                                                                                                    |
| CSSC_MASTER_IS_SECURE | Specifies if the nbcssc service is running in secure (value 64) or non-secure mode (value 0) on the NetBackup master server. The default value is 64.                                                                                                    |

| Table 3-6 | cloudstore.conf configuration file parameters and descriptions |
|-----------|----------------------------------------------------------------|
|           | (continued)                                                    |

| (continued)              |                                                                                                    |
|--------------------------|----------------------------------------------------------------------------------------------------|
| Parameter                | Description                                                                                                    |
| CSSC_LEGACY_AUTH_ENABLED | Specifies if the nbcssc service has the legacy<br>authentication enabled (value 1) or disabled (0). The<br>default value is 0.                                                                                                    |
|                          | Note: Starting from NetBackup 8.1, the<br>CSSC_LEGACY_AUTH_ENABLED option is deprecated.<br>To communicate with legacy media servers, use the<br>Enable insecure communication with 8.0 and earlier<br>hosts option on the NetBackup master server. The option<br>is available in the NetBackup Administration Console<br>on the Security Management > Global Security<br>Settings > Secure Communication tab. |

 
 Table 3-6
 cloudstore.conf configuration file parameters and descriptions (continued)

## **Deploying host name-based certificates**

You can deploy the required host name-based security certificate for the NetBackup media servers that you use for cloud storage. Each media server that you use for cloud storage runs the NetBackup CloudStore Service Container.

See "About the NetBackup CloudStore Service Container" on page 89.

You can deploy a certificate for an individual media server or for all media servers. Media servers that you use for cloud storage must have a host name-based security certificate.

**Note:** Deploying a host name-based certificate is a one-time activity for a host. If a host name-based certificate was deployed for an earlier release or for a hotfix, it does not need to be done again.

Ensure the following before you deploy a host-name based certificate:

- All nodes of the cluster have a host ID-based certificate.
- All Fully Qualified Domain Names (FQHN) and short names for the cluster nodes are mapped to their respective host IDs.

### Deploying a host name-based certificate on media servers

This procedure works well when you deploy host name-based security certificates to many hosts at one time. As with NetBackup deployment in general, this method assumes that the network is secure.

#### To deploy a host name-based security certificate for media servers

 Run the following command on the master server, depending on your environment. Specify the name of an individual media server or specify -AllMediaServers.

**On Windows:** *install\_path*\NetBackup\bin\admincmd\bpnbaz -ProvisionCert *host name*|-AllMediaServers

**On UNIX:** /usr/openv/netbackup/bin/admincmd/bpnbaz -ProvisionCert *host name*|-AllMediaServers

**NetBackup appliance (as a** NetBackupCLI **user)**: bpnbaz -ProvisionCert Media server name

2 Restart the NetBackup Service Layer (nbs1) service on the media server.

**Note:** In you use dynamic IPs on the hosts (DHCP), ensure that the host name and the IP address are correctly listed on the master server. To do so, run the following NetBackup bpclient command on the master server:

On Windows: Install path\NetBackup\bin\admincmd\bpclient -L -All

On UNIX: /usr/openv/netbackup/bin/admincmd/bpclient -L -All

## **Deploying host ID-based certificates**

Depending on the certificate deployment security level, a non-master host may require an authorization token before it can obtain a host ID-based certificate from the Certificate Authority (master server). When certificates are not deployed automatically, they must be deployed manually by the administrator on a NetBackup host using the nbcertcmd command.

The following topic describes the deployment levels and whether the level requires an authorization token.

#### Deploying when no token is needed

Use the following procedure when the security level is such that a host administrator can deploy a certificate on a non-master host without requiring an authorization token.

#### To generate and deploy a host ID-based certificate when no token is needed

1 The host administrator runs the following command on the non-master host to establish that the master server can be trusted:

nbcertcmd -getCACertificate

**2** Run the following command on the non-master host:

```
nbcertcmd -getCertificate
```

**Note:** To communicate with multiple NetBackup domains, the administrator of the host must request a certificate from each master server using the *-server* option.

Run the following command to get a certificate from a specific master server:

nbcertcmd -getCertificate -server master\_server\_name

**3** To verify that the certificate is deployed on the host, run the following command:

nbcertcmd -listCertDetails

## Deploying when a token is needed

Use the following procedure when the security level is such that a host requires an authorization token before it can deploy a host ID-based certificate from the CA.

#### To generate and deploy a host ID-based certificate when a token is required

- 1 The host administrator must have obtained the authorization token value from the CA before proceeding. The token may be conveyed to the administrator by email, by file, or verbally, depending on the various security guidelines of the environment.
- 2 Run the following command on the non-master host to establish that the master server can be trusted:

nbcertcmd -getCACertificate

**3** Run the following command on the non-master host and enter the token when prompted:

nbcertcmd -getCertificate -token

**Note:** To communicate with multiple NetBackup domains, the administrator of the host must request a certificate from each master server using the *-server* option.

If the administrator obtained the token in a file, enter the following:

nbcertcmd -getCertificate -file authorization token file

**4** To verify that the certificate is deployed on the host, run the following command:

nbcertcmd -listCertDetails

Use the -cluster option to display cluster certificates.

## About data compression for cloud backups

In NetBackup, you can compress your data before you send it to cloud storage server.

You can enable data compression on the NetBackup media server while you configure your cloud storage server using the **Cloud Storage Server Configuration Wizard**.

See "Configuring a storage server for cloud storage" on page 106.

**Note:** After you have enabled the data compression during the cloud storage configuration, you cannot disable it.

#### Important notes about data compression in NetBackup

- NetBackup media servers that are older than the 7.7.3 version do not support data compression. Therefore, if you have selected an older media server while you configure the cloud storage server, the compression option does not appear on the Cloud Storage Server Configuration Wizard.
- NetBackup uses a third-party library, LZO Pro, with compression level 3. The bptm logs provide information of the compression ratio of your data after the backup is taken in the cloud storage.
   See "Viewing the compression ratio" on page 156.
  - coo viewing the compression ratio on page roo.
- NetBackup compresses the data in chunks of 256 KB.

- NetBackup Accelerator and True Image Restore (TIR) with move detection is supported with compression.
- The backup data is compressed before it is transmitted to the cloud storage server. If both the compression and the encryption options are selected, the data is compressed before it is encrypted.
- Data compression reduces the backup time and the data size based on how much the data is compressible. Although you may notice reduced bandwidth utilization when you compare it with the data without compression.
- Performance of the data compression is reduced, if the data is incompressible. Therefore, Veritas recommends not to enable compression for backing up incompressible data such as policy data and so on.
- Veritas recommends not to use the same bucket with storage servers of different types.
- You must not use client-side compression along with storage server-side compression.
- You cannot change the compression configuration settings (enable/disable) after the storage server is created.

## About data encryption for cloud storage

You can encrypt your data before you send it to the cloud. The NetBackup **Cloud Storage Server Configuration Wizard** and the **Disk Pool Configuration Wizard** include the steps that configure key management and encryption.

NetBackup uses the Key Management Service (KMS) to manage the keys for the data encryption for cloud disk storage. KMS is a NetBackup master server-based symmetric key management service. The service runs on the NetBackup master server. An additional license is not required to use the KMS functionality.

See "About key management for encryption of NetBackup cloud storage" on page 99.

More information about data-at-rest encryption and security is available.

See the NetBackup Security and Encryption Guide:

http://www.veritas.com/docs/DOC5332

## About key management for encryption of NetBackup cloud storage

NetBackup uses the Key Management Service (KMS) to manage the keys for the data encryption for disk storage. KMS is a NetBackup master server-based symmetric key management service. The service runs on the NetBackup master server. An additional license is not required to use the KMS functionality.

NetBackup uses KMS to manage the encryption keys for cloud storage.

See "About data encryption for cloud storage" on page 98.

The following table describes the keys that are required for the KMS database. You can enter the pass phrases for these keys when you use the **Cloud Storage Server Configuration Wizard**.

| Кеу                | Description                                                                                                    |
|--------------------|----------------------------------------------------------------------------------------------------|
| Host Master Key    | The Host Master Key protects the key database. The Host Master Key requires a pass phrase and an ID. KMS uses the pass phrase to generate the key.                                 |
| Key Protection Key | A Key Protection Key protects individual records in the key<br>database. The Key Protection Key requires a pass phrase and an<br>ID. KMS uses the pass phrase to generate the key. |

 Table 3-7
 Encryption keys required for the KMS database

The following table describes the encryption keys that are required for each storage server and volume combination. If you specify encryption when you configured the cloud storage server, you must configure a pass phrases for the key group for the storage volumes. You enter the pass phrase for these keys when you use the **Disk Pool Configuration Wizard**.

| ltem          | Description                                                                                                    |  |  |
|---------------|----------------------------------------------------------------------------------------------------|--|--|
| Key group key | A key group key protects the key group. Each storage server and volume combination requires a key group, and each key group key requires a pass phrase. The key group name must use the format for the storage type that is described as follows:                                                                                                    |  |  |
|               | For cloud storage, the following is the format:                                                                                                    |  |  |
|               | <pre>storage_server_name:volume_name</pre>                                                                                                    |  |  |
|               | The following items describe the requirements for the key group name components for cloud storage:                                                                                                    |  |  |
|               | <ul> <li>storage_server_name: You must use the same name that you use for the storage server. The name can be a fully-qualified domain name or a short name, but it must be the same as the storage server</li> <li>The colon (:) is required after the storage_server_name.</li> <li>volume_name: You must specify the LSU name that the storage vendor exposes to NetBackup.</li> </ul> |  |  |
|               | The <b>Disk Pool Configuration Wizard</b> conforms to this format when i creates a key group.                                                                                                    |  |  |
| Key record    | Each key group that you create requires a key record. A key record stores the actual key that protects the data for the storage server and volume.                                                                                                    |  |  |
|               | A name for the key record is optional. If you use a key name, you can<br>use any name. Veritas recommends that you use the same name as<br>the volume name. The <b>Disk Pool Configuration Wizard</b> does not<br>prompt for a key record key; it uses the volume name as the key name                                                                                                    |  |  |

## **Table 3-8**Encryption keys and key records for each storage server and<br/>volume combination

More information about KMS is available in the *NetBackup Security and Encryption Guide*:

http://www.veritas.com/docs/DOC5332

## About cloud storage servers

A storage server is an entity that writes data to and reads data from the storage. For cloud storage, it is not a NetBackup host. Usually, it is a host that your cloud storage vendor exposes to the Internet and to which you send the backup data. Your storage vendor provides the name of the storage server. Use that name when you configure cloud storage in NetBackup. When you configure a cloud storage server, it inherits the NetBackup Scalable Storage properties.

See "Scalable Storage properties" on page 79.

After you configure the storage server, you can change the properties of the storage server.

See "Changing cloud storage server properties" on page 111.

Only one storage servers exists in a NetBackup domain for a specific storage vendor.

NetBackup media servers back up the clients and send the data to the storage server.

See "About the NetBackup media servers for cloud storage" on page 103.

## About object size for cloud storage

### Overview

The performance of NetBackup in cloud is driven by the combination of object size, number of parallel connections, and the read or write buffer size.

The following diagram illustrates how these factors are related:

Figure 3-3 NetBackup Cloud Performance Considerations

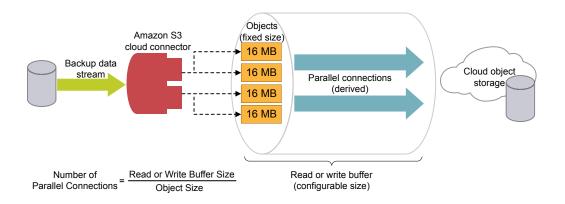

The parameters are described as follows:

- Object Size: The backup data stream is divided into fixed size chunks. These chunks are stored as objects in the cloud object storage. The backup related metadata gets written in variable sizes.
- Read or write buffer size: You can configure the read or write buffer size to tune the performance of the backup and restore operations.

**Note:** If you increase the read or write buffer size, the number of parallel connections increase. Similarly, if you want lesser number of parallel connections, you can reduce the read or write buffer size. However, you must consider the network bandwidth and the system memory availability.

 Parallel connections (Derived): To enhance the performance of backup and restore operations, NetBackup uses multiple parallel connections into the cloud storage. The performance of NetBackup depends on the number of parallel connections.

Number of parallel connections is derived from the read or write buffer size and the object size.

Number of Parallel Connections = Read or Write Buffer Size / Object Size Consider the following factors when deciding the number of parallel connections:

- Maximum number of parallel connections permitted by the cloud storage provider.
- Network bandwidth availability between NetBackup and the cloud storage environment.
- System memory availability on the NetBackup host.

### **Current default settings**

The default settings are as follows:

| Cloud<br>storage<br>provider    | CloudCataly   | vst storage                       | Classic Cloud storage |                                                   |
|---------------------------------|---------------|-----------------------------------|-----------------------|---------------------------------------------------|
|                                 | Object size   | Default read/write<br>buffer size | Object size           | Default read/write<br>buffer size                 |
| Amazon<br>S3/Amazon<br>GovCloud | 64 MB (fixed) | 64 MB (fixed)                     | 16 MB (fixed)         | 400 MB (configurable<br>between 16 MB to 1<br>GB) |
| Azure                           | 64 MB (fixed) | 64 MB (fixed)                     | 4 MB (fixed)          | 400 MB (configurable<br>between 4 MB to 1<br>GB)  |

 Table 3-9
 Current default settings

### Considerations

In case of temporary failures on network with data transfer, NetBackup performs multiple retries for transferring the failed objects. In such case, if the failures persist, the complete object is transferred again. Also, with higher latency and higher packet loss, the performance might reduce. To handle the latency and packet loss issues, increasing the number of parallel connections can be helpful.

NetBackup has some timeouts on the client side. If the upload operation takes more time (due to big object size) than the minimum derived NetBackup data transfer rate, there can be failures with NetBackup.

Consider the following for legacy environments without deduplication support:

While restoring from back-level images (8.0 and earlier), where the object size is 1MB, the buffer of 16 MB (for one connection) is not completely utilized while also consuming memory. With the increased object size, there is a restriction on number of connections due to the available memory.

If the number of connections are less, parallel downloads would be less compared to older number of connections.

## About the NetBackup media servers for cloud storage

The NetBackup media servers that you use for cloud storage backup the NetBackup clients and then send that backup data to the cloud storage server. The storage server then writes the data to storage.

See "About cloud storage servers" on page 100.

The NetBackup media servers also can move data back to primary storage (the client) during restores and from secondary storage to tertiary storage during duplication. These media servers are also known as *data movers*. They host a software plug in that they use to communicate with the storage implementation.

When you configure a cloud storage server, the media server that you specify in the wizard or on the command line becomes a cloud storage data mover.

See "Configuring a storage server for cloud storage" on page 106.

You can add additional media servers to backup clients. They can help balance the load of the backups that you send to the cloud storage.

See "Adding backup media servers to your cloud environment" on page 137.

You can control which data movers are used for backups and duplications when you configure NetBackup storage units.

See "Configuring a storage unit for cloud storage" on page 138.

You can configure a cloud media server as a cloud master host.

See "Using media server as NetBackup Cloud master host" on page 104.

To support cloud storage, a media server must conform to the following items:

- The operating system must be supported for cloud storage. For the operating systems that NetBackup supports for cloud storage, see the NetBackup operating system compatibility list available through the following URL: http://www.netbackup.com/compatibility
- The NetBackup Cloud Storage Service Container (nbcssc) must be running.
   See "About the NetBackup CloudStore Service Container" on page 89.
- The NetBackup media servers that you use for cloud storage must be the same NetBackup version as the master server.

## Using media server as NetBackup Cloud master host

You must perform this procedure for all the operating systems those are not supported by NetBackup cloud.

See the NetBackup hardware compatibility list for your release available through the following URL:

#### http://www.netbackup.com/compatibility

For disaster recovery, you must take a manual backup of the following files from the media server that you have configured as NetBackup cloud master host:

- CloudProvider.xml
- CloudInstance.xml

#### To use media server as NetBackup cloud master host

1 Identify one of the NetBackup cloud media servers as a cloud master host.

Choose a media server that has same NetBackup master server version. Do not use a media server with different version.

**Note:** The media server does not hold the master copy of the CloudProvider.xml file which all the media servers require while configuring the cloud storage and for running operations such as backup, restore, and so on.

2 Run the following commands on all the NetBackup cloud media servers including the one that is selected as the cloud master host:

```
nbcssc -t -a NetBackup
nbcssc -s -a NetBackup -m cloud_master_host -f
```

For information on the command, see Veritas NetBackup Commands Reference Guide.

3 Ensure that the values of CSSC\_PORT and CSSC\_IS\_SECURE as mentioned in cloudstore.conf file from cloud master host are copied as CSSC\_MASTER\_PORT and CSSC\_MASTER\_IS\_SECURE in cloudstore.conf file on all other NetBackup cloud media servers.

After you select a cloud master host, do not change the name again to point to another media server. If you need to do so, contact Veritas Technical Support.

#### Additional task post disaster recovery

For a cloud storage server that uses proxy server , you must update the proxy credentials.

- To perform the task using the NetBackup Administrators Console, see See "Changing cloud storage host properties" on page 87.
- To perform the task using the commands, run the following:

csconfig cldinstance -us -in instance\_name -sts storage\_server\_name
-pxtype proxy\_type -pxhost proxy\_host -pxport proxy\_port
-pxautth\_type proxy\_auth\_type -pxtunnel proxytunnel\_usage
For information on the command, see Veritas NetBackup Commands Reference
Guide.

## Configuring a storage server for cloud storage

Configure in this context means to configure a host as a storage server that can write to and read from the cloud storage. The NetBackup **Cloud Storage Server Configuration Wizard** communicates with your cloud storage vendor's service endpoint and selects the appropriate host for the storage server.

See "About cloud storage servers" on page 100.

The wizard also lets you enable encryption and configure corresponding parameters for the NetBackup Key Management Service.

See "About data encryption for cloud storage" on page 98.

If you configure encryption, Veritas recommends that you save a record of the key names.

See "Saving a record of the KMS key names for NetBackup cloud storage encryption" on page 135.

If you configure a storage server by using CLI, you must run csconfig command before running nbdevconfig and tpconfig commands.

See the *NetBackup Commands Reference Guide* for a complete description about the commands. The guide is available at the following location:

http://www.veritas.com/docs/DOC5332

The NetBackup media server that you select during the configuration process must conform to the requirements for cloud storage.

See "About the NetBackup media servers for cloud storage" on page 103.

To configure a cloud storage server by using the wizard

- 1 In the NetBackup Administration Console connected to the NetBackup master server, select either NetBackup Management or Media and Device Management.
- 2 In the right pane, click **Configure Cloud Storage Servers**.

**3** Click **Next** on the welcome panel.

The Select cloud provider panel appears.

The following is an example of the panel:

| Cloud Storage Serv | ver Configuration Wizard - NetBackup                                     | × |
|--------------------|--------------------------------------------------------------------------|---|
|                    | Add Storage Server<br>Select cloud provider                              |   |
|                    | Storage API type: All cloud storage provider types                       |   |
|                    | Cloud storage providers                                                  |   |
|                    | Type here to search                                                      |   |
|                    | Amazon (S3)<br>Simple Storage Service                                    |   |
|                    | Amazon GovCloud (S3)<br>Simple Storage Service                           |   |
|                    | AT&T (Atmos)<br>Synaptic Storage as a Service                            |   |
|                    | Cloudian HyperStore (S3)<br>Cloudian HyperStore Object Storage           |   |
|                    | Google Nearline (S3)<br>Google Cloud Storage Nearline                    |   |
|                    | Hitachi Cloud Service (HCS) (S3)<br>Hitachi Off Premise Public Cloud     |   |
|                    | Hitachi Content Platform (HCP) (\$3)<br>Hitachi On Premise Private Cloud |   |
|                    | Microsoft Azure (Azure)<br>Microsoft Azure Storage Service               |   |
|                    | To continue, click Next.                                                 |   |
|                    | < <u>Back</u> <u>Next&gt;</u> <u>Cancel</u> <u>Help</u>                  |   |

- 4 On the **Select cloud provider** panel, perform one of the following:
  - Select the cloud provider from the Cloud storage providers list of cloud providers.
  - Sort the list of cloud providers by selecting the cloud storage API type from the Storage API type drop-down list and then selecting the cloud provider.
  - In the Cloud storage providers search box, type the cloud provider name that you want to select. A cloud provider may support multiple cloud storage API types. Select an appropriate provider.
- **5** Click **Next**. A wizard panel for the selected cloud provider appears.

**6** On the wizard panel for your cloud provider, select or enter the appropriate information.

The information that is required depends on the cloud vendor. Descriptions of the information that is required for each provider is provided in other topics, based on the storage type API. Those topics also include examples of the wizard panels.

See "About the Amazon S3 cloud storage API type" on page 17.

See "About EMC Atmos cloud storage API type" on page 46.

See "About Microsoft Azure cloud storage API type" on page 53.

See "About OpenStack Swift cloud storage API type" on page 60.

Rackspace Cloud Files is a special case, described in the following topic:

See "About Rackspace Cloud Files storage requirements" on page 69.

**Note:** The provider information topics may include notes, caveats, or warnings. Ensure that you review the topics before you complete the fields in the wizard panel.

7 Select the preferred storage class and click Next.

**Note:** This option is available only for Amazon and Amazon GovCloud cloud providers. See "About Amazon S3 storage classes" on page 38.

8 Specify the following settings on the **Specify compression and encryption settings** panel.

**Note:** NetBackup media servers that are older than the 7.7.3 version do not support data compression. Therefore, if you have selected an older media server, the compression option does not appear on the panel.

**Caution:** If you use NetBackup commands to add a NetBackup 7.7.3 or earlier media server to a cloud storage environment that uses compression, cloud backups may fail. Ensure that all media servers that you add to a cloud storage configuration with the compression are NetBackup 7.7.3 or later.

 To compress your backup data, select Compress data before writing to cloud storage.

See "About data compression for cloud backups" on page 97.

 To encrypt the data that would go on cloud storage , select Encrypt data using AES-256 before writing to cloud storage. Then, enter the information to protect the KMS database.
 See "KMS database operation softings" on page 100.

See "KMS database encryption settings" on page 109.

Click **Next**. If you entered the compression and the encryption information, a dialog box appears that explains that you cannot change the settings after configuration. Click **Yes** to proceed or click **No** to cancel. If you click **Yes**, the **Cloud Storage Server Configuration Summary** panel appears.

**9** On the **Cloud Storage Server Configuration Summary** panel, verify the selections.

If you need to make corrections, click **Back** until you reach the panel on which you need to make corrections.

If the selections are OK, click **Next**. The wizard creates the storage server, and the **Storage Server Creation Confirmation** panel appears.

- 10 On the Storage Server Creation Confirmation panel, do one of the following:
  - To continue to the Disk Pool Configuration Wizard, click Next.
     See "Configuring a disk pool for cloud storage" on page 126.
  - To exit from the wizard, click Finish.
     If you exit, you can still create a disk pool.
     See "Configuring a disk pool for cloud storage" on page 126.

## KMS database encryption settings

Table 3-10 describes the settings to configure the NetBackup Key Management Service database and the encryption keys for your cloud storage. This information protects the database that contains the keys that NetBackup uses to encrypt the data. Key groups and key records also are required for encryption. The Cloud Storage Server Configuration Wizard and the Disk Pool Configuration Wizard configures the encryption for you.

| Field Name                          | Required information                                                                                                    |
|-------------------------------------|----------------------------------------------------------------------------------------------------|
| KMS Server Name                     | This field displays the name of your NetBackup master server. You can only configure KMS on your master server. This field cannot be changed.<br>If KMS is not configured, this field displays <b><kms_server_name></kms_server_name></b> . |
| Host Master Key (HMK)<br>Passphrase | Enter the key that protects the database. In KMS terminology, the key is called a <i>passphrase</i> .                                                                                                    |

| Table 3-10 | Required information for the encryption database |
|------------|--------------------------------------------------|
|------------|--------------------------------------------------|

| Field Name                             | Required information                                                                                                    |
|----------------------------------------|----------------------------------------------------------------------------------------------------|
| Re-enter HMK Passphrase                | Re-enter the host master key.                                                                                                    |
| Host Master Key ID                     | The ID is a label that you assign to the master key. The ID lets you identify the particular host master key. You are limited to 255 characters in this field.                                                                                                    |
|                                        | To decipher the contents of a keystore file, you must identify the correct Key<br>Protection Key and Host Master Key. These IDs are stored unencrypted in the<br>keystore file header. You can select the correct ones even if you only have access<br>to the keystore file. To perform a disaster recovery you must remember the correct<br>IDs and the pass phrases that are associated with the files. |
| Key Protection Key (KPK)<br>Passphrase | Enter the password that protects the individual records within the KMS database.<br>In KMS terminology, the key is called a <i>passphrase</i> .                                                                                                    |
| Re-enter KPK Passphrase                | Re-enter the key protection password.                                                                                                    |
| Key Protection Key ID                  | The ID is a label that you assign to the key. The ID lets you identify the particular key protection key. You are limited to 255 characters in this field.                                                                                                    |
|                                        | To decipher the contents of a keystore file, you must identify the correct Key<br>Protection Key and Host Master Key. These IDs are stored unencrypted in the<br>keystore file header. You can select the correct ones even if you only have access<br>to the keystore file. To perform a disaster recovery you must remember the correct<br>IDs and the pass phrases that are associated with the files. |

#### Table 3-10 Required information for the encryption database (continued)

After you configure the storage server and disk pool, Veritas recommends that you save a record of the key names.

See "Saving a record of the KMS key names for NetBackup cloud storage encryption" on page 135.

### Assigning a storage class to Amazon cloud storage

In NetBackup, you can assign a storage class to cloud storage while you configure a new storage server.

See "About Amazon S3 storage classes" on page 38.

See "Configuring a storage server for cloud storage" on page 106.

#### To assign a storage class

- 1 In the NetBackup Administration Console > Cloud Storage Configuration wizard, select Amazon.
- 2 On the Add Storage Server screen, specify the Amazon S3 configuration details such as, service host, storage server name, and access details.

3 Select the preferred storage class and click **Next**. Veritas recommends that you do not modify the storage class of a cloud storage server after you have assigned it.

See "About Amazon S3 storage classes" on page 38.

**Note:** Prior to NetBackup 8.1.1, in the **Advanced Server Configuration** screen, the **x-amz-storage-class** header displayed the Amazon S3 storage classes that NetBackup supports.

**Note: AMZ:STORAGE\_CLASS** lists the storage class in the storage server properties dialog box.

4 Configure a new disk pool.

See "Configuring a disk pool for cloud storage" on page 126.

**Note:** Veritas recommends that you use different buckets for different storage classes.

- 5 Configure a new storage unit by accessing NetBackup Administration Console > NetBackup Management > Storage > Storage Units.
- **6** Modify the existing policy or SLP (or create new policy or SLP) to use the new storage unit by accessing the respective user interfaces:
  - To access policy, do the following: In the NetBackup Administration Console, expand NetBackup Management, and click Policies.
  - To access SLP, do the following: In the NetBackup Administration Console, expand NetBackup Management, expand Storage, and click Storage Life Cycle Policies.

# Changing cloud storage server properties

The Change Storage Server dialog box lists all storage server properties. You can change these properties, if required.

See "Configuring cloud storage in NetBackup" on page 77.

How to change cloud storage host properties is described in a different topic.

See "Changing cloud storage host properties" on page 87.

#### To change cloud storage server properties

- 1 In the NetBackup Administration Console, expand Media and Device Management > Credentials > Storage Server.
- 2 Select the storage server.
- 3 On the Edit menu, select Change.
- 4 In the Change Storage Server dialog box, select the Properties tab.

The following is an example of the **Properties** for Amazon S3 storage server of type amazon\_raw:

| Property                  | Value                    | Description                 |   |
|---------------------------|--------------------------|-----------------------------|---|
| AMZ:USE SSL               | YES                      | Use SSL encryption for co   | - |
| AMZ:USE SSL RW            | YES                      | Use SSL encryption for da   | Γ |
| AMZ:WRITE BUFFER SIZE     | 268435456                | Size of buffer used for wri |   |
| AMZ:LOG_CURL              | NO                       | Log CURL messages           |   |
| AMZ:READ_BUFFER_SIZE      | 268435456                | Size of read cache used f   |   |
| AMZ:CURL CONNECT TIME     | 300                      | Specify CURL connect tim    |   |
| AMZ:CURL TIMEOUT          | 900                      | Specify CURL timeout        |   |
| AMZ:ESFS HOST             | NONE                     | host on which CloudCatal    |   |
| AMZ:STORAGE_CLASS         | STANDARD                 | Storage class used to st    |   |
| HTTP:User-Agent           | APN/1.0 Veritas/1.0 NetB | Cloud storage consumer      | = |
| HTTP:x-amz-server-side-en | NONE                     | Cloud storage consumer      |   |
| METER:INTERVAL            | 300                      | Metering interval in seco   |   |
| METER: DIRECTORY          | /usr/openv/netbackup/db/ | Directory to store meteri   |   |
| THR:READ_BANDWIDTH_PE     | 100                      | bandwidth percent for re    |   |
| THR:WRITE_BANDWIDTH_P     | 100                      | bandwidth percent for wri   |   |
| THR: DEFAULT_MAX_CONNE    | 10                       | default maximum connect     |   |
| THR: amazon.com           | 10                       | maximum connections for     |   |
| THR:AVAIL_BANDWIDTH       | 104857600                | the whole bandwidth avai    |   |
| THR:WORK_TIME_START       | 8                        | work time start(hour)       |   |
| THR:WORK_TIME_END         | 18                       | work time end[hour]         |   |
| THR:WORK_TIME_BANDWID     | 100                      | bandwidth percent in wor    |   |
| THR: OFF_TIME_START       | 18                       | off timestart[hour]         | _ |
| THR-OFF TIME END          | 8                        | off time end[hour]          | - |

**5** To change a property, select its value in the **Value** column and then change it.

See "NetBackup cloud storage server properties" on page 113.

See "NetBackup cloud storage server connection properties" on page 118.

See "NetBackup cloud storage server encryption properties" on page 124.

- 6 Repeat step 5 until you have finished changing the properties.
- 7 Click OK.
- 8 Restart the NetBackup Remote Manager and Monitor Service (nbrmms) by using the NetBackup Administration Console Activity Monitor.

# NetBackup cloud storage server properties

The **Properties** tab of the **Change Storage Server** dialog box lets you change some of the properties that affect the NetBackup interaction with the cloud storage. The following table describes the prefixes that NetBackup uses to categorize the properties.

Not all properties apply to all storage vendors.

| Prefix | Definition          | For more information                                                    |
|--------|---------------------|-------------------------------------------------------------------------|
| AMZ    | Amazon              | See "NetBackup cloud storage server connection properties" on page 118. |
| AMZGOV | Amazon GovCloud     | See "NetBackup cloud storage server connection properties" on page 118. |
| ATT    | AT&T                | See "NetBackup cloud storage server connection properties" on page 118. |
| AZR    | Microsoft Azure     | See "NetBackup cloud storage server connection properties" on page 118. |
| CLD    | Cloudian Hyperstore | See "NetBackup cloud storage server connection properties" on page 118. |
| CRYPT  | Encryption          | See "NetBackup cloud storage server encryption properties" on page 124. |
| GOOG   | Google Nearline     | See "NetBackup cloud storage server connection properties" on page 118. |
| НТ     | Hitachi             | See "NetBackup cloud storage server connection properties" on page 118. |
| HTTP   | HTTP headers        | See "NetBackup cloud storage server connection properties" on page 118. |
|        |                     | Note: This field applies to Amazon S3-compatible cloud providers.       |

| Prefix      | Definition                               | For more information                                                              |
|-------------|------------------------------------------|-----------------------------------------------------------------------------------|
| METER       | Metering                                 | See "NetBackup cloud storage server connection properties" on page 118.           |
| MSDPCLD     | CloudCatalyst deduplication to the cloud | See "NetBackup CloudCatalyst storage server properties" on page 123.              |
| ORAC        | Oracle Cloud                             | See "NetBackup cloud storage server connection properties" on page 118.           |
| RACKS       | Rackspace                                | See "NetBackup cloud storage server connection properties" on page 118.           |
| SWSTK-SWIFT | SwiftStack (Swift)                       | See "NetBackup cloud storage server connection properties" on page 118.           |
| THR         | Throttling                               | See "NetBackup cloud storage server bandwidth throttling properties" on page 114. |
| VER         | Verizon                                  | See "NetBackup cloud storage server connection properties" on page 118.           |

 Table 3-11
 Prefix definitions (continued)

See "Changing cloud storage server properties" on page 111.

## NetBackup cloud storage server bandwidth throttling properties

The following storage server properties apply to bandwidth throttling. The  ${\tt THR}$  prefix specifies a throttling property. Use the correct cloud provider URL for the desired cloud vendor.

To change these properties, use the **Scalable Storage** host properties **Cloud Settings** tab.

See "Scalable Storage properties" on page 79.

| Property            | Description                                                                                                    |
|---------------------|----------------------------------------------------------------------------------------------------|
| THR:storage_server  | Shows maximum number of concurrent jobs that can be run for a specific cloud storage server.                                                                                                    |
|                     | If configuring throttling for a media server that is a CloudCatalyst cloud storage server:                                                                                                    |
|                     | <ul> <li>Change this value to 160 or more.</li> </ul>                                                                                                    |
|                     | <ul> <li>This value should be the same as the Maximum concurrent jobs<br/>media server property in the Scalable Storage host properties.</li> </ul>                                                                         |
|                     | See "Scalable Storage properties" on page 79.                                                                                                    |
|                     | Default value: Not applicable                                                                                                    |
|                     | Possible values: See the <b>Description</b> column                                                                                                    |
| THR:AVAIL_BANDWIDTH | This read-only field displays the total available bandwidth value for the cloud feature. The value is displayed in bytes per second. You must specify a number greater than zero. If you enter zero, an error is generated. |
|                     | Default value: 104857600                                                                                                    |
|                     | Possible values: Any positive integer                                                                                                    |

 Table 3-12
 Cloud storage server bandwidth throttling properties

| Property                       | Description                                                                                                    |
|--------------------------------|----------------------------------------------------------------------------------------------------|
| THR:DEFAULT_MAX_CONNECTIONS    | The default maximum number of concurrent jobs that the media server can run for the cloud storage server.                                                                                                    |
|                                | If THR:storage_server is set, NetBackup uses THR:storage_server instead of THR:DEFAULT_MAX_CONNECTIONS.                                                                                                    |
|                                | This is a read-only field.                                                                                                    |
|                                | This value applies to the media server not to the cloud storage server.<br>If you have more than one media server that can connect to the cloud<br>storage server, each media server can have a different value. Therefore,<br>to determine the total number of jobs that can run on the cloud storage<br>server, add the values from each media server.                                                                                                    |
|                                | If NetBackup is configured to allow more jobs than<br>THR:DEFAULT_MAX_CONNECTIONS, NetBackup fails any jobs that<br>start after the number of maximum jobs is reached. Jobs include both<br>backup and restore jobs.                                                                                                    |
|                                | You can configure job limits per backup policy and per storage unit.                                                                                                    |
|                                | See the NetBackup Administrator's Guide, Volume I:                                                                                                    |
|                                | http://www.veritas.com/docs/DOC5332                                                                                                    |
|                                | <b>Note:</b> NetBackup must account for many factors when it starts jobs:<br>the number of concurrent jobs, the number of<br>THR:DEFAULT_MAX_CONNECTIONS per media server, the number<br>of media servers, and the job load-balancing logic. Therefore,<br>NetBackup may not fail jobs exactly at the maximum number of<br>connections. NetBackup may fail a job when the connection number is<br>slightly less than the maximum, exactly the maximum, or slightly more<br>than the maximum. |
|                                | In practice, you should not need to set this value higher than 100.                                                                                                    |
|                                | Default value: 10                                                                                                    |
|                                | Possible values: 1 to 2147483647                                                                                                    |
| THR:OFF_TIME_BANDWIDTH_PERCENT | This read-only field displays the bandwidth percent that is used during off time.                                                                                                    |
|                                | Default value: 100                                                                                                    |
|                                | Possible values: 0 to 100                                                                                                    |

 Table 3-12
 Cloud storage server bandwidth throttling properties (continued)

| Property                      | Description                                                                                                    |
|-------------------------------|----------------------------------------------------------------------------------------------------|
| THR:OFF_TIME_END              | This read-only field displays the end of off time. Specify the time in 24-hour format. For example, 8:00 A.M. is 8 and 6:30 P.M. is 1830.                                                                          |
|                               | Default value: 8                                                                                                    |
|                               | Possible values: 0 to 2359                                                                                                    |
| THR:OFF_TIME_START            | This read-only field displays the start of off time. Specify the time in 24-hour format. For example, 8:00 A.M. is 8 and 6:30 P.M. is 1830.                                                                        |
|                               | Default value: 18                                                                                                    |
|                               | Possible values: 0 to 2359                                                                                                    |
| THR:READ_BANDWIDTH_PERCENT    | This read-only field displays the read bandwidth percentage the cloud feature uses. Specify a value between 0 and 100. If you enter an incorrect value, an error is generated.                                     |
|                               | Default value: 100                                                                                                    |
|                               | Possible values: 0 to 100                                                                                                    |
| THR:SAMPLE_INTERVAL           | This read-only field displays the rate at which backup streams sample their utilization and adjust their bandwidth use. The value is specified in seconds. When this value is set to zero, throttling is disabled. |
|                               | Default value: 0                                                                                                    |
|                               | Possible values: 1 to 2147483647                                                                                                    |
| THR:WEEKEND_BANDWIDTH_PERCENT | This read-only field displays the bandwidth percent that is used during the weekend.                                                                                                    |
|                               | Default value: 100                                                                                                    |
|                               | Possible values: 0 to 100                                                                                                    |
| THR:WEEKEND_END               | This read-only field displays the end of the weekend. The day value is specified with numbers, 1 for Monday, 2 for Tuesday, and so on.                                                                             |
|                               | Default value: 7                                                                                                    |
|                               | Possible values: 1 to 7                                                                                                    |
| THR:WEEKEND_START             | This read-only field displays the start of the weekend. The day value is specified with numbers, 1 for Monday, 2 for Tuesday, and so on.                                                                           |
|                               | Default value: 6                                                                                                    |
|                               | Possible values: 1 to 7                                                                                                    |

 Table 3-12
 Cloud storage server bandwidth throttling properties (continued)

| Property                        | Description                                                                                                    |
|---------------------------------|----------------------------------------------------------------------------------------------------|
| THR:WORK_TIME_BANDWIDTH_PERCENT | This read-only field displays the bandwidth percent that is used during the work time.                                                                                          |
|                                 | Default value: 100                                                                                                    |
|                                 | Possible values: 0 to 100                                                                                                    |
| THR:WORK_TIME_END               | This read-only field displays the end of work time. Specify the time in 24-hour format. For example, 8:00 A.M. is 8 and 6:30 P.M. is 1830.                                      |
|                                 | Default value: 18                                                                                                    |
|                                 | Possible values: 0 to 2359                                                                                                    |
| THR:WORK_TIME_START             | This read-only field displays the start of work time. Specify the time in 24-hour format. For example, 8:00 A.M. is 8 and 6:30 P.M. is 1830.                                    |
|                                 | Default value: 8                                                                                                    |
|                                 | Possible values: 0 to 2359                                                                                                    |
| THR:WRITE_BANDWIDTH_PERCENT     | This read-only field displays the write bandwidth percentage the cloud feature uses. Specify a value between 0 and 100. If you enter an incorrect value, an error is generated. |
|                                 | Default value: 100                                                                                                    |
|                                 | Possible values: 0 to 100                                                                                                    |

 Table 3-12
 Cloud storage server bandwidth throttling properties (continued)

See "Changing cloud storage server properties" on page 111.

See "NetBackup cloud storage server properties" on page 113.

## NetBackup cloud storage server connection properties

All or most of the cloud storage servers use the storage server properties in Table 3-13. The following are the prefixes for the currently supported cloud vendors:

- Amazon: AMZ
- Amazon GovCloud: AMZGOV
- AT&T: ATT
- Cloudian: CLD
- Google Nearline: GOOG
- Hitachi: нт
- Microsoft Azure: AZR

- Rackspace: RACKS
- Verizon: VER

| Table 3-13 | Storage server cloud connection properties |
|------------|--------------------------------------------|
|------------|--------------------------------------------|

| Property                    | Description                                                                                                    |  |  |
|-----------------------------|----------------------------------------------------------------------------------------------------|--|--|
| METER:DIRECTORY             | This read-only field displays the directory in which to store data stream metering information.                                                                                                    |  |  |
|                             | <b>Default value:</b> /usr/openv/netbackup/db/cloud (UNIX) or<br><i>install_path</i> \VERITAS\NetBackup\db\cloud\ (Windows)                                                                                                    |  |  |
| METER: INTERVAL             | The interval at which NetBackup gathers connection information for reporting purposes.                                                                                                    |  |  |
|                             | NetBackup OpsCenter uses the information that is collected to create reports.<br>The value is set in seconds. The default setting is 300 seconds (5 minutes).<br>If you set this value to zero, metering is disabled                                                                                  |  |  |
|                             | To change this property, use the <b>Cloud Settings</b> tab of the <b>Scalable Storage</b> host properties.                                                                                                    |  |  |
|                             | See "Scalable Storage properties" on page 79.                                                                                                    |  |  |
|                             | Default value: 300                                                                                                    |  |  |
|                             | Possible values: 1 to 10000                                                                                                    |  |  |
| PREFIX:CURL_CONNECT_TIMEOUT | The amount of time that is allocated for the media server to connect to the cloud storage server. This value is specified in seconds. The default is 300 seconds or five minutes.                                                                                                    |  |  |
|                             | This only limits the connection time, not the session time. If the media server cannot connect to the cloud storage server in the specified time, the job fails.                                                                                                    |  |  |
|                             | This value cannot be disabled. If an invalid number is entered, the CURL_CONNECT_TIMEOUT returns to the default value of 300.                                                                                                    |  |  |
|                             | Default value: 300                                                                                                    |  |  |
|                             | Possible values: 1 to 10000                                                                                                    |  |  |
| PREFIX:CURL_TIMEOUT         | The maximum time in seconds to allow for the completion of a data operation.<br>This value is specified in seconds. If the operation does not complete in the<br>specified time, the operation fails. The default is 900 seconds (15 minutes).<br>To disable this timeout, set the value to 0 (zero). |  |  |
|                             | Default value: 900                                                                                                    |  |  |
|                             | Possible values: 1 to 10000                                                                                                    |  |  |

| Property           | Description                                                                                                    |  |  |  |
|--------------------|----------------------------------------------------------------------------------------------------|--|--|--|
| PREFIX:ESFS_HOST   | Identifies the host that contains the ESFS cache. The ESFS cache is used<br>by a CloudCatalyst storage server for deduplication to the cloud.                                                        |  |  |  |
|                    | This property is set internally and cannot be changed by the user.                                                                                                    |  |  |  |
| PREFIX:LOG_CURL    | Determines if cURL activity is logged. The default is ${\tt NO}$ which means log activity is disabled.                                                                                               |  |  |  |
|                    | Default value: NO                                                                                                    |  |  |  |
|                    | Possible values: NO (disabled) and YES (enabled)                                                                                                    |  |  |  |
| PREFIX: PROXY_IP   | The TCP/IP address of the proxy server. If you do not use a proxy server, leave this field blank.                                                                                                    |  |  |  |
|                    | Default value: No default                                                                                                    |  |  |  |
|                    | Possible values: Valid TCP/IP address                                                                                                    |  |  |  |
|                    | This parameter is applicable only for EMC Atmos and Rackspace.                                                                                                    |  |  |  |
| PREFIX: PROXY_PORT | The port number that is used to connect to the proxy server. The default is 70000 which indicates you do not use a proxy server.                                                                     |  |  |  |
|                    | Default value: 70000                                                                                                    |  |  |  |
|                    | Possible values: Valid port number                                                                                                    |  |  |  |
|                    | This parameter is applicable only for EMC Atmos and Rackspace.                                                                                                    |  |  |  |
| PREFIX: PROXY_TYPE | Used to define the proxy server type. If a firewall prevents access to your cloud vendor, use this value to define your proxy server type. If you do not use a proxy server, leave this field blank. |  |  |  |
|                    | Default value: NONE                                                                                                    |  |  |  |
|                    | Possible values: NONE, HTTP, SOCKS, SOCKS4, SOCKS5, SOCKS4A                                                                                                    |  |  |  |
|                    | This parameter is applicable only for EMC Atmos and Rackspace.                                                                                                    |  |  |  |
|                    |                                                                                                    |  |  |  |

 Table 3-13
 Storage server cloud connection properties (continued)

| Property                 | Description                                                                                                    |  |
|--------------------------|----------------------------------------------------------------------------------------------------|--|
| PREFIX:READ_BUFFER_SIZE  | The size of the buffer to use for read operations. READ_BUFFER_SIZE is specified in bytes.                                                                                                    |  |
|                          | To enable the use of the buffer, set this value to a non-zero number.                                                                                                    |  |
|                          | The READ_BUFFER_SIZE determines the size of the data packets that the storage server transmits during each restore job. An increase in the value may increase performance when a large amount of contiguous data is accessed. If insufficient bandwidth exists to transmit the specified amount of data within a few minutes, restore failures may occur due to timeouts. When you calculate the required bandwidth, consider the total load of simultaneous backup jobs and restore jobs on multiple media servers. |  |
|                          | See "About object size for cloud storage" on page 101.                                                                                                    |  |
| PREFIX:USE_SSL           | Determines if Secure Sockets Layer encryption is used for the control APIs.<br>The default value is YES, meaning SSL is enabled.                                                                                                    |  |
|                          | Default value: YES                                                                                                    |  |
|                          | Possible values: YES or NO                                                                                                    |  |
| PREFIX:USE_SSL_RW        | Determines if Secure Sockets Layer encryption is used for read and write operations. The default value is YES, meaning SSL is enabled.                                                                                                    |  |
|                          | Default value: YES                                                                                                    |  |
|                          | Possible values: YES or NO                                                                                                    |  |
| PREFIX: WRITE_BUFFER_NUM | This parameter is not applicable for Amazon S3-compatible cloud providers.                                                                                                    |  |
|                          | This read-only field displays the total number of write buffers that are used by the plug-in. The WRITE_BUFFER_SIZE value defines the size of the buffer. The value is set to 1 and cannot be changed.                                                                                                    |  |
|                          | Default value: 1                                                                                                    |  |
|                          | Possible values: 1                                                                                                    |  |

 Table 3-13
 Storage server cloud connection properties (continued)

| Property                          | Description                                                                                                    |
|-----------------------------------|----------------------------------------------------------------------------------------------------|
| PREFIX:WRITE_BUFFER_SIZE          | The size of the buffer to use for write operations. WRITE_BUFFER_SIZE is specified in bytes.                                                                                                    |
|                                   | To disable the use of the buffer, set this value to 0 (zero).                                                                                                    |
|                                   | The WRITE_BUFFER_SIZE value determines the size of the data packs transmitted from the data mover to the storage server during a backup. An increase in the value may increase performance when a large amount of contiguous data is accessed. If insufficient bandwidth exists to transmit the specified amount of data within a few minutes, backup failures may occur due to timeouts. When you calculate the required bandwidth, consider the total load of simultaneous backup jobs and restore jobs on multiple media servers. |
|                                   | See "About object size for cloud storage" on page 101.                                                                                                    |
| HTTP:User-Agent                   | This is applicable only for Amazon S3-compatible cloud providers.                                                                                                    |
|                                   | This property is set internally and cannot be changed by the user.                                                                                                    |
| HTTP:x-amz-server-side-encryption | This is applicable only for the following cloud providers: Amazon S3 and Amazon GovCloud                                                                                                    |
|                                   | Use this property to enable the server-side encryption of the data that you need to transfer to the cloud storage.                                                                                                    |
|                                   | AES-256 is a server-side encryption standard.                                                                                                    |
|                                   | Set this property to NONE to disable the server-side encryption for the cloud provider.                                                                                                    |
|                                   | <b>Note:</b> You should not enable this property, if you have already enabled the media server-side encryption option while configuring cloud storage server using the NetBackup Administration Console.                                                                                                    |
| AMZ:UPLOAD_CLASS                  | This is applicable only for the LIFECYCLE storage class.                                                                                                    |
|                                   | Use this property to specify the storage class to back up the data.                                                                                                    |
|                                   | Default value: STANDARD                                                                                                    |
|                                   | Possible values: STANDARD or STANDARD_IA                                                                                                    |
| AMZ:RETRIEVAL RETENTION PERIOD    | This is applicable only for Amazon Glacier.                                                                                                    |
|                                   | Use this property to specify the retrieval retention period in days.                                                                                                    |

 Table 3-13
 Storage server cloud connection properties (continued)

| Property                            | Description                                                                                                    |  |  |
|-------------------------------------|----------------------------------------------------------------------------------------------------|--|--|
| AMZ:TRANSITION_TO_STANDARD_IA_AFTER | This is applicable only for the LIFECYCLE storage class.                                                                                                    |  |  |
|                                     | If you have set the UPLOAD_CLASS as STANDARD, the TRANSITION_TO_STANDARD_IA_AFTER must be set to either NONE or in the range 30 to 2147483617.                                                                                                    |  |  |
|                                     | If you have set the UPLOAD_CLASS as STANDARD_IA, the TRANSITION_TO_STANDARD_IA_AFTER must be set to NONE.                                                                                                    |  |  |
| AMZ:TRANSITION_TO_GLACIER_AFTER     | This is applicable only for the LIFECYCLE storage class.                                                                                                    |  |  |
|                                     | If you have set UPLOAD_CLASS as STANDARD, and if<br>TRANSITION_TO_STANDARD_IA_AFTER is set in the range 30 to<br>2147483617, you must set TRANSITION_TO_GLACIER_AFTER as NONE<br>or in the range 60 to 2147483647. This value includes a minimum stay of<br>30 days for the data in the STANDARD_IA storage class. |  |  |
|                                     | If you have set UPLOAD_CLASS as STANDARD, and if<br>TRANSITION_TO_STANDARD_IA_AFTER is set to NONE, you must set<br>TRANSITION_TO_GLACIER_AFTER in the range 1 to 2147483647.                                                                                                    |  |  |
|                                     | If you have set UPLOAD_CLASS as STANDARD_IA and if<br>TRANSITION_TO_STANDARD_IA_AFTER is set to NONE, you must set<br>TRANSITION_TO_GLACIER_AFTER in the range 30 to 2147483647.                                                                                                    |  |  |
| AMZ:STORAGE_CLASS                   | This is applicable only for the Amazon S3 cloud providers.                                                                                                    |  |  |
|                                     | Displays the storage class used by the cloud storage server.                                                                                                    |  |  |
|                                     | This property is set internally and cannot be changed by the user.                                                                                                    |  |  |

 Table 3-13
 Storage server cloud connection properties (continued)

See "Changing cloud storage server properties" on page 111.

See "NetBackup cloud storage server properties" on page 113.

## NetBackup CloudCatalyst storage server properties

The MSDFCLD prefix specifies a deduplication storage property in the **Properties** tab of the **Change Storage Server dialog** box. The following table describes the properties.

#### Table 3-14 CloudCatalyst storage server properties

| Property            | Description           |  |
|---------------------|-----------------------|--|
| MSDPCLD:storagepath | Storage Path          |  |
| MSDPCLD:spalogpath  | Storage Pool Log Path |  |

| Property                             | Description                                 |
|--------------------------------------|---------------------------------------------|
| MSDPCLD:dbpath                       | Database Path                               |
| MSDPCLD:required_interface           | Required Interface                          |
| MSDPCLD:spalogretention              | Storage Pool Log<br>Retention               |
| MSDPCLD:verboselevel                 | Storage Pool Verbose<br>Level (Range 0 - 5) |
| MSDPCLD:replication_target(s)        | Replication Target(s)                       |
| MSDPCLD:dedupetocloud                | Dedupe To Cloud                             |
| MSDPCLD:Storage Pool Raw Size        | Storage Pool Raw Size                       |
| MSDPCLD:Storage Pool Reserved Space  | Storage Pool Reserved<br>Space              |
| MSDPCLD:Storage Pool Size            | Storage Pool Size                           |
| MSDPCLD:Storage Pool Used Space      | Storage Pool Used Space                     |
| MSDPCLD:Storage Pool Available Space | Storage Pool Available<br>Space             |
| MSDPCLD:Catalog Logical Size         | Catalog Logical Size                        |
| MSDPCLD:Catalog files Count          | Catalog files Count                         |
| MSDPCLD:Deduplication Ratio          | Deduplication Ratio                         |

 Table 3-14
 CloudCatalyst storage server properties (continued)

See "NetBackup cloud storage server properties" on page 113.

See "Changing cloud storage server properties" on page 111.

## NetBackup cloud storage server encryption properties

The following encryption-specific storage server properties are used by all or most of the storage vendors. The CRYPT prefix specifies an encryption property. These values are for display purposes only and cannot be changed.

| Property          | Description                                                                                                    |
|-------------------|----------------------------------------------------------------------------------------------------|
| CRYPT:KMS_SERVER  | This read-only field displays NetBackup server that hosts the KMS service. When you set the storage server properties, enter the name of the KMS server host. By default, this field contains the NetBackup master server name. You cannot change this value.<br>Default value: The NetBackup master server name Possible values: N/A |
| CRYPT:KMS VERSION | This read-only field displays the NetBackup Key Management                                                                                                    |
|                   | Service version. You cannot change this value.                                                                                                    |
|                   | Default value: 16                                                                                                    |
|                   | Possible values: N/A                                                                                                    |
| CRYPT:LOG_VERBOSE | This read-only field displays if logs are enabled for encryption activities. The value is either $\mathtt{YES}$ for logging or $\mathtt{NO}$ for no logging.                                                                                                    |
|                   | Default value: NO                                                                                                    |
|                   | Possible values: YES and NO                                                                                                    |
| CRYPT:VERSION     | This read-only field displays the encryption version. You cannot change this value.                                                                                                    |
|                   | Default value: 13107                                                                                                    |
|                   | Possible values: N/A                                                                                                    |

 Table 3-15
 Encryption cloud storage server properties

See "NetBackup cloud storage server properties" on page 113.

See "Changing cloud storage server properties" on page 111.

# About cloud storage disk pools

A disk pool represents disk volumes on the underlying disk storage. A disk pool is the storage destination of a NetBackup storage unit. For cloud storage, you must specify only one volume for a disk pool.

Disk pool and disk volume names must be unique within your cloud storage provider's environment.

See "Configuring a disk pool for cloud storage" on page 126.

If a cloud storage disk pool is a storage destination in a storage lifecycle policy, NetBackup capacity management applies. See the NetBackup Administrator's Guide, Volume I:

http://www.veritas.com/docs/DOC5332

# Configuring a disk pool for cloud storage

Use the NetBackup **Disk Pool Configuration Wizard** to create a disk pool for cloud storage. If you create encrypted storage, you must enter a pass phrase for each selected volume that uses encryption. The pass phrase creates the encryption key for that volume.

#### To configure a cloud storage disk pool by using the wizard

1 If the **Disk Pool Configuration Wizard** was launched from the **Storage Server Configuration Wizard**, go to step 5.

Otherwise, in the NetBackup Administration Console, select either NetBackup Management or Media and Device Management.

2 From the list of wizards in the right pane, click **Configure Disk Pool**.

**3** On the **Welcome** panel, the types of disk pools that you can configure depend on the types of storage servers that exist in your environment.

The following is an example of the wizard panel:

| Disk Pool Co | nfiguration Wizard                                                                                                    | × |
|--------------|----------------------------------------------------------------------------------------------------|---|
|              | Welcome to the Disk Pool Configuration Wizard!                                                                                                    |   |
|              | The wizard helps you create and configure a disk pool and a<br>storage unit. Before you begin the storage server<br>configuration, ensure that the following prerequisites are met: |   |
|              | -The disk devices are deployed and configured as per the<br>instructions by the storage system vendors.                                                                             |   |
|              | -All necessary software plug-ins are installed on the NetBackup<br>Media Servers.                                                                                                   |   |
|              | -Details about the storage servers and credentials to access these servers are added in NetBackup.                                                                                  |   |
|              | Storage server type:                                                                                                    |   |
|              | Cloud Storage ( vendor_type)                                                                                                    |   |
|              | Note: If you cannot see the required storage server type in the list, ensure that the appropriate license key is installed and the storage server of the specified type is defined. |   |
|              | Next > Cancel Help                                                                                                    |   |

Read the information on the welcome panel of the wizard. Then, select the appropriate storage server type and click **Next**.

The Storage Server Selection panel appears.

4 On the **Storage Server Selection** panel, the storage servers that you configured for the selected storage server type appear.

The following is an example of the wizard panel:

| Disk Pool Configuration Wiz                                                              | ard 🗙       |
|------------------------------------------------------------------------------------------|-------------|
| Storage Server Selection<br>Select storage servers to scan for disk                      | x volumes.  |
| Storage servers:                                                                         |             |
| Name                                                                                     | Туре        |
| vendor_host.com                                                                          | vendor_type |
| Note: If you cannot see a required storage<br>storage server details are added in NetBac | skup.       |

Select the storage server for this disk pool.

After you select the cloud storage server, click **Next**. The **Volume Selection** wizard panel appears.

**5** The **Volume Selection** panel displays the volumes that have been created already under your account within the vendor's cloud storage.

**Note:** The following properties do not apply to cloud storage disk pools: **Total** available space, **Total raw size**, **Low water mark**, and **High water mark**.

All these values are derived from the storage capacity, which cannot be fetched from the cloud provider.

The following is an example of the wizard panel:

| Disk Pool Config<br>Volume Selection<br>Select volumes to us<br>Storage server type: Ve | e in the disk p |                |                                  | ×                                               |
|-----------------------------------------------------------------------------------------|-----------------|----------------|----------------------------------|-------------------------------------------------|
| Select storage server vo                                                                | olumes to add   | to the disk p  | ool.                             |                                                 |
| Volume Name                                                                             | Available Sp.,  | Raw Size       | Replication                      |                                                 |
| volume-1-backups                                                                        | 8192.0 PB       | 8192.0 PB      | None                             | A                                               |
|                                                                                         | 8192.0 PB       | 8192.0 PB      | None                             |                                                 |
| volume-3-backups                                                                        | 8192.0 PB       | 8192.0 PB      | None                             |                                                 |
| volume-4-backups                                                                        | 8192.0 PB       | 8192.0 PB      | None                             |                                                 |
| Add new volu<br>Disk Pool Size<br>Total available space:                                | ume on the sel  | lected stora   | ge server(s)                     | Add New Volume                                  |
| Total raw size:                                                                         |                 |                |                                  |                                                 |
| Before selecting a vo<br>servers.                                                       |                 | st validate if | it is shared a<br><u>N</u> ext > | mong the storage<br><u>C</u> ancel <u>H</u> elp |

To add a volume, click **Add New Volume**. A dialog box appears that contains the information that is required for a volume for your cloud vendor. In that dialog box, enter the required information. Use the following link to find the information about the requirements for the volume names.

See "About the cloud storage vendors for NetBackup" on page 14.

To select a volume, click the check box for the volume. You can select one volume only.

After you select the volume for the disk pool, click **Next**. The behavior of the wizard depends on whether you configured encryption for the storage server, as follows:

No encryption If you selected a volume on a storage destination that does not require encryption, the Additional Disk Pool Information panel appears. Go to the next step, step 6. Encryption If you selected a volume on a storage destination that requires encryption, a Settings dialog box appears in which you must enter an encryption pass phrase. The pass phrase is for the key group key for this storage volume and storage server combination. See "About key management for encryption of NetBackup cloud storage" on page 99. After you enter a pass phrase and then click **OK** in the **Settings** dialog box, the dialog box closes. Click Next in the Volume Selection wizard panel to continue to the Additional Disk Pool Information wizard panel.

Continue to the next step, step 6.

6 On the **Additional Disk Pool Information** panel, enter or select the properties for this disk pool.

The following is an example of the wizard panel:

| isk Pool Configuration Wizard                                                 | ×         |
|-------------------------------------------------------------------------------|-----------|
| Additional Disk Pool Information<br>Provide additional disk pool information. |           |
| Storage server type: vendor_type                                              |           |
| Disk Pool Size                                                                |           |
| Total available space: 8192.00 PB                                             |           |
| Total raw size: 8192.00 PB                                                    |           |
| Disk Pool name:                                                               |           |
| Comments:                                                                     |           |
| High water mark: 98 \$%                                                       | ]         |
| Low water mark: 80 🗘 %                                                        |           |
| Maximum I/O Streams                                                           |           |
| Concurrent read and write jobs affect disk performance.                       |           |
| Limit I/O streams to prevent disk overload.                                   |           |
| Limit I/O streams:                                                            |           |
|                                                                               |           |
| <back next=""> Ca</back>                                                      | ncel Help |

See "Cloud storage disk pool properties" on page 149.

After you enter the additional disk pool information, click **Next**. The **Summary** panel appears.

7 On the **Summary** panel, verify the selections.

If the summary shows your selections accurately, click Next.

Veritas recommends that you save the KMS key group name and the KMS key name. They are required to recover the keys.

See "Saving a record of the KMS key names for NetBackup cloud storage encryption" on page 135.

8 After NetBackup creates the disk pool, a wizard panel describes the successful action.

The following is an example of the wizard panel:

| Disk Pool (                     | Configuration Wizard 🛛 🛛 🗙                                                                                                    |
|---------------------------------|----------------------------------------------------------------------------------------------------|
| Disk Pool Config<br>Perform dis | puration Status<br>k pool creation task.                                                                                                    |
| Status                          | Performing tasks                                                                                                    |
|                                 | NetBackup Disk Pool created                                                                                                    |
| Create a sto                    | pool" is successfully created.<br>rage unit using the disk pool that you have just created<br>complete the disk pool configuration and close the wizard. |
|                                 | < <u>Back</u> <u>Next&gt;</u> <u>Close</u> <u>Help</u>                                                                                                   |

After NetBackup creates the disk pool, you can do the following:

| Configure a storage unit | Ensure that <b>Create a storage unit using the disk pool that</b><br><b>you have just created</b> is selected and then click <b>Next</b> . The<br><b>Storage Unit Creation</b> wizard panel appears. Continue to<br>the next step. |
|--------------------------|----------------------------------------------------------------------------------------------------|
| Exit                     | Click Close.                                                                                                    |

You can configure one or more storage units later.

See "Configuring a storage unit for cloud storage" on page 138.

**9** On **Storage Unit Creation** wizard panel, enter the appropriate information for the storage unit.

The following is an example of the wizard panel:

| Disk Pool Config                                      | uration Wizard                                               |        | ×            |
|-------------------------------------------------------|--------------------------------------------------------------|--------|--------------|
| Storage Unit Creation<br>Enter details to creat       | e storage unit.                                              |        |              |
| Disk pool:                                            | disk_pool                                                    |        |              |
| Storage server type:                                  | vendor_type                                                  |        |              |
| Storage unit name:                                    | stu_disk_pool                                                |        |              |
| Media Server                                          |                                                              |        |              |
|                                                       | ble media server to transport data<br>elected media servers: |        |              |
|                                                       | Media Servers                                                |        |              |
| media-se                                              | rver.example.com                                             |        |              |
| Ma <u>x</u> imum concurrent j<br>Maximum fragment siz |                                                              |        |              |
|                                                       | < <u>B</u> ack <u>N</u> ext >                                | Cancel | <u>H</u> elp |

See "Cloud storage unit properties" on page 140.

After you enter or select the information for the storage unit, click **Next** to create the storage unit.

You can use storage unit properties to control your backup traffic.

See "Configure a favorable client-to-server ratio" on page 142.

See "Control backup traffic to the media servers" on page 143.

**10** After NetBackup configures the storage unit, the **Finished** panel appears. Click **Finish** to exit from the wizard.

# Saving a record of the KMS key names for NetBackup cloud storage encryption

Veritas recommends that you save a record of the encryption key names and tags. The key tag is necessary if you need to recover or recreate the keys.

See "About data encryption for cloud storage" on page 98.

#### To save a record of the key names

**1** To determine the key group names, use the following command on the master server:

UNIX: /usr/openv/netbackup/bin/admincmd/nbkmsutil -listkgs

Windows: install path\Program

Files\Veritas\NetBackup\bin\admincmd\nbkmsutil.exe -listkgs

#### The following is example output:

| Key Group Name      | :    | CloudVendor.com:symc_backups_gold |
|---------------------|------|-----------------------------------|
| Supported Cypher    | :    | AES_256                           |
| Number of Keys      | :    | 1                                 |
| Has Active Key      | :    | Yes                               |
| Creation Time       | :    | Tues Oct 01 01:00:00 2013         |
| Last Modification T | ime: | Tues Oct 01 01:00:00 2013         |
| Description         | :    | CloudVendor.com:symc_backups_gold |

2 For each key group, write all of the keys that belong to the group to a file. Run the command on the master server. The following is the command syntax:

UNIX:/usr/openv/netbackup/bin/admincmd/nbkmsutil -listkeys -kgname
key\_group\_name > filename.txt

Windows: install path\Program

Files\Veritas\NetBackup\bin\admincmd\nbkmsutil.exe -listkeys
-kgname key group name > filename.txt

The following is example output:

nbkmsutil.exe -listkeys -kgname CloudVendor.com:symc\_backups\_gold
> encrypt keys CloudVendor.com symc backups gold.txt

| Key Group Name :        | CloudVendor.com:symc_backups_gold  |
|-------------------------|------------------------------------|
| Supported Cypher :      | AES_256                            |
| Number of Keys :        | 1                                  |
| Has Active Key :        | Yes                                |
| Creation Time :         | Tues Jan 01 01:00:00 2013          |
| Last Modification Time: | Tues Jan 01 01:00:00 2013          |
| Description :           | Key group to protect cloud volume  |
| FIPS Approved Key :     | Yes                                |
|                         |                                    |
| Key Tag                 | : 532cf41cc8b3513a13c1c26b5128731e |
|                         | 5ca0b9b01e0689cc38ac2b7596bbae3c   |
| Key Name                | : Encrypt_Key_April                |
| Current State           | : Active                           |
| Creation Time           | : Tues Jan 01 01:02:00 2013        |
| Last Modification Tim   | e: Tues Jan 01 01:02:00 2013       |
| Description             | : -                                |
| Number of Keys: 1       |                                    |

- 3 Include in the file the pass phrase that you used to create the key record.
- 4 Store the file in a secure location.

# Adding backup media servers to your cloud environment

You can add additional media servers to your cloud environment. Additional media servers can help improve backup performance. Such servers are known as *data movers*. The media servers that you add are assigned the credentials for the storage server. The credentials allow the data movers to communicate with the storage server.

A NetBackup media server must conform to the requirements for cloud storage.

See "About the NetBackup media servers for cloud storage" on page 103.

#### To add backup media servers to your cloud environment

- 1 In the NetBackup Administration Console, expand Media and Device Management > Credentials > Storage Servers.
- 2 Select the cloud storage server.
- 3 From the Edit menu, select Change.
- 4 In the Change Storage Server dialog box, select the Media Servers tab.
- **5** Select the media server or servers that you want to enable for cloud backup. The media servers that you select are configured as cloud servers.
- 6 Click OK.
- 7 For AT&T and Rackspace cloud providers only, do the following:
  - a Copy the appropriate configuration file from the media server that you specified when you configured the storage server. The file name depends on your storage vendor. The following is the format:

libstspiVendorName.conf

The file resides in the following directory, depending on operating system:

- UNIX and Linux: /usr/openv/netbackup/db/cloud/
- Windows: install\_path\VERITAS\NetBackup\db\cloud\
- b Save the file to the appropriate directory on the media server or servers that you added, as follows:
  - UNIX and Linux: /usr/openv/netbackup/db/cloud/
  - Windows: install\_path\VERITAS\NetBackup\db\cloud\

**Caution:** If you do not copy the <code>libstspiVendorName.conf</code> to the new media server, any backups that attempt to use the media server fail. The backups fail with a NetBackup Status Code 83 (media open error).

**8** Modify disk pools, storage units, and policies as desired.

# Configuring a storage unit for cloud storage

Create one or more storage units that reference the disk pool.

The **Disk Pool Configuration Wizard** lets you create a storage unit; therefore, you may have created a storage unit when you created a disk pool. To determine if storage units exist for the disk pool, see the **NetBackup Management > Storage > Storage Units** window of the Administration Console.

A storage unit inherits the properties of the disk pool. If the storage unit inherits replication properties, the properties signal to a NetBackup storage lifecycle policy the intended purpose of the storage unit and the disk pool. Auto Image Replication requires storage lifecycle policies.

You can use storage unit properties to control your backup traffic.

See "Configure a favorable client-to-server ratio" on page 142.

See "Control backup traffic to the media servers" on page 143.

To configure a storage unit from the Actions menu

- In the NetBackup Administration Console, expand NetBackup Management
   Storage > Storage Units.
- 2 On the Actions menu, select New > Storage Unit.

| New Storage Unit 🛛 🗙                                                                                           |
|----------------------------------------------------------------------------------------------------|
| Storage unit name:                                                                                             |
| dp-backups-aws-silver-stu                                                                                      |
| Storage unit type:                                                                                             |
| Disk 🔹 🖸 On demand only                                                                                        |
| Disk type:                                                                                                    |
| Cloud Storage (amazon_crypt)                                                                                   |
| Properties and Server Selection                                                                                |
| Select disk pool:                                                                                              |
| dp-backups-aws-silver  View Properties                                                                         |
| Media server: <ul> <li>Use any available media server</li> <li>Only use the following media servers</li> </ul> |
| Media Servers                                                                                                  |
| media-server.example.com                                                                                       |
|                                                                                                    |
| Maximum concurrent jobs:     Maximum fragment size:       1     524288                                         |
| <u>O</u> K <u>Cancel H</u> elp                                                                                 |

3 Complete the fields in the **New Storage Unit** dialog box.

See "Cloud storage unit properties" on page 140.

## Cloud storage unit properties

The following are the configuration options for a cloud disk pool storage unit.

Table 3-16Cloud storage unit properties

| Property             | Description                                                                                                    |
|----------------------|----------------------------------------------------------------------------------------------------|
| Storage unit<br>name | A unique name for the new storage unit. The name can describe the type of storage. The storage unit name is the name used to specify a storage unit for policies and schedules. The storage unit name cannot be changed after creation. |

| Property                   | Description                                                                                                    |  |
|----------------------------|----------------------------------------------------------------------------------------------------|--|
| Storage unit type          | Select <b>Disk</b> as the storage unit type.                                                                                                    |  |
| Disk type                  | Select <b>Cloud Storage (<i>type</i>)</b> for the disk type. <i>type</i> represents the disk pool type, based on storage vendor, encryption, and so on.                                                                                                    |  |
| Disk pool                  | Select the disk pool that contains the storage for this storage unit.                                                                                                    |  |
|                            | All disk pools of the specified <b>Disk type</b> appear in the <b>Disk pool</b> list.<br>If no disk pools are configured, no disk pools appear in the list.                                                                                                    |  |
| Media server               | The <b>Media server</b> setting specifies the NetBackup media servers the can backup clients and move the data to the cloud storage server. The media servers can also move the data for restore or duplication operations.                                                                                                    |  |
|                            | Specify the media server or servers as follows:                                                                                                    |  |
|                            | <ul> <li>To allow any server in the media server list to deduplicate data,<br/>select Use any available media server.</li> </ul>                                                                                                    |  |
|                            | <ul> <li>To use specific media servers to deduplicate the data, select On<br/>use the following media servers. Then, select the media serve<br/>to allow.</li> </ul>                                                                                                    |  |
|                            | NetBackup selects the media server to use when the policy runs.                                                                                                    |  |
| Maximum<br>concurrent jobs | The <b>Maximum concurrent jobs</b> setting specifies the maximum number<br>of jobs that NetBackup can send to a disk storage unit at one time.<br>(Default: one job. The job count can range from 0 to 256.) This setting<br>corresponds to the Maximum concurrent write drives setting for a Med<br>Manager storage unit.            |  |
|                            | NetBackup queues jobs until the storage unit is available. If three backu<br>jobs are scheduled and <b>Maximum concurrent jobs</b> is set to two,<br>NetBackup starts the first two jobs and queues the third job. If a job<br>contains multiple copies, each copy applies toward the <b>Maximum</b><br><b>concurrent jobs</b> count. |  |
|                            | <b>Maximum concurrent jobs</b> controls the traffic for backup and duplication jobs but not restore jobs. The count applies to all servers in the storage unit, not per server. If you select multiple media server in the storage unit and 1 for <b>Maximum concurrent jobs</b> , only one jor runs at a time.                       |  |
|                            | The number to enter depends on the available disk space and the server's ability to run multiple backup processes.                                                                                                    |  |
|                            | Warning: A Maximum concurrent jobs setting of 0 disables the storage unit.                                                                                                    |  |

 Table 3-16
 Cloud storage unit properties (continued)

| Property                 | Description                                                                                                    |
|--------------------------|----------------------------------------------------------------------------------------------------|
| Maximum<br>fragment size | For normal backups, NetBackup breaks each backup image into fragments so it does not exceed the maximum file size that the file system allows. You can enter a value from 20 MBs to 51200 MBs. |
|                          | For a FlashBackup policy, Veritas recommends that you use the default, maximum fragment size to ensure optimal duplication performance.                                                        |

 Table 3-16
 Cloud storage unit properties (continued)

### Configure a favorable client-to-server ratio

You can use storage unit settings to configure a favorable client-to-server ratio. Uou can use one disk pool and configure multiple storage units to separate your backup traffic. Because all storage units use the same disk pool, you do not have to partition the storage.

For example, assume that you have 100 important clients, 500 regular clients, and four media servers. You can use two media servers to back up your most important clients and two media servers to back up your regular clients.

The following example describes how to configure a favorable client-to-server ratio:

- Configure the media servers for NetBackup deduplication and configure the storage.
- Configure a disk pool.
- Configure a storage unit for your most important clients (such as STU-GOLD).
   Select the disk pool. Select **Only use the following media servers**. Select two media servers to use for your important backups.
- Create a backup policy for the 100 important clients and select the STU-GOLD storage unit. The media servers that are specified in the storage unit move the client data to the deduplication storage server.
- Configure another storage unit (such as STU-SILVER). Select the same disk pool. Select Only use the following media servers. Select the other two media servers.
- Configure a backup policy for the 500 regular clients and select the STU-SILVER storage unit. The media servers that are specified in the storage unit move the client data to the deduplication storage server.

Backup traffic is routed to the wanted data movers by the storage unit settings.

**Note:** NetBackup uses storage units for media server selection for write activity (backups and duplications) only. For restores, NetBackup chooses among all media servers that can access the disk pool.

## Control backup traffic to the media servers

On disk pool storage units, you can use the **Maximum concurrent jobs** settings to control the backup traffic to the media servers. Effectively, this setting directs higher loads to specific media servers when you use multiple storage units for the same disk pool. A higher number of concurrent jobs means that the disk can be busier than if the number is lower.

For example, two storage units use the same set of media servers. One of the storage units (STU-GOLD) has a higher **Maximum concurrent jobs** setting than the other (STU-SILVER). More client backups occur for the storage unit with the higher **Maximum concurrent jobs** setting.

# About NetBackup Accelerator and NetBackup Optimized Synthetic backups

NetBackup Cloud Storage supports NetBackup Accelerator and NetBackup Optimized Synthetics. Encryption, metering, and throttling are functional and supported when you enable NetBackup Accelerator or NetBackup Optimized Synthetic backups. You enable both NetBackup Accelerator and NetBackup Optimized Synthetic backups in the same way as non-Cloud backups. More information about NetBackup Accelerator and NetBackup Optimized Synthetic backups is available.

- Veritas NetBackup Deduplication Guide
- Veritas NetBackup Administrator's Guide, Volume I

These guides are available through the following URL:

http://www.veritas.com/docs/DOC5332

# Enabling NetBackup Accelerator with cloud storage

Use the following procedure to enable NetBackup Accelerator for use with NetBackup cloud storage.

#### Enabling Accelerator for use with NetBackup cloud storage

- 1 In the NetBackup Administration Console, select NetBackup Management > Policies > policy\_name. Select Edit > Change, and select the Attributes tab.
- 2 Select Use accelerator.
- 3 Confirm the **Policy storage** option is a valid Cloud storage unit.

The storage unit that is specified under **Policy storage** must be one of the supported Cloud vendors. You can't set **Policy storage** to **Any Available**.

Figure 3-4 Enable Accelerator

| Attributes 🖓 Schedule                                                                                                    | s 📲 Clients 🖻 Backup Selectio                                             | 113                                                                                                    |                           |
|----------------------------------------------------------------------------------------------------|---------------------------------------------------------------------------|----------------------------------------------------------------------------------------------------|---------------------------|
| Policy type:     Standard       Destination:                                                                                                    |                                                                           | Disable client-side deduplication<br>Enable granular recovery                                                                                                    |                           |
| Snapshot Client and Replit<br>Perform block level inci<br>Use Replication Directo<br>Perform snapshot back<br>Retain snapshot for I<br>Hyper-V server:<br>Perform off-host bac<br>Use:<br>Machine: | remental backups<br>r<br>ups Options<br>nstant Recovery or SLP management | Use Accelerator     Enable optimized backup o     Keyword phrase (optiona):     Microsoft Exchange Server Att     Exchange DAG or Exchange 2     Database backup source:     Preferred server lis | 007 replication (LCR/CCR) |

Determining if NetBackup Accelerator was used during a backup operation

- 1 In the NetBackup Administration Console, select **Activity Monitor**. Double click the backup that you want to check.
- 2 Click the Detailed Status tab.
- **3** Review the status for **accelerator enabled**. This text indicates the backup used NetBackup Accelerator.

| Job ID: 1                                                                               |                                                                                  |                                                                                                    | Job Sta                                                                                                  | ate: Done (S                                                              | Successful)                                                                   | 4    |
|-----------------------------------------------------------------------------------------|----------------------------------------------------------------------------------|----------------------------------------------------------------------------------------------------|----------------------------------------------------------------------------------------------------|---------------------------------------------------------------------------|-------------------------------------------------------------------------------|------|
| ob Overview                                                                             | Detailed S                                                                       | tatus                                                                                                    |                                                                                                    |                                                                           |                                                                               | 4    |
|                                                                                         | Job PID:                                                                         | 3888                                                                                                    |                                                                                                    | Started:                                                                  | 11/7/2011 12:13:56 PM                                                         |      |
|                                                                                         | Storage uni                                                                      | t rack_                                                                                                    | crypt_stu                                                                                                | Elapsed:                                                                  | 00:00:41                                                                      |      |
|                                                                                         | Media serve                                                                      | er: cave.                                                                                                    | example.com                                                                                              | Ended:                                                                    | 11/7/2011 12:14:37 PM                                                         |      |
|                                                                                         | Transport T                                                                      | ype: LAN                                                                                                    |                                                                                                    | KB/Sec:                                                                   | 34933                                                                         |      |
| Status:                                                                                 |                                                                                  |                                                                                                    |                                                                                                    |                                                                           |                                                                               |      |
| 11/7/2011<br>11/7/2011<br>11/7/2011<br>11/7/2011<br>11/7/2011<br>11/7/2011<br>11/7/2011 | 2:13:56 PM<br>2:13:56 PM<br>2:13:56 PM<br>2:13:56 PM<br>2:13:56 PM<br>2:13:56 PM | <ul> <li>Info bpbrm(pi)</li> <li>Info bpbrm(pi)</li> <li>Info bpbrm(pi)</li> <li>granted resounce</li> <li>granted resounce</li> <li>granted resounce</li> </ul> | d=3888) cāveis<br>d=3888)accele<br>d=3888)cāveičij<br>ircē cave.exam<br>irce cave.exam<br>irce MedialD=@ | the host to<br>rator enable<br>g is the host<br>ple.com.NE<br>Paaaab;Dist | to backup image match w<br>3U_CLIENT<br>3U_POLICY<br>«Volume=chi_fscp_crypt;D |      |
| Current kilob                                                                           |                                                                                  | 524                                                                                                    |                                                                                                    | mated Kilob                                                               |                                                                               |      |
| Current files (<br>Current file:                                                        | witten:                                                                          | 23                                                                                                    | Esti                                                                                                    | mated Files:                                                              |                                                                               |      |
|                                                                                         |                                                                                  |                                                                                                    |                                                                                                    |                                                                           | Iroubleshoo                                                                   | iter |
|                                                                                         |                                                                                  |                                                                                                    |                                                                                                    |                                                                           |                                                                               |      |

Figure 3-5 Confirm Accelerator used during backup

# Enabling optimized synthetic backups with cloud storage

Optimized Synthetic backups require three backup schedules. You must have a **Full backup**, an **Incremental backup**, and a **Full Backup with Synthetic backup enabled**. You can use either a Differential incremental or a Cumulative incremental for the incremental backup. You must then perform a full backup, then at least one incremental backup, and finally a full backup with synthetic enabled. The final backup is the optimized synthetic backup.

**Note:** In the case of Hitachi cloud configuration, the True Image Restore (TIR) or synthetic backups do not work, if you have enabled the encryption option. To successfully run the TIR or synthetic backups, you need to enable the versioning option for buckets (or namespaces) through the Hitachi cloud portal. For more details on how to enable the versioning option, contact Hitachi cloud provider.

Enabling Optimized Synthetic backups for use with NetBackup Cloud Storage

- 1 In the NetBackup Administration Console, select NetBackup Management > Policies > policy\_name. Select Edit > Change, and select the Attributes tab.
- 2 Select Collect true image restore information and with move detection.
- **3** Confirm the **Policy storage** option is a valid Cloud storage unit.

The storage unit that is specified under **Policy storage** must be one of the supported Cloud vendors. You can't set **Policy storage** to **Any Available**.

Figure 3-6 Enable Optimized Synthetic backups

| 📑 Server: cave.example.com                                                                                                    |                                                                                                    |
|----------------------------------------------------------------------------------------------------|----------------------------------------------------------------------------------------------------|
| Policy type:       Standard         Destination:                                                                                                    | Go into gffect at:         O2/05/2015 14:22:03     Eollow NFS     Cross mount points     Compress     Encrypt     Collect disaster recovery information for:     Eare Metal Restore     Collect three image restore information     @kequired for synthetic backups and Bare Metal Restore)     Allow multiple data streams     Disable client-side deduplication     Enable granular recovery |
| Snapshot Client and Replication Director         Perform block level incremental backups         Use Replication Director         Perform snapshot backups       Options         Retain snapshot for Instant Recovery or SLP management         Hyper-V server:       Perform off-host backup         Use       Verform off-host backup         Machine:       v | Use Accelerator     Enable optimized backup of Windows deduplicated volumes     Keyword phrase (optimal):     Microsoft Exchange Server Attributes     Exchange DAG or Exchange 2007 replication d.CR/CCR Database backup source:     Preferred server list     @Exchange DAG only)                                                                                                    |

#### Determining if a backup was an Optimized Synthetic backup

- 1 In the NetBackup Administration Console, select **Activity Monitor**. Double click the backup that you want to check.
- 2 Click the **Detailed Status** tab.
- **3** Review the status for **Performing Optimized Synthetic Operation**. This text indicates the backup was an Optimized Synthetic backup.

|                                                          |                                              |                                                    | Job St     | ate: Done (F | ailed)                                                    |                |
|----------------------------------------------------------|----------------------------------------------|----------------------------------------------------|------------|--------------|-----------------------------------------------------------|----------------|
| ob Overview                                              | Detailed St                                  | atus                                               |            |              |                                                           |                |
|                                                          | Job PID:                                     | 6168                                               |            | Started:     |                                                           | 10:10:05 AM    |
|                                                          | Storage unit                                 |                                                    | crypt_stu  | Elapsed:     | 00:02:53                                                  |                |
|                                                          | Media server                                 | cave.e                                             | ×ample.com | Ended:       | 11/9/2011                                                 | 10:12:58 AM    |
|                                                          | Transport Ty                                 | pe: LAN                                            |            | KB/Sec:      | 32750                                                     |                |
| Status:                                                  |                                              |                                                    |            |              |                                                           |                |
| 11/9/2011 1<br>11/9/2011 1<br>11/9/2011 1<br>11/9/2011 1 | 0:12:48 AM -<br>0:12:48 AM -<br>0:12:57 AM - | Info bptm(pid=<br>Info bpsynth(p<br>Info nbjm(pid= |            | rming Optimi | <del>0 timoo, dola</del><br>zed Syntheti<br>(jebid-7) fer | CO Chinos      |
| Durrent kiloby                                           |                                              | 524                                                |            | mated Kilob  |                                                           |                |
| Durrent files v                                          | witten:                                      | 23                                                 | Esti       | mated Files: |                                                           |                |
| Durrent file:                                            |                                              |                                                    |            |              |                                                           |                |
|                                                          |                                              |                                                    |            |              |                                                           | Troubleshooter |
|                                                          |                                              |                                                    |            |              |                                                           |                |

 Figure 3-7
 Confirm backup was Optimized Synthetic

## Creating a backup policy

The easiest method to set up a backup policy is to use the **Policy Configuration Wizard**. This wizard guides you through the setup process by automatically choosing the best values for most configurations.

Not all policy configuration options are presented through the wizard. For example, calendar-based scheduling and the **Data Classification** setting. After the policy is created, modify the policy in the **Policies** utility to configure the options that are not part of the wizard.

**Note:** Do not use the Policy Configuration Wizard to configure policies for Replication Director.

## Using the Policy Configuration Wizard to create a backup policy

Use the following procedure to create a backup policy with the Policy Configuration Wizard.

#### To create a backup policy with the Policy Configuration Wizard

- 1 In the NetBackup Administration Console, in the left pane, click NetBackup Management.
- 2 In the right pane, click **Create a Policy** to begin the **Policy Configuration Wizard**.
- 3 Select File systems, databases, applications.
- 4 Click **Next** to start the wizard and follow the prompts.

Click Help on any wizard panel for assistance while running the wizard.

# Creating a backup policy without using the Policy Configuration Wizard

Use the following procedure to create a backup policy in the **NetBackup Administration Console** without using the Policy Configuration Wizard.

#### To create a policy without the Policy Configuration Wizard

- 1 In the NetBackup Administration Console, in the left pane, expand NetBackup Management > Policies.
- 2 On the Actions menu, click New > Policy.
- 3 Type a unique name for the new policy in the Add a New Policy dialog box.
- 4 If necessary, clear the Use Policy Configuration Wizard check box.
- 5 Click OK.
- **6** Configure the attributes, the schedules, the clients, and the backup selections for the new policy.

## Changing cloud storage disk pool properties

You can change some of the properties of a disk pool.

#### To change disk pool properties

- 1 In the NetBackup Administration Console, expand Media and Device Management > Devices > Disk Pools.
- 2 Select the disk pool that you want to change in the details pane.

| Name:                                                                                                    |                                                                                                    |
|----------------------------------------------------------------------------------------------------|----------------------------------------------------------------------------------------------------|
| db-backups-aws-go                                                                                                    | bld                                                                                                    |
| Storage servers:                                                                                                    |                                                                                                    |
| (amazon_crypt) an                                                                                                    | nazon.com                                                                                                    |
| Disk volumes:                                                                                                    |                                                                                                    |
| Volume Name                                                                                                    | Available Raw Size Replication                                                                               |
| volume-1-backups                                                                                                    | None                                                                                                    |
| fotal available space                                                                                                    |                                                                                                    |
| fotal available spar<br>fargeted replication<br>Comments:<br>Disk Volume Setti                                                                                                    | ngs                                                                                                    |
| Total available spar<br>Targeted replication<br>Comments:<br>Disk Volume Setti<br>High <u>w</u> ater mark                                                                         | ngs<br>: <u>L</u> ow water mark:                                                                             |
| Total available spar<br>Targeted replication<br>Comments:<br>Disk Volume Setti<br>High water mark                                                                                 | n: n: ngs .: Low water mark:                                                                                 |
| Total available spar<br>Fargeted replication<br>Comments:<br>Disk Volume Setti<br>High water mark                                                                                 | ngs<br>: Low water mark:<br>: low water mark:<br>: low water mark values are not applicable for this         |
| Total available spar<br>Targeted replication<br>Comments:<br>Disk Volume Setti<br>High water mark                                                                                 | n: n: n: n: n: ngs : Low water mark: 00 0 9% ater mark and Low water mark values are not applicable for this |
| High water mark                                                                                                    | n: n: n: n: n: ngs : Low water mark: 00 0 9% ater mark and Low water mark values are not applicable for this |
| Total available spar<br>Targeted replication<br>Comments:<br>Disk Volume Settii<br>High water mark<br>08 0 %<br>The High w.<br>disk group.<br>Maximum I/O Stre<br>Concurrent read | n: n: n: ngs : Low water mark: 00 2 % ater mark and Low water mark values are not applicable for this ams    |

3 On the Edit menu, select Change.

4 Change the properties as necessary.

See "Cloud storage disk pool properties" on page 149.

5 Click OK.

## Cloud storage disk pool properties

The properties of a disk pool may vary depending on the purpose the disk pool.

**Note:** The following properties do not apply to cloud storage disk pools: **Total available space**, **Total raw size**, **Usable Size**, **Low water mark**, and **High water mark**.

All these values are derived from the storage capacity, which cannot be fetched from the cloud provider.

The following table describes the possible properties:

| Property              | Description                                                                                                    |
|-----------------------|----------------------------------------------------------------------------------------------------|
| Name                  | The disk pool name.                                                                                                    |
| Storage servers       | The storage server name.                                                                                                    |
| Disk volumes          | The disk volume that comprises the disk pool.                                                                                  |
| Total raw size        | The total raw, unformatted size of the storage in the disk pool.<br>The storage host may or may not expose the raw size of the |
|                       | storage.                                                                                                    |
|                       | <b>Note: Total raw size</b> does not apply to cloud storage disk pools.                                                        |
| Total available space | The total amount of space available in the disk pool.                                                                          |
|                       | <b>Note: Total available space</b> does not apply to cloud storage disk pools.                                                 |
| Comments              | A comment that is associated with the disk pool.                                                                               |
| High water mark       | The <b>High water mark</b> , is a threshold at which the volume or the disk pool is considered full.                           |
|                       | <b>Note: High water mark</b> does not apply to cloud storage disk pools.                                                       |
| Low water mark        | The <b>Low water mark</b> is a threshold at which NetBackup stops image cleanup.                                               |
|                       | Low water mark does not apply to cloud storage disk pools.                                                                     |

 Table 3-17
 Cloud storage disk pool properties

| Property          | Description                                                                                                    |
|-------------------|----------------------------------------------------------------------------------------------------|
| Limit I/O streams | Select to limit the number of read and write streams (that is jobs) for each volume in the disk pool. A job may read backu images or write backup images. By default, there is no lim                                                                                                    |
|                   | When the limit is reached, NetBackup chooses another volume for write operations, if available. If not available, NetBackup queues jobs until a volume is available.                                                                                                    |
|                   | Too many streams may degrade performance because of<br>disk thrashing. Disk thrashing is excessive swapping of da<br>between RAM and a hard disk drive. Fewer streams can<br>improve throughput, which may increase the number of jot<br>that complete in a specific time period.                                                                                                    |
|                   | A starting point is to divide the <b>Maximum concurrent job</b> of all of the storage units by the number of volumes in the disk pool.                                                                                                    |
| per volume        | Select or enter the number of read and write streams to allo per volume.                                                                                                    |
|                   | Many factors affect the optimal number of streams. Factor<br>include but are not limited to disk speed, CPU speed, and<br>the amount of memory.                                                                                                    |
|                   | For the disk pools that are configured for <b>Snapshot</b> and the have a <b>Replication source</b> property:                                                                                                    |
|                   | <ul> <li>Always use increments of 2 when you change this settin<br/>A single replication job uses two I/O streams.</li> <li>If more replication jobs exist than streams are available<br/>NetBackup queues the jobs until streams are available</li> <li>Batching can cause many replications to occur within a<br/>single NetBackup job. Another setting affects snapsho<br/>replication job batching.</li> </ul> |

 Table 3-17
 Cloud storage disk pool properties (continued)

## Managing Certification Authorities (CA) for NetBackup Cloud

NetBackup cloud supports only X.509 certificates in .PEM (Privacy-enhanced Electronic Mail) format.

You can find the details of the Certification Authorities (CAs) in the  $\tt cacert.pem$  bundle at following location:

- Windows: install-path\NetBackup\db\cloud\cacert.pem
- UNIX: /usr/openv/netbackup/db/cloud/cacert.pem

**Note:** In a cluster deployment, NetBackup database path points to the shared disk, which is accessible from the active node.

You can add or remove a CA from the <code>cacert.pem</code> bundle.

After you complete the changes, when you upgrade to a new version of NetBackup, the <code>cacert.pem</code> bundle is overwritten by the new bundle. All the entries that you may have added or removed are lost. As a best practice, keep a local copy of the edited <code>cacert.pem</code> file. You can use the local copy to override the upgraded file and restore your changes.

#### To add a CA

You must get a CA certificate from the required cloud provider and update it in the cacert.pem file. The certificate must be in .PEM format.

- 1 Open the cacert.pem file.
- 2 Append the self-signed CA certificate on a new line and at the beginning or the end of the cacert.pem file.

Add the following information block:

```
Certificate Authority Name
-----BEGIN CERTIFICATE-----
<Certificate content>
-----END CERTIFICATE-----
```

3 Save the file.

#### To remove a CA

Before you remove a CA from the cacert.pem file, ensure that none of the cloud jobs are using the related certificate.

- **1** Open the cacert.pem file.
- 2 Remove the required CA. Remove the following information block:

Certificate Authority Name -----BEGIN CERTIFICATE-----<Certificate content> -----END CERTIFICATE-----

**3** Save the file.

#### List of CAs approved by NetBackup

- Baltimore CyberTrust Root
- Cybertrust Global Root
- DigiCert Assured ID Root CA
- DigiCert Assured ID Root G2
- DigiCert Assured ID Root G3
- DigiCert Global Root CA
- DigiCert Global Root G2
- DigiCert Global Root G3
- DigiCert High Assurance EV Root CA
- DigiCert Trusted Root G4
- GeoTrust Global CA
- GeoTrust Global CA 2
- GeoTrust Primary Certification Authority
- GeoTrust Primary Certification Authority G2
- GeoTrust Primary Certification Authority G3
- GeoTrust Universal CA
- GeoTrust Universal CA 2
- RSA Security 2048 v3
- Starfield Services Root Certificate Authority G2
- Thawte Primary Root CA

- Thawte Primary Root CA G2
- Thawte Primary Root CA G3
- VeriSign Class 1 Public Primary Certification Authority G3
- VeriSign Class 2 Public Primary Certification Authority G3
- Verisign Class 3 Public Primary Certification Authority G3
- VeriSign Class 3 Public Primary Certification Authority G4
- VeriSign Class 3 Public Primary Certification Authority G5
- VeriSign Universal Root Certification Authority

# Chapter

# Monitoring and Reporting

This chapter includes the following topics:

- About monitoring and reporting for cloud backups
- Viewing cloud storage job details
- Viewing the compression ratio
- Viewing NetBackup cloud storage disk reports
- Displaying KMS key information for cloud storage encryption

## About monitoring and reporting for cloud backups

Veritas provides several methods to monitor and report NetBackup cloud storage and cloud storage activity, as follows:

NetBackup OpsCenter The NetBackup OpsCenter provides the most detailed reports of NetBackup cloud storage activity. See the *NetBackup OpsCenter Administrator's Guide* for details on cloud monitoring and reporting:

#### http://www.veritas.com/docs/DOC5332

If OpsCenter cannot connect to the CloudStore Service Container, it cannot obtain the necessary data for reporting. Therefore, ensure that the CloudStore Service Container is active on the NetBackup media servers that you use for cloud storage.

**Note:** Where Amazon is the cloud service provider, OpsCenter cannot report on the data that MSDP cloud storage servers upload to the cloud.

See "Connection to the NetBackup CloudStore Service Container fails" on page 174.

The NetBackupThe Disk Pools window displays the values that were storedAdministration Consolewhen NetBackup polled the disk pools. NetBackup polls the diskDisk Pools windowpools every five minutes.

To display the window, in the **NetBackup Administration Console**, in the left pane, select **Media and Device Management > Devices > Disk Pools**.

**Note:** The information that is displayed for **Used Capacity** and **Available Space** is inaccurate in the **NetBackup Administration Console**. Even if there is data in the disk pool, the value that is displayed for **Used Capacity** is zero. The value for **Available Space** displays the maximum amount. You must review the information on the provider website for accurate use information.

**Note:** The information that is displayed for **Used Capacity** and **Available Space** for Amazon is inaccurate in the NetBackup Administration Console. The values are found under **Media and Device Management > Devices > Disk Pool**. Even if there is information in the disk pool, the value that is displayed for **Used Capacity** is zero. The value for **Available Space** displays the maximum amount. You must review the information on the provider website for accurate use information.

NetBackup disk reports See "Viewing NetBackup cloud storage disk reports" on page 157.

## Viewing cloud storage job details

Use the NetBackup Activity Monitor to view job details.

To view cloud storage job details

- 1 In the NetBackup Administration Console, click Activity Monitor.
- 2 Click the Jobs tab.
- **3** To view the details for a specific job, double-click on the job that is displayed in the **Jobs** tab pane.
- 4 In the Job Details dialog box, click the Detailed Status tab.

## Viewing the compression ratio

The bptm logs provide information of the compression ratio of your data after the backup is taken in the cloud storage. The compression ratio is calculated by dividing the original size with the compressed size. For example, if the original data is of 15302918144 bytes and is compressed to 7651459072, then the compression ratio is 2.00.

#### To view the compression ratio

1 Note down the bptm PID of the backup job.

See "Viewing cloud storage job details" on page 156.

2 Open the bptm.log file. The log file resides in the following directories:

UNIX /usr/openv/netbackup/logs/

Windows install\_path\NetBackup\logs\

3 Search for the bptm PID instance.

The following lines provide the compression ratio information according to the image format:

date:time <PID> <4> 35:bptm:<PID>:
media\_server\_IP: compress: image image\_name\_C1\_F1
compressed from data in bytes to data in bytes bytes,
compression ratio ratio\_value

date:time <PID> <4> 35:bptm:<PID>:
media\_server\_IP: compress: image image\_name\_C1\_HDR
compressed from data in bytes to data in bytes bytes,
compression ratio ratio\_value

## Viewing NetBackup cloud storage disk reports

The NetBackup disk reports include information about the disk pools, disk storage units, disk logs, and images that are stored on disk media.

| Table 4-1      | Disk reports Description                                                                                                    |  |  |  |
|----------------|----------------------------------------------------------------------------------------------------|--|--|--|
| Report         |                                                                                                    |  |  |  |
| Images on Disk | The Images on Disk report generates the image list present on the disk storage units that are connected to the media server. The report is a subset of the Images on Media report; it shows only disk-specific columns.<br>The report provides a summary of the storage unit contents. If a disk |  |  |  |
|                | becomes bad or if a media server crashes, this report can let you know what data is lost.                                                                                                    |  |  |  |

Table 4-1 describes the disk reports available.

| Report                      | Description                                                                                                    |
|-----------------------------|----------------------------------------------------------------------------------------------------|
| Disk Logs                   | The Disk Logs report displays the media errors or the informational messages that are recorded in the NetBackup error catalog. The report is a subset of the Media Logs report; it shows only disk-specific columns. |
| Disk Storage Unit<br>Status | The Disk Storage Unit Status report displays the state of disk storage units in the current NetBackup configuration.                                                                                                 |
|                             | Multiple storage units can point to the same disk pool. When the report<br>query is by storage unit, the report counts the capacity of disk pool<br>storage multiple times.                                          |
| Disk Pool Status            | The Disk Pool Status report displays the state of disk pool storage units.<br>This report displays only when a license is installed that enables a<br>NetBackup disk feature.                                        |

 Table 4-1
 Disk reports (continued)

See "About monitoring and reporting for cloud backups" on page 155.

#### To view disk reports

- In the NetBackup Administration Console, in the left pane, expand NetBackup Management > Reports > Disk Reports.
- 2 Select the name of a disk report.
- 3 In the right pane, select the report settings.
- 4 Click Run Report.

# Displaying KMS key information for cloud storage encryption

You can use the nbkmsutil command to list the following information about the key groups and the key records:

| Key groups | See To display KMS key group information. |
|------------|-------------------------------------------|
| Keys       | See To display KMS key information.       |

**Note:** Veritas recommends that you keep a record key information. The key tag that is listed in the output is necessary if you need to recover keys.

#### To display KMS key group information

• To list all of the key groups, use the nbkmsutil with the -listkgs option. The following is the command format:

UNIX:/usr/openv/netbackup/bin/admincmd/nbkmsutil -listkgs

Windows: install\_path\Veritas\NetBackup\bin\admincmd\nbkmsutil
-listkgs

The following is example output on UNIX hosted storage. On Windows, the volume name is not used.

nbkmsutil -listkgs

| Key Group Name      | :     | CloudStorageVendor.com:symc_volume_for_backups |
|---------------------|-------|------------------------------------------------|
| Supported Cypher    | :     | AES_256                                        |
| Number of Keys      | :     | 1                                              |
| Has Active Key      | :     | Yes                                            |
| Creation Time       | :     | Tues Jan 01 01:00:00 2013                      |
| Last Modification I | 'ime: | Tues Jan 01 01:00:00 2013                      |
| Description         | :     | -                                              |

#### To display KMS key information

• To list all of the keys that belong to a key group name, use the nbkmsutil with the -listkgs and -kgname options. The following is the command format:

**UNIX**:/usr/openv/netbackup/bin/admincmd/nbkmsutil -listkeys -kgname AdvDiskServer1.example.com:AdvDisk Volume

Windows: install\_path\Veritas\NetBackup\bin\admincmd\nbkmsutil
-listkeys -kgname AdvDiskServer1.example.com:

## The following is example output on UNIX hosted storage. On Windows, the volume name is not used.

nbkmsutil -listkeys -kgname CloudStorageVendor.com:symc\_volume\_for\_backup

| Key Group Name      | :   | CloudStorageVendor.com:symc_volume_for_backups |
|---------------------|-----|------------------------------------------------|
| Supported Cypher    | :   | AES_256                                        |
| Number of Keys      | :   | 1                                              |
| Has Active Key      | :   | Yes                                            |
| Creation Time       | :   | Tues Jan 01 01:00:00 2013                      |
| Last Modification T | me: | Tues Jan 01 01:00:00 2013                      |
| Description         | :   | -                                              |
|                     |     |                                                |

| Key Tag : 532cf       | 41c | c8b3513a13c1c26b5128731e5ca0b9b01e0689cc38ac2b7596bbae3c |  |
|-----------------------|-----|----------------------------------------------------------|--|
| Key Name              | :   | Encrypt_Key_April                                        |  |
| Current State         | :   | Active                                                   |  |
| Creation Time         | :   | Tues Jan 01 01:02:00 2013                                |  |
| Last Modification Tim | me: | Tues Jan 01 01:02:00 2013                                |  |
| Description           | :   | -                                                        |  |

# Chapter

# **Operational notes**

This chapter includes the following topics:

- NetBackup bpstsinfo command operational notes
- Unable to configure additional media servers
- Cloud configuration may fail if NetBackup Access Control is enabled
- Deleting cloud storage server artifacts

## NetBackup bpstsinfo command operational notes

The following table describes operational notes for the  ${\tt bpstsinfo}$  command with NetBackup cloud storage.

| Note                                                     | Description                                                                                                    |
|----------------------------------------------------------|----------------------------------------------------------------------------------------------------|
| Use either the -stype option or the -storageserverprefix | Use either the -stype option or the -storageserverprefix option to constrain the bpstsinfo command to list storage server information. If you do not, the command searches all providers, which may be time consuming and may result in a timeout.                                                                                    |
| Specify the correct -stype                               | The plug-in that requests the information affects the information that is returned.<br>Therefore, use the correct -stype with the bpstsinfo command. To determine<br>the -stype, use the following command:<br>nbdevquery -liststs -storage_server fq_host_name<br>If the storage is encrypted, the -stype includes an _crypt suffix. |

| Table 5-1 | bpstsinfo | command | operational | notes |
|-----------|-----------|---------|-------------|-------|
|-----------|-----------|---------|-------------|-------|

| Table 3-1 appresime command operational notes (continued)                           |                                                                                                    |  |
|-------------------------------------------------------------------------------------|----------------------------------------------------------------------------------------------------|--|
| Note                                                                                | Description                                                                                                    |  |
| Encrypted and non-encrypted storage units are displayed in bpstsinfo command output | When you use the <code>bpstsinfo</code> command to display the encrypted logical storage<br>unit (LSU) information, the output shows both encrypted and non-encrypted LSUs<br>if both types exist. That output is the expected result. The <code>bpstsinfo</code> command<br>operates on the level of the storage plug-in, which is not aware of any higher-level<br>detail, such as encryption. |  |
|                                                                                     | The following is an example of a command that specifies encrypted storage:                                                                                                    |  |
|                                                                                     | bpstsinfo -lsuinfo -storage_server amazon.com -stype<br>amazon_crypt                                                                                                    |  |

Table 5-1

## Unable to configure additional media servers

If you attempt to run the **Cloud Storage Server Configuration Wizard** on a second media server that uses the same master server as the first media server, the operation fails. An illegal duplication error similar to the following appears:

bretsinfo command operational notes (continued)

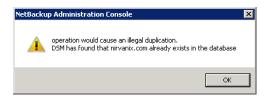

Your only options in the wizard are to click **Cancel** or **Back**. If you click **Back**, there are no configuration changes that allow the wizard to continue.

You must use the correct procedure if you want multiple media servers in your cloud environment. More information is available in a different topic.

See "To add backup media servers to your cloud environment" on page 138.

## Cloud configuration may fail if NetBackup Access Control is enabled

If you attempt to configure a cloud storage server in an environment that uses NetBackup Access Control, you may receive an error message similar to the following:

Error creating Key Group and Keys cannot connect on socket

NetBackup generates this error message because the user does not have sufficient rights within NetBackup Access Control. The user account that configures the cloud storage server must be a member of the NBU\_KMS Admin Group.

See the *NetBackup Security and Encryption Guide* for more information about NetBackup Access Control and account setup:

http://www.veritas.com/docs/DOC5332

## **Deleting cloud storage server artifacts**

If you incorrectly remove a storage server, configuration files are left orphaned on the computer. Attempts to create a new storage server fail with an error message that indicates a logon failure. Use the following procedure to correctly delete a storage server:

#### Deleting a storage server

- **1** Expire all images on the storage server.
- 2 Delete the storage unit.
- 3 Delete the disk pool.
- 4 Delete the storage server.
- 5 Delete .pref files from db/cloud directory.

# Chapter

# Troubleshooting

This chapter includes the following topics:

- About unified logging
- About legacy logging
- NetBackup cloud storage log files
- Enable libcurl logging
- NetBackup Administration Console fails to open
- Troubleshooting cloud storage configuration issues
- Troubleshooting cloud storage operational issues

## About unified logging

Unified logging and legacy logging are the two forms of debug logging used in NetBackup. All NetBackup processes use one of these forms of logging. Server processes and client processes use unified logging.

Unified logging creates log file names and messages in a standardized format. These logging files cannot be easily viewed with a text editor. They are in binary format and some of the information is contained in an associated resource file. Only the vxlogview command can assemble and display the log information correctly.

Unlike legacy logging, unified logging does not require that you create logging subdirectories. Log files for originator IDs are written to a subdirectory with the name specified in the log configuration file. All unified logs are written to subdirectories in the following directory:

Windows install\_path\NetBackup\logs

UNIX /usr/openv/logs

You can access logging controls in the **NetBackup Administration Console**. In the left pane, expand **NetBackup Management > Host Properties > Master Servers** or **Media Servers**. Double-click the server you want to change. In the left pane of the dialog box, click **Logging**.

You can also manage unified logging by using the following commands:

| vxlogcfg  | Modifies the unified logging configuration settings.                           |
|-----------|--------------------------------------------------------------------------------|
|           | for more information about the $\ensuremath{\texttt{vxlogcfg}}$ command.       |
| vxlogmgr  | Manages the log files that the products that support unified logging generate. |
|           | for more information about the ${\tt vxlogmgr}$ command.                       |
| vxlogview | Displays the logs that unified logging generates.                              |
|           | See "Examples of using vxlogview to view unified logs" on page 166.            |
|           | for more information about the vxlogview command.                              |

These commands are located in the following directory:

| Windows | <pre>install_path\NetBackup\bin</pre> |
|---------|---------------------------------------|
| UNIX    | /usr/openv/netbackup/bin              |

See the NetBackup Commands Reference Guide for a complete description about these commands.

More information about legacy logging is available.

See "About legacy logging" on page 167.

### About using the vxlogview command to view unified logs

Use the vxlogvlew command to view the logs that unified logging creates. These logs are stored in the following directory.

| UNIX    | /usr/openv/logs                        |
|---------|----------------------------------------|
| Windows | <pre>install_path\NetBackup\logs</pre> |

Unlike the files that are written in legacy logging, unified logging files cannot be easily viewed with a text editor. The unified logging files are in binary format, and

some of the information is contained in an associated resource file. Only the vxlogview command can assemble and display the log information correctly.

You can use vxlogview to view NetBackup log files as well as PBX log files.

To view PBX logs using the vxlogview command, do the following:

- Ensure that you are an authorized user. For UNIX and Linux, you must have root privileges. For Windows, you must have administrator privileges.
- To specify the PBX product ID, enter -p 50936 as a parameter on the vxlogview command line.

vxlogview searches all the files, which can be a slow process. Refer to the following topic for an example of how to display results faster by restricting the search to the files of a specific process.

#### Examples of using vxlogview to view unified logs

The following examples demonstrate how to use the vxlogview command to view unified logs.

| Item                                                       | Example                                                                                                    |
|------------------------------------------------------------|----------------------------------------------------------------------------------------------------|
| Display all the attributes of the log messages             | vxlogview -p 51216 -d all                                                                                                    |
| Display specific<br>attributes of the log<br>messages      | Display the log messages for NetBackup (51216) that show only<br>the date, time, message type, and message text:<br>vxlogviewprodid 51216display D,T,m,x                                       |
| Display the latest log<br>messages                         | Display the log messages for originator 116 (nbpem) that were<br>issued during the last 20 minutes. Note that you can specify -o<br>nbpem instead of -o 116:<br># vxlogview -o 116 -t 00:20:00 |
| Display the log<br>messages from a<br>specific time period | Display the log messages for nbpem that were issued during the<br>specified time period:<br># vxlogview -o nbpem -b "05/03/15 06:51:48 AM"<br>-e "05/03/15 06:52:48 AM"                        |

Table 6-1

Example uses of the vxlogview command

| ltem                   | Example                                                                                                    |
|------------------------|----------------------------------------------------------------------------------------------------|
| Display results faster | You can use the -i option to specify an originator for a process:                                                                                                    |
|                        | # vxlogview -i nbpem                                                                                                    |
|                        | The vxlogview -i option searches only the log files that the specified process (nbpem) creates. By limiting the log files that it has to search, vxlogview returns a result faster. By comparison, the vxlogview -o option searches all unified log files for the messages that the specified process has logged. |
|                        | <b>Note:</b> If you use the $-i$ option with a process that is not a service, $vxlogview$ returns the message "No log files found." A process that is not a service has no originator ID in the file name. In this case, use the $-o$ option instead of the $-i$ option.                                          |
|                        | The -i option displays entries for all OIDs that are part of that process including libraries (137, 156, 309, etc.).                                                                                                    |
| Search for a job ID    | You can search the logs for a particular job ID:                                                                                                    |
|                        | # vxlogview -i nbpem   grep "jobid= <i>job_ID</i> "                                                                                                    |
|                        | The jobid= search key should contain no spaces and must be lowercase.                                                                                                    |
|                        | When searching for a job ID, you can use any vxlogview command option. This example uses the -i option with the name of the process (nbpem). The command returns only the log entries that contain the job ID. It misses related entries for the job that do not explicitly contain the jobid=job_ID.             |

| Table 6-1 | Example uses of the vxlogview command (continued) |
|-----------|---------------------------------------------------|
|-----------|---------------------------------------------------|

See the *NetBackup Commands Reference Guide* for a complete description of the vxlogview command. The guide is available through the following URL:

http://www.veritas.com/docs/DOC5332

## About legacy logging

Legacy logging and unified logging are the two forms of debug logging used in NetBackup. All NetBackup processes use either unified logging or legacy logging.

See "About unified logging" on page 164.

In legacy debug logging, each process creates log files of debug activity in its own logging directory. The NetBackup legacy debug log directories are located in the following directories:

| Windows | <pre>install_path\NetBackup\logs install_path\Volmgr\debug</pre> |
|---------|------------------------------------------------------------------|
| UNIX    | /usr/openv/netbackup/logs<br>/usr/openv/volmgr/debug             |

These top-level directories can contain a directory for each NetBackup process that uses legacy logging. By default, NetBackup creates only a subset of all of the possible log directories. For example, the following directories are created by default on UNIX servers:

- nbfp
- nbliveup
- nblogadm
- user\_ops

To enable logging for all of the NetBackup processes that use legacy logging, you must create the log file directories that do not already exist, unless you use the Logging Assistant. For more information about the Logging Assistant, see the *NetBackup Administrator's Guide, Volume I.* The guide is available at the following location:

#### http://www.veritas.com/docs/DOC5332

You can use the following batch files to create all of the debug log directories at once:

- Windows: install\_path\NetBackup\Logs\mklogdir.bat
- UNIX: usr/openv/netbackup/logs/mklogdir

See the *NetBackup Commands Reference Guide* for a complete description about the mklogdir command. The guide is available at the following location:

#### http://www.veritas.com/docs/DOC5332

After the directories are created, NetBackup creates log files in the directory that is associated with each process. A debug log file is created when the process begins. Each log file grows to a certain size before the NetBackup process closes it and creates a new log file.

To enable debug logging for the NetBackup Status Collection Daemon (vmscd), create the following directory before you start nbemm.

Windows install path\Volmgr\debug\vmscd\

UNIX /usr/openv/volmgr/debug/vmscd

As an alternative, you can restart vmscd after creating the directory.

### Creating NetBackup log file directories for cloud storage

Before you configure your NetBackup feature, create the directories into which the NetBackup commands write log files. Create the directories on the master server and on each media server that you use for your feature. The log files reside in the following directories:

- UNIX: /usr/openv/netbackup/logs/
- Windows:install\_path\NetBackup\logs\

More information about NetBackup logging is available in the *NetBackup Logging Reference Guide*, available through the following URL:

http://www.veritas.com/docs/DOC5332

#### To create log directories for NetBackup commands

• Depending on the operating system, run one of the following scripts:

UNIX: /usr/openv/netbackup/logs/mklogdir

Windows: install path\NetBackup\logs\mklogdir.bat

To create the tpconfig command log directory

 Depending on the operating system, create the debug directory and the tpcommand directory (by default, the debug directory and the tpcommand directory do not exist). The pathnames of the directories are as follows:

UNIX: /usr/openv/volmgr/debug/tpcommand

Windows: install path\Veritas\Volmgr\debug\tpcommand

## NetBackup cloud storage log files

NetBackup cloud storage exists within the Veritas OpenStorage framework. Therefore, the log files for cloud activity are the same as for OpenStorage with several additions. Some NetBackup commands or processes write messages to their own log files. For those commands and processes, the log directories must exist so that the utility can write log messages.

Other processes use Veritas unified log (VxUL) files. Each process has a corresponding VxUL originator ID. VxUL uses a standardized name and file format for log files. To view VxUL log files, you must use the NetBackup vxlogview command.

More information about how to view and manage log files is available. See the *NetBackup Logging Reference Guide*:

#### http://www.veritas.com/docs/DOC5332

The following are the component identifiers for log messages:

- An sts\_prefix relates to the interaction with the plug-in that writes to and reads from the storage.
- A cloud storage server prefix relates to interaction with that cloud vendor's storage network.
- An encrypt prefix relates to interaction with the encryption plug-in.
- A KMSCLIB prefix relates to interaction with the NetBackup Key Management Service.

Most interaction occurs on the NetBackup media servers. Therefore, the log files on the media servers that you use for disk operations are of most interest.

**Warning:** The higher the log level, the greater the affect on NetBackup performance. Use a log level of 5 (the highest) only when directed to do so by a Veritas representative. A log level of 5 is for troubleshooting only.

Specify the NetBackup log levels in the **Logging** host properties on the NetBackup master server. The log levels for some processes specific to certain options are set in configuration files as described in Table 6-2.

Table 6-2 describes the logs.

| Activity                                                   | OID | Processes                                                                                                    |
|------------------------------------------------------------|-----|----------------------------------------------------------------------------------------------------|
| Backups and restores                                       | N/A | <ul> <li>Messages appear in the log files for the following processes:</li> <li>The bpbrm backup and restore manager.</li> <li>The bpdbm database manager.</li> <li>The bpdm disk manager.</li> <li>The bptm tape manager for I/O operations.</li> <li>The log files reside in the following directories:</li> <li>UNIX: /usr/openv/netbackup/logs/</li> <li>Windows:install_path\NetBackup\logs\</li> </ul> |
| Backups and restores                                       | 117 | The nbjm Job Manager.                                                                                                    |
| Image cleanup,<br>verification, import,<br>and duplication | N/A | <ul> <li>The bpdbm database manager log files.</li> <li>The log files reside in the following directories:</li> <li>UNIX: /usr/openv/netbackup/logs/bpdbm</li> <li>Windows:install_path\NetBackup\logs\bpdbm</li> </ul>                                                                                                    |
| Cloud connection operations                                | N/A | The bpstsinfo utility writes information about connections to the cloud storage server in its log files.                                                                                                    |
| Cloud account configuration                                | 222 | The Remote Manager and Monitor Service is the process that creates the cloud storage accounts. RMMS runs on media servers.                                                                                                    |
| Cloud Storage<br>Service Container                         | N/A | <pre>The NetBackup Cloud Storage Service Container (nbcssc) writes log files to the following directories:     For Windows:         install_path\Veritas\NetBackup\logs\nbcssc     For UNIX/Linux:         /usr/openv/netbackup/logs/nbcssc</pre>                                                                                                    |
| Credentials configuration                                  | N/A | The tpconfig utility. The tpconfig command writes log files to the tpcommand directory.                                                                                                    |
| Device<br>configuration                                    | 111 | The nbemm process.                                                                                                    |
| Device<br>configuration                                    | 178 | The Disk Service Manager process that runs in the Enterprise Media Manager (EMM) process.                                                                                                    |

| Activity                | OID | Processes                                                                                                    |
|-------------------------|-----|----------------------------------------------------------------------------------------------------|
| Device<br>configuration | 202 | The Storage Server Interface process that runs in the Remote Manager and Monitor Service. RMMS runs on media servers.             |
| Device<br>configuration | 230 | The Remote Disk Service Manager interface (RDSM) that runs in the Remote Manager and Monitor Service. RMMS runs on media servers. |

**Table 6-2**NetBackup logs for cloud storage (continued)

See "Troubleshooting cloud storage operational issues" on page 180.

## **Enable libcurl logging**

Set the storage server property *CLOUD\_PREFIX*: LOG\_CURL to YES to enable cURL logging. The CLOUD\_PREFIX value is the prefix value of each storage provider. The possible values are:

| AMZ         | Amazon              |
|-------------|---------------------|
| AMZGOV      | Amazon GovCloud     |
| ATT         | AT&T                |
| AZR         | Microsoft Azure     |
| CLD         | Cloudian HyperStore |
| GOOG        | Google Nearline     |
| НТ          | Hitachi             |
| ORAC        | Oracle Cloud        |
| RACKS       | Rackspace           |
| SWSTK-SWIFT | SwiftStack (Swift)  |
| VER         | Verizon             |

For example, to enable  $\mbox{log_curl}$  for AT&T set  $\mbox{att:log_curl}$  to <code>yes</code>.

See "Changing cloud storage server properties" on page 111.

## **NetBackup Administration Console fails to open**

If you change the default port of the NetBackup CloudStore Service Container, the **NetBackup Administration Console** may not open. You must change the value in two places.

| The CloudStore Service<br>Container configuration file | The CloudStore Service Container configuration file resides<br>in the following directories:                                                |
|--------------------------------------------------------|----------------------------------------------------------------------------------------------------|
|                                                        | <ul> <li>UNIX: /usr/openv/java/cloudstorejava.conf</li> <li>Windows:<br/>install_path\Veritas\NetBackup\bin\cloudstorewin.conf</li> </ul>   |
|                                                        | The following is an example that shows the default value:                                                                                   |
|                                                        | [NBCSSC]<br>NBCSSC_PORT=5637                                                                                                    |
| The operating system's services file                   | <pre>The services file is in the following locations:    Windows:    C:\WINDOWS\system32\drivers\etc\services    Linux: /etc/services</pre> |

If you change the value in the CloudStore Service Container configuration file also change the value in the services file.

By default, the NetBackup CloudStore Server Container port is 5637.

See "Connection to the NetBackup CloudStore Service Container fails" on page 174.

# Troubleshooting cloud storage configuration issues

The following sections may help you troubleshoot configuration issues.

See "NetBackup Scalable Storage host properties unavailable" on page 174.

- See "Connection to the NetBackup CloudStore Service Container fails" on page 174.
- See "Cannot create a cloud storage disk pool" on page 176.
- See "Cannot create a cloud storage" on page 176.
- See "NetBackup Administration Console fails to open" on page 173.
- See "Data transfer to cloud storage server fails in the SSL mode" on page 177.

See "Amazon GovCloud cloud storage configuration fails in non-SSL mode" on page 177.

See "Data restore from the Google Nearline storage class may fail" on page 178.

See "Fetching storage regions fails with authentication version V2" on page 179.

### NetBackup Scalable Storage host properties unavailable

If the NetBackup CloudStore Service Container is not active, the **Scalable Storage** host properties are unavailable. Either of the following two symptoms may occur:

- The Scalable Storage properties for a media server are unavailable
- A pop-up box may appear that displays an "Unable to fetch Scalable Storage settings" message.

You should determine why the NetBackup CloudStore Service Container is inactive, resolve the problem, and then start the Service Container.

See "NetBackup CloudStore Service Container startup and shutdown troubleshooting" on page 186.

See "Stopping and starting the NetBackup CloudStore Service Container" on page 185.

### Connection to the NetBackup CloudStore Service Container fails

The NetBackup cloud storage csconfig configuration command makes three attempts to connect to the NetBackup CloudStore Service Container with a 60-second time-out for each connection attempt. The NetBackup OpsCenter also connects to the NetBackup CloudStore Service Container to obtain data for reporting.

If they cannot establish a connection, verify the following information:

- The NetBackup CloudStore Service Container is active.
   See "NetBackup CloudStore Service Container startup and shutdown troubleshooting" on page 186.
   See "Stopping and starting the NetBackup CloudStore Service Container" on page 185.
- Your firewall settings are appropriate.
- •
- The cacert.pem file is present on both NetBackup master and media server in following locations:
  - UNIX/Linux /usr/openv/var/webtruststore
  - Windows <install\_path>/var/webtruststore

If the cacert.pem file is not present on the master server or a media server, run the nbcertcmd -getCACertificate command on that host. After running this command, restart the NetBackup CloudStore Service Container on that host. See the *NetBackup Commands Reference Guide* for a complete description of the command.

**Note:** This cacert.pem file contains the CA certificates that the NetBackup authorization service generates.

- The cacert.pem file is same on the NetBackup master and media server.
- The security certificate is present in following locations:
  - UNIX/Linux /usr/openv/var/vxss/credentials
  - Windows <install path>/var/vxss/credentials

If the security certificate is not present, run the bpnbaz -ProvisionCert on the master server. After running this command, restart the NetBackup CloudStore Service Container on the master server and the media servers. See "Deploying host name-based certificates" on page 94.

If the master server runs on an operating system that does not support NetBackup cloud configurations: You can choose to use the NetBackup CloudStore Service Container on a media server as the master service container. To do so, update the CSSC\_MASTER\_NAME parameter of the cloudstore.conf file on all the cloud-supported media servers with the media server name you chose earlier. However, communication from other media servers to the media server that now functions as the master configuration for the nbcssc service and vice versa fails. The failure happens because both these media servers verify if a trusted host has made the communication request.

**Note:** The media server that now functions as the master configuration for the nbcssc service must run the same NetBackup version as the NetBackupmaster server.

For the operating systems that NetBackup supports for cloud storage, see the NetBackupoperating system compatibility list available through the following URL:

#### http://www.netbackup.com/compatibility

See "About the NetBackup CloudStore Service Container" on page 89.

To fix this issue, add the authorized host entries on the media and the master servers that support cloud configurations.

See the 'Adding a server to a servers list' topic in the *NetBackup*<sup>™</sup> Administrator's Guide, Volume I for detailed steps.

 On the media server, if the certificate deployment security level if set to Very High, automatic certificate deployment is disabled. An authorization token must accompany every new certificate request. Therefore, you must create an authorization token before deploying the certificates.
 See the 'Creating authorization tokens' topic in the NetBackup™ Security and Encryption Guide for detailed steps.

## Cannot create a cloud storage disk pool

The following table describes potential solutions if you cannot create a disk pool in NetBackup.

| Error                                                                                                | Description                                                                                                    |
|----------------------------------------------------------------------------------------------------|----------------------------------------------------------------------------------------------------|
| The wizard is not able to<br>obtain Storage Server<br>information. Cannot connect<br>on socket. (25) | The error message appears in the <b>Disk Configuration Wizard</b> .<br>The <b>Disk Configuration Wizard</b> query to the cloud vendor host timed-out.<br>The network may be slow or a large number of objects (for example, buckets<br>on Amazon S3) may exist. |
|                                                                                                    | To resolve the issue, use the NetBackup nbdevconfig command to configure the disk pool. Unlike the wizard, the nbdevconfig command does not monitor the command response times.                                                                                 |
|                                                                                                    | See the NetBackup Commands Reference Guide for a complete description of the commands. The guide is available at the following location:<br>http://www.veritas.com/docs/DOC5332                                                                                 |

## Cannot create a cloud storage

If you cannot create a cloud storage in NetBackup, verify the following:

- The cacert.pem file is present on both NetBackup master and media server in following locations:
  - UNIX/Linux /usr/openv/var/webtruststore
  - Windows <install\_path>/var/webtruststore

If the cacert.pem file is not present, run the nbcertcmd -getCACertificate on the master server. After running this command, restart the NetBackup CloudStore Service Container.

See the *NetBackup Commands Reference Guide* for a complete description of the command.

**Note:** This cacert.pem file is a NetBackup-specific file. This file includes the CA certificates generated by the NetBackup authorization service.

- The cacert.pem file is same on the NetBackup master and media server.
- The machine certificate is present in following locations:
  - UNIX/Linux /usr/openv/var/vxss/credentials
  - Windows <install path>/var/vxss/credentials

If the security certificate is not present, run the <code>bpnbaz -ProvisionCert</code> on the master server. After running this command, restart the NetBackup CloudStore Service Container on the master and media server.

See "Deploying host name-based certificates" on page 94.

- The NetBackup CloudStore Service is active.
   See "Stopping and starting the NetBackup CloudStore Service Container" on page 185.
- The Enable insecure communication with 8.0 and earlier hosts option on the NetBackup master server is selected if the media server is of the version 8.0 or earlier. The option is available in the NetBackup Administration Console on the Security Management > Global Security Settings > Secure Communication tab.
- On the media server, if the certificate deployment security level if set to Very High, automatic certificate deployment is disabled. An authorization token must accompany every new certificate request. Therefore, you must create an authorization token before deploying the certificates. See the 'Creating authorization tokens' topic in the NetBackup™ Security and Encryption Guide for detailed steps.

### Data transfer to cloud storage server fails in the SSL mode

NetBackup supports only Certificate Authority (CA)-signed certificates while it communicates with cloud storage in the SSL mode. Ensure that the cloud server (public or private) has CA-signed certificate. If it does not have the CA-signed certificate, data transfer between NetBackup and cloud provider fails in the SSL mode.

### Amazon GovCloud cloud storage configuration fails in non-SSL mode

The FIPS region of Amazon GovCloud cloud provider (that is s3-fips-us-gov-west-1.amazonaws.com) supports only secured mode of

communication. Therefore, if you disable the **Use SSL** option while you configure Amazon GovCloud cloud storage with the FIPS region, the configuration fails.

To enable the SSL mode again, run the  $\tt csconfig$  command with  $\tt -us$  parameter to set the value of SSL to '2'.

See the *NetBackup Commands Reference Guide* for a complete description about the commands. The guide is available at the following location:

http://www.veritas.com/docs/DOC5332

### Data restore from the Google Nearline storage class may fail

Data restore from the Google Nearline storage class may fail, if your READ\_BUFFER\_SIZE in NetBackup is set to a value that is greater than the allotted read throughput. Google allots the read throughput based on the total size of the data that you have stored in the Google Nearline storage class.

Note: The default READ BUFFER SIZE is 100 MB.

The NetBackup bptm logs show the following error after the data restore from Google Nearline fails:

HTTP status: 429, Retry type: RETRY EXHAUSTED

Google provides 4 MB/s of read throughput per TB of data that you store in the Google Nearline storage class per location. You should change the READ\_BUFFER\_SIZE value in NetBackup to match it to the read throughput that Google allots.

For example, if the data that you have stored in the Google Nearline storage class is 5 TB, you should change the READ\_BUFFER\_SIZE value to match it to the allotted read throughput, which equals to 20 MB.

Refer to the Google guidelines, for more information:

https://cloud.google.com/storage/docs/nearline?hl=en

See "Changing cloud storage server properties" on page 111.

See "NetBackup cloud storage server connection properties" on page 118.

# Backups may fail for cloud storage configurations with Frankfurt region

NetBackup 7.7.1 and later versions support configuring cloud storage using the Frankfurt region. NetBackup media servers that are older than the 7.7.1 version do not support configuring cloud storage using the Frankfurt region.

Cloud backups may fail in the following scenario:

You have configured cloud storage server with a media server that is older than NetBackup 7.7.1. You have created a disk pool in the Frankfurt region using an existing bucket.

To avoid such cloud backup failures, ensure that when you configure cloud storage using the Frankfurt region, the cloud media server is NetBackup 7.7.1 or later version.

# Backups may fail for cloud storage configurations with the cloud compression option

The NetBackup cloud data compression option requires all cloud media servers that are associated with the cloud storage configuration to be NetBackup 7.7.3 or later version.

Cloud backups may fail in the following cloud compression scenario:

You have configured cloud storage server using the **NetBackup Administration Console** or the command-line interface with the compression option enabled, with a media server that is compatible. You then add a media server of a version that is older than NetBackup 7.7.3 using the command-line interface, to the same cloud configuration.

To avoid such cloud backup failures, ensure that all media servers that you add to the cloud storage configuration with the compression option to be NetBackup 7.7.3 or later version.

### Fetching storage regions fails with authentication version V2

When you use authentication version V2, if fetching storage regions step fails with pop-up error Unable to process request (228), perform the following troubleshooting steps:

Ensure that nbsl and nbcssc services are up and running.

Enable nbcssc logs and increase verbosity to highest level. Try fetching regions once again.

See "NetBackup cloudstore.conf configuration file" on page 91.

If the issue persists, look for cURL error in nbcssc logs. The cURL error code helps you to find the root cause of the issue.

Some of the erroneous configuration scenarios can be:

 If the cURL error indicates that issue is caused due to invalid authentication URL, ensure that identity API version 2 endpoint (v2.0/tokens) is used for authentication.

For example, http://mycloud.xyz.com.com:5000/v2.0/tokens must be used to authenticate instead of https://mycloud.xyz.com:5000.

 If the cURL error indicates that the issue is caused due to non-CA signed certificate, add a self-signed certificate to cacert.pem for *authentication* as well as *storage endpoint* (in case they are hosted separately).

# nbcssc service does not start after installation in clustered environment

This issue arises because the certificates are not available on the inactive nodes of the clustered master server. After finishing a clustered master server installation, you must generate a certificate on the inactive nodes.

For steps to generate certificate on the inactive nodes, see the *Veritas NetBackup Security and Encryption Guide*.

## Troubleshooting cloud storage operational issues

The following sections may help you troubleshoot operational issues.

See "NetBackup Scalable Storage host properties unavailable" on page 174.

See "Cloud storage backups fail" on page 180.

See "A restart of the nbcssc process reverts all cloudstore.conf settings" on page 186.

See "NetBackup CloudStore Service Container startup and shutdown troubleshooting" on page 186.

See "NetBackup Administration Console fails to open" on page 173.

### Cloud storage backups fail

See the following topics:

- Accelerator backups fail
- Backups fail after the WRITE\_BUFFER\_SIZE is increased
- The storage volume was created by the cloud vendor interface
- AIX media server backs up large files
- The NetBackup CloudStore Service Container is not active

- Backups may fail if the Use any available media server option is selected
- Cloud backup and restore operations fail with error code 83 or error code 2106
- Cloud storage backup fails for certificate issues
- Backup jobs to Amazon S3 complaint cloud storage fail with status 41

#### Accelerator backups fail

A message similar to the following is in the job details:

```
Critical bptm(pid=28291) accelerator verification failed: backupid=
    host_name_1373526632, offset=3584, length=141976576, error=
    2060022, error message: software error
Critical bptm(pid=28291) image write failed: error 2060022: software
    error
Error bptm(pid=28291) cannot write image to disk, Invalid argument end
    writing; write time: 0:02:31
Info bptm(pid=28291) EXITING with status 84
Info bptkar(pid=6044) done. status: 84: media write error media write
    error(84)
```

This error may occur in the environments that have more than one cloud storage server. It indicates that NetBackup Accelerator backups of a client to one cloud storage server were later directed to a different cloud storage server.

For Accelerator backups to cloud storage, ensure the following:

- Always back up each client to the same storage server. Do so even if the other storage server represents storage from the same cloud storage vendor.
- Always use the same backup policy to back up a client, and do not change the storage destination of that policy.

#### Backups fail after the WRITE\_BUFFER\_SIZE is increased

If the cloud storage server <code>wRITE\_BUFFER\_SIZE</code> property exceeds the total swap space of the computer, backups can fail with a status 84.

Adjust the **WRITE\_BUFFER\_SIZE** size to a value lower than the computer's total swap space to resolve this issue.

## The storage volume was created by the cloud vendor interface

A message similar to the following is in the job details:

```
Info bptm(pid=xxx) start backup
Critical bptm(pid=xxxx) image open failed: error 2060029: authorization
```

```
failure
Error bpbrm(pid=xxxx) from client gabby: ERR - Cannot write to STDOUT. E
rrno = 32: Broken pipe
Info bptm(pid=xxxx) EXITING with status 84
```

A message similar to the following appears in the bptm log file:

Container *container\_name* is not Veritas container or tag data error, fail to create image. Please make sure that the LSU is created by means of NBU.

This error indicates that the volume was created by using the cloud storage vendor's interface.

You must use the NetBackup **Disk Pool Configuration Wizard** to create the volume on the cloud storage. The wizard applies a required partner ID to the volume. If you use the vendor interface to create the container, the partner ID is not applied.

To resolve the problem, use the cloud storage vendor's interface to delete the container. In NetBackup, delete the disk pool and then recreate it by using the **Disk Pool Configuration Wizard**.

See "Viewing cloud storage job details" on page 156.

See "NetBackup cloud storage log files" on page 169.

#### AIX media server backs up large files

When an AIX media server backs up large files, you may encounter memory issues. These memory issues can result in failed backups. The backups fail with a NetBackup status code 84 (media write error) or a NetBackup status code 87 (media close error). Change the AIX ulimit size to unlimited to resolve this issue. Be sure to stop and restart the NetBackup services or daemons after you change the ulimit value.

The following are examples:

```
ulimit -m unlimited
ulimit -d unlimited
ulimit -s unlimited
```

#### The NetBackup CloudStore Service Container is not active

If the NetBackup CloudStore Service Container is not active, backups cannot be sent to the cloud storage.

NetBackup does not validate that the CloudStore Service Container is active when you use NetBackup commands to configure NetBackup cloud storage. Therefore, any backups that initiate in such a scenario fail.

See "NetBackup CloudStore Service Container startup and shutdown troubleshooting" on page 186.

## Backups may fail if the Use any available media server option is selected

While you configure a cloud storage server, you must ensure that the media server and the master server are of the same version.

Note: This limitation does not apply to the existing cloud storage servers.

Cloud backups may fail in the following scenario:

You selected **Use any available media server** while you configured the storage unit and NetBackup uses a media server with version different than the master server version during cloud storage configuration.

To resolve this issue, do the following:

Select **Only use the following media servers** while you configure the storage unit and select the media server with a version same as master server from the **Media Servers** pane.

## Cloud backup and restore operations fail with error code 83 or error code 2106

The cloud backups and restore operations failing with error code 83 or error code 2106 may occur due to any one of the following reasons:

- The media server's date and time settings are skewed (not in sync with the GMT/UTC time).
- The storage server credentials that are provided are incorrect.

Perform the following:

Change the media server's date and time settings so that it is in sync with the GMT/UTC time.

Update the storage server credentials. Use the tpconfig command to update the credentials. For more information, see the *NetBackup Commands Reference Guide*.

#### Cloud storage backup fails for certificate issues

If the cloud storage backups fails because of certificate issues, verify the following:

- The cacert.pem file is present on both NetBackup master and media server in following locations:
  - UNIX/Linux /usr/openv/var/webtruststore

Windows - <install\_path>/var/webtruststore

If the cacert.pem file is not present, run the nbcertcmd -getCACertificate on the master server. After running this command, restart the NetBackup CloudStore Service Container.

See the *NetBackup Commands Reference Guide* for a complete description of the command.

**Note:** This cacert.pem file is a NetBackup-specific file. This file includes the CA certificates generated by the NetBackup authorization service.

- The cacert.pem file is same on the NetBackup master and media server.
- That the machine certificate is present in following locations:
  - UNIX/Linux /usr/openv/var/vxss/credentials
  - Windows <install path>/var/vxss/credentials

If the security certificate is not present, run the bpnbaz -ProvisionCert on the master server. After running this command, restart the NetBackup CloudStore Service Container on the master and media server.

See "Deploying host name-based certificates" on page 94.

- The NetBackup CloudStore Service is active.
   See "Stopping and starting the NetBackup CloudStore Service Container" on page 185.
- •
- On the media server, if the certificate deployment security level if set to Very High, automatic certificate deployment is disabled. An authorization token must accompany every new certificate request. Therefore, you must create an authorization token before deploying the certificates.

See the 'Creating authorization tokens' topic in the *NetBackup*<sup>™</sup> Security and *Encryption Guide* for detailed steps.

## Backup jobs to Amazon S3 complaint cloud storage fail with status 41

NetBackup consumes the available bandwidth to it's maximum potential and pushes the requests accordingly, however the Amazon S3 complaint cloud is not able to process the number requests.

The cloud vendor returns error 503 to slow down the requests and the backup job fails with the following errors:

In the media server bptm logs:

```
bptm:4940:<media_server_name>: AmzResiliency:
AmzResiliency::getRetryType cURL error: 0, multi cURL error: 0,
HTTP status: 503, XML response: SlowDown, RetryType:
RETRY_EXHAUSTED
```

In the media server bpbrm logs:

```
bpbrm Exit: client backup EXIT STATUS 41: network connection timed
out
```

This issue arises only if higher bandwidth is available between NetBackup and the cloud storage.

To troubleshoot you can perform one of the following:

- Configure bandwidth throttling to reduce the number of requests.
   See "NetBackup cloud storage server connection properties" on page 118.
- Reduce the number of read/write buffers.
   See "NetBackup cloud storage server bandwidth throttling properties" on page 114.
- Talk to your cloud vendor to increase the number of parallel requests limit. This might incur extra cost.

### Stopping and starting the NetBackup CloudStore Service Container

Use the **NetBackup Administration Console** to stop and start the NetBackup CloudStore Service Container (nbcssc) service.

See "About the NetBackup CloudStore Service Container" on page 89.

See "NetBackup CloudStore Service Container startup and shutdown troubleshooting" on page 186.

To start or stop the CloudStore Service Container

- 1 In the NetBackup Administration Console, expand NetBackup Administration > Activity Monitor.
- 2 Click the **Daemons** tab (UNIX or the **Services** tab (Windows).
- 3 In the Details pane, select nbcssc (UNIX and Linux) or NetBackup CloudStore Service Container Windows).
- 4 On the Actions menu, select Stop Selected or Start Selected (Windows) or Stop Daemon or Start Daemon (UNIX).

### A restart of the nbcssc process reverts all cloudstore.conf settings

Missing entries and comments are not allowed in the cloudstore.conf file. If you remove or comment out values in the cloudstore.conf file, a restart of the nbcssc process returns all settings to their default values.

# NetBackup CloudStore Service Container startup and shutdown troubleshooting

See the following topics:

- Security certificate not provisioned
- Security mode changed while service is active
- CloudStore Service Container fails to start in a clustered environment

#### Security certificate not provisioned

The NetBackup media servers that you use for cloud storage must have a security certificate provisioned. If not, the CloudStore Service Container cannot start. Verify that the certificate exists.

See "NetBackup CloudStore Service Container security certificates" on page 90.

| NetBackup 7.7 and later | If a certificate does not exist, create one from the NetBackup master server.  |  |
|-------------------------|--------------------------------------------------------------------------------|--|
|                         | See "NetBackup CloudStore Service Container security certificates" on page 90. |  |

#### Security mode changed while service is active

Do not change the security mode of the NetBackup CloudStore Service Container while the service is active. If the security mode is changed while the service is active, you may encounter service startup or service shutdown problems. Be sure to stop the service in the same mode it was started.

See "NetBackup CloudStore Service Container security modes" on page 91.

See "Stopping and starting the NetBackup CloudStore Service Container" on page 185.

# CloudStore Service Container fails to start in a clustered environment

If the NetBackup master server is in a cluster environment, the required certificates for nbcssc are not deployed automatically on the passive node. Thus, the nbcssc service does not start on failover of the active node. This scenario happens mostly

on a UNIX cluster environment, or on a Microsoft Windows Server Failover Cluster (WSFC) setup, if you add a new node after the NetBackup push installation.

Perform the following steps before the failover:

1. Run the following command on the active node of the master server cluster:

 $On \ Windows: \verb"Install_path\NetBackup\bin\admincmd\bpnbaz -setupat"$ 

On UNIX: /usr/openv/netbackup/bin/admincmd/bpnbaz -setupat

See the *NetBackup Commands Reference Guide* for a complete description of the command.

2. Restart all services on the active node of the master server.

# bptm process takes time to terminate after cancelling GLACIER restore job

During Amazon GLACIER restores on UNIX media servers, after canceling a restore job for images that are in GLACIER, the bptm process takes about 4 hours to terminate.

Workaround

You must manually kill the process.

# Index

#### Α

Add at least one index marker 76 amazon (S3) IAM user 46 Amazon GLACIER Iong-term retention 38 Amazon lifecycle restore 46 Amazon S3 about 17 configuration options 26 configuration options 26 configuration options (advanced) 33 credential broker details 36 requirements 24 vendors 18

### В

backups fail Accelerator backups fail 181 after the WRITE\_BUFFER\_SIZE is increased 181 AIX media server backs up large files 182 storage volume was created by the cloud vendor interface 181 The NetBackup CloudStore Service Container is not active 182 Use any available media server option 183 bandwidth throttling 114 bpstsinfo command operational notes 161

### С

catalog cloud configuration files 11 Certificate Authority (CA) 95 cloud storage unit properties 140 cloud configuration files 11 cloud disk pool changing properties 148 cloud master host 104 Cloud Settings tab 79 cloud storage Amazon S3 API type 17 configuring 77 EMC Atmos API type 47 Microsoft Azure API type 53 OpenStack Swift API type 60 Cloud Storage host properties 84 cloud storage instance add 86 change 87 delete 88 manage 87 remove 87 cloud storage properties change 87 manage 87 remove 87 cloud storage server about 100 bandwidth properties 114 changing properties 111 CloudCatalyst 123 connection properties 118 encryption properties 124 properties 113 CloudCatalyst configuring throttling for 115 ESFS HOST cloud connection property 120 CloudStore Service Container about 89 configuring port number 92 fails to start in a clustered environment 186 port number 89 security certificate for 90 security mode changed while service is active 186 security modes 91 startup and shutdown troubleshooting 186

cloudstore.conf configuration file 91 Configuration Accelerator 144 configuration disk pool configuration wizard 126 optimized synthetic backups for cloud storage 145 configuring a deduplication storage unit 138 configuring cloud storage 77

### D

Deduplication storage unit Only use the following media servers 141 Use any available media server 141 Disk type 141 Dynamic Host Configuration Protocol (DHCP) 95

### Ε

EMC Atmos about 47 configuration options 49 configuration options (advanced) 51 requirements 47 vendors 47 encryption properties 124 see also 98–99

### F

Features and functionality 9 FlashBackup policy Maximum fragment size (storage unit setting) 142

### Η

host ID-based certificates deploying with a token 96 deploying without a token 95 host name-based certificates deploying 94 hotfix 94

### I

IAM User permissions 46

#### J

job ID search in unified logs 167

#### Κ

Key Management Service (KMS) 80

#### L

legacy logging 168 directories 168 locations 168 LIFECYCLE back up 45 cloud tiering 43 Local cache directory for CloudCatalyst 30, 50, 57, 65, 72 logging legacy 168

#### Μ

Maximum concurrent jobs 141 Maximum fragment size 142 Microsoft Azure about 53 configuration options 55 configuration options (advanced) 58 requirements 53 vendors 53 mklogdir.bat 168 Monitoring 155 MSDP cloud storage server properties 123

#### Ν

NetBackup hotfix 94 NetBackup Accelerator about 143 NetBackup CloudCatalyst Cloud storage server properties 114 enabling in Cloud Storage Server Configuration Wizard 30, 50, 57, 65, 72 ESFS\_HOST cloud connection property 120 Local cache directory 30, 50, 57, 65, 72 MSDP cloud storage server properties 123 NetBackup CloudStore Service Container. See CloudStore Service Container NetBackup Key Management Service (NBKMS) 80 NetBackup Scalable Storage 81-82 NetBackup Scalable Storage host properties unavailable 174 NetBackup Service Layer (NBSL) 95

#### 0

OpenStack Swift about 60 configuration options (cloud storage instance) 31, 68 provider configuration options 63, 66 proxy settings 68 requirements 61 vendors 61 Optimized Synthetic backups about 143

#### Ρ

policies changing properties 148 creating 147 port number CloudStore Service Container 89 configuring for the CloudStore Service Container 92 Preferences common 119 encryption 125 throttling 124 private clouds Amazon S3-compatible cloud providers 37 AT&T 52 Rackspace 73 properties bandwidth 114 cloud storage server 113 CloudCatalyst storage server 123 connection 118 encryption 124

#### R

Rackspace private clouds 73 Replication Director Policy Configuration Wizard, unsupported 147 Reporting 155 requirements 78

#### S

Scalable Storage host properties 79, 81–82 Scalable Storage host properties unavailable 174 Scalable Storage, NetBackup 81–82 security certificates for cloud storage 90 server NetBackupdebug logs 168 Status Collection Daemon 169 storage provider Rackspace 69 storage server. See cloud storage server changing properties for cloud 111 storage unit configuring for deduplication 138 properties for cloud 140 Storage unit name 140 Storage unit type 141

#### Т

throttling data transfer rate 80

#### U

unified logging 164 format of files 166 location 164

#### V

vmscd 169 vmscd directory 169 vxlogview command 165 with job ID option 167

#### W

wizards Policy Configuration 147